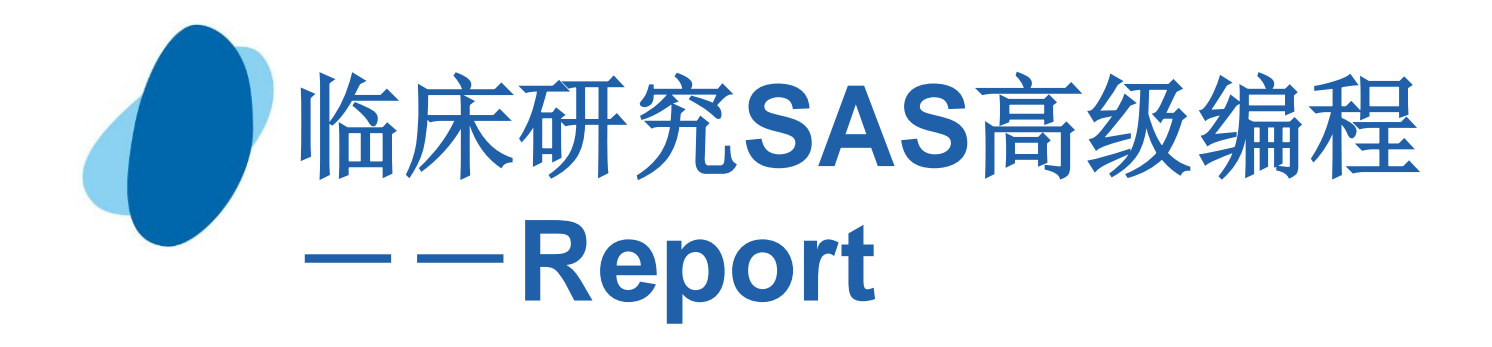

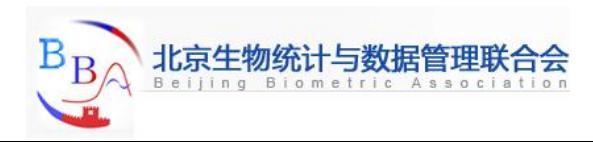

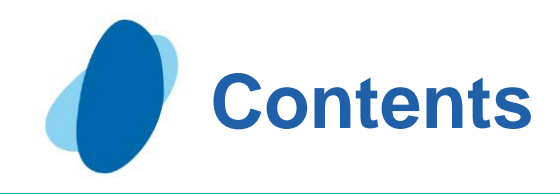

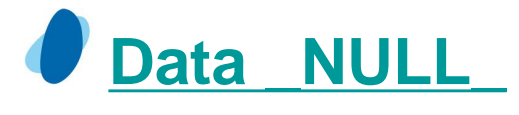

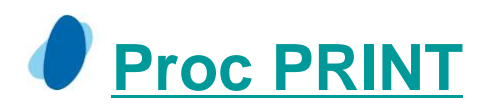

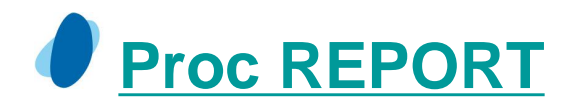

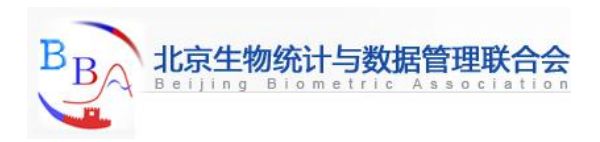

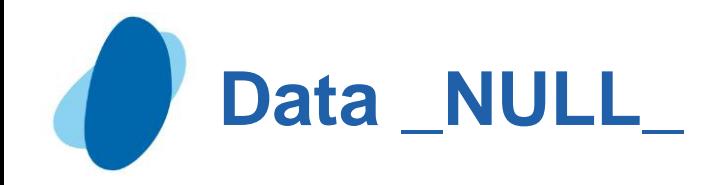

**[Introduction](#page-3-0)** [Understanding the PUT statement](#page-4-0) [Writing output without creating a data set](#page-5-0) [Writing simple text](#page-8-0) [Writing a report](#page-16-0)

<span id="page-2-0"></span>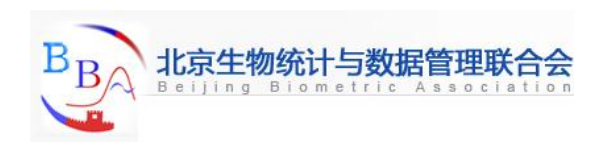

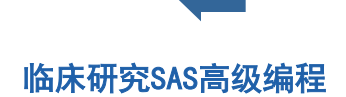

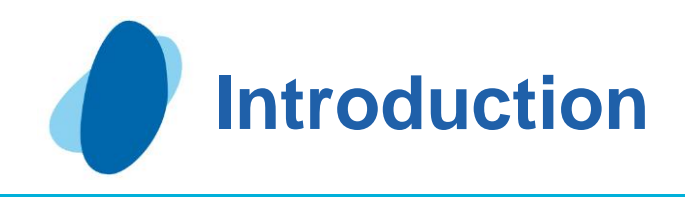

# **Objective**

In this section, you will learn how to do the following:

- design output by positioning data values and character strings in an output file
- prevent SAS from creating a data set by using the DATA \_NULL\_ statement
- produce reports by using the DATA step instead of using a procedure
- I direct data to an output file by using a FILE statement

<span id="page-3-0"></span>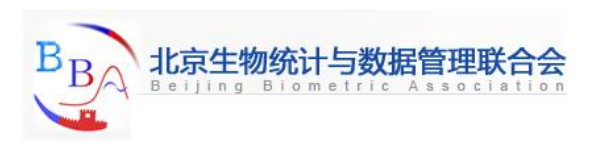

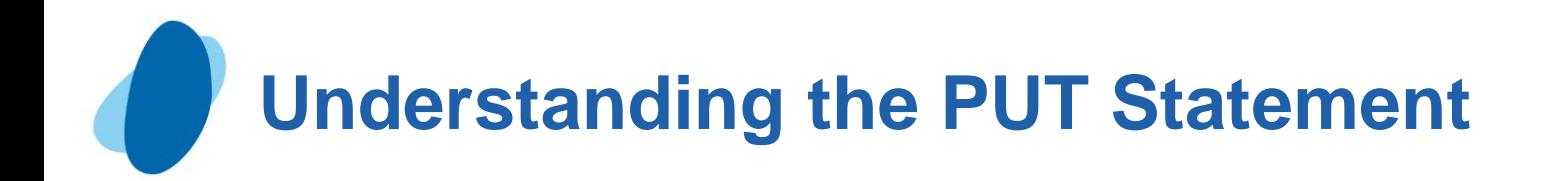

When you create output using the DATA step, you can customize that output by using the PUT statement to write text to the SAS log or to another output file. The PUT statement has the following form:

**PUT**<*variable*<*format*>><'*character-string*'>;

where

- **variable** names the variable that you want to write.
- **Format** specifies a format to use when you write variable values.
- **'***character-string***'** specifies a string of text to write. Be sure to enclose the string in quotation marks.

<span id="page-4-0"></span>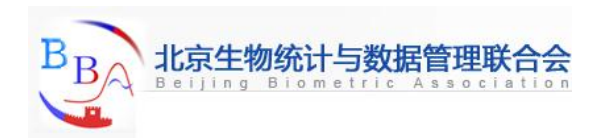

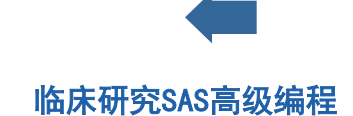

# **Writing Output without Creating a Data Set (1)**

In many cases, when you use a DATA step to write a report, you do not need to create an additional data set. When you use the DATA \_NULL\_ statement, SAS processes the DATA step without writing observations to a data set. Using the DATA \_NULL\_ statement can increase program efficiency considerably.

The following is an example of a DATA \_NULL\_ statement:

**data \_null\_;**

<span id="page-5-0"></span>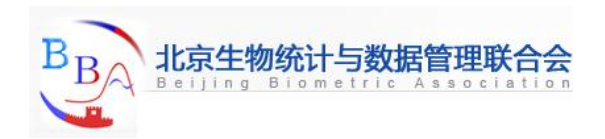

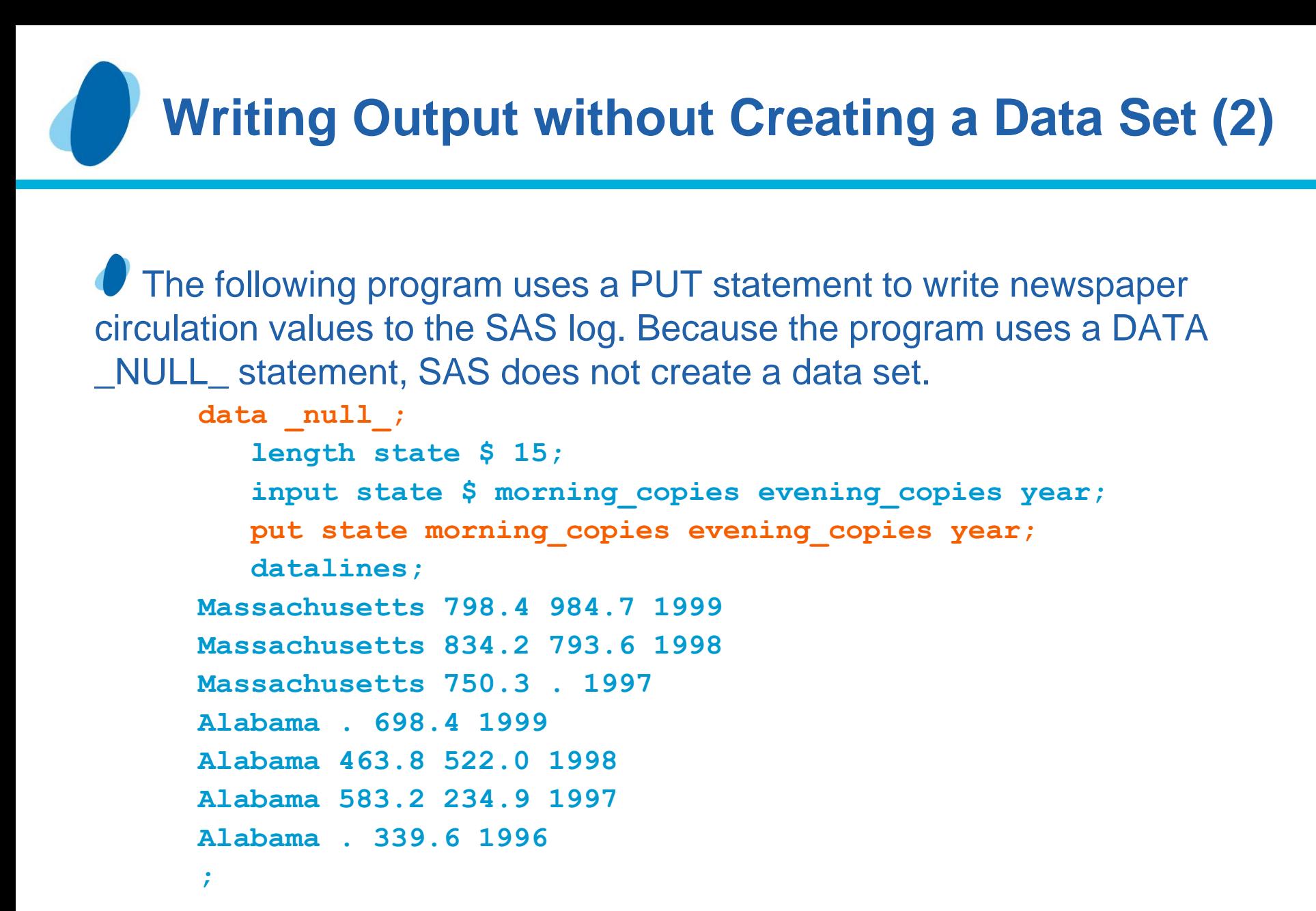

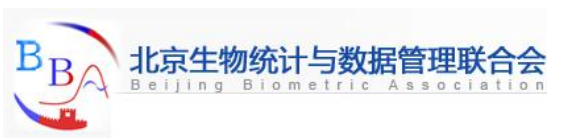

# **Writing Output without Creating a Data Set (3)**

## The following output shows the results:

```
184 data null;
185
        length state $ 15;
186
        input state $ morning copies evening copies year;
       put state morning copies evening copies year;
187
188
        datalines:
Massachusetts 798.4 984.7 1999
Massachusetts 834.2 793.6 1998
Massachusetts 750.3 . 1997
Alabama . 698.4 1999
Alabama 463.8 522 1998
Alabama 583.2 234.9 1997
Alabama . 339.6 1996
196:
```
SAS indicates missing numeric values with a period. Note that the log contains three missing values.

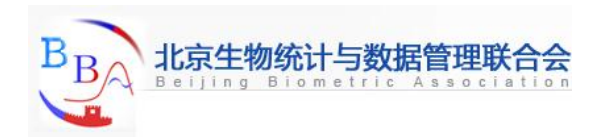

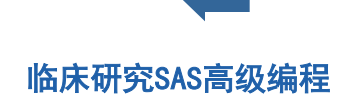

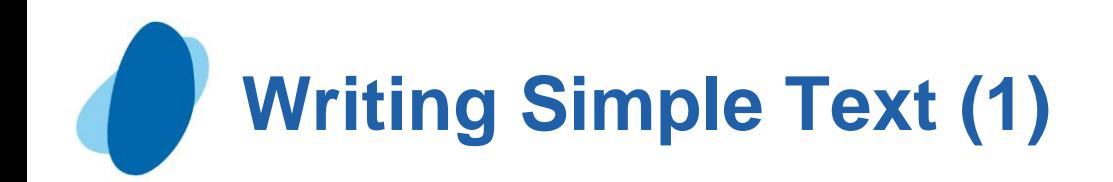

#### Writing a character string (1)

In its simplest form, the PUT statement writes the character string that you specify to the SAS log, to a procedure output file, or to an external file. If you omit the destination (as in this example), then SAS writes the string to the log.

In the following example, SAS executes the PUT statement once during each iteration of the DATA step. When SAS encounters missing values for MORNING\_VALUES or EVENING\_COPIES, the PUT statement writes a message to the log.

```
data null;
    length state $ 15;
    infile 'your-input-file';
    input state $ morning_copies evening_copies year;
    if morning_copies=. then put '** Morning Circulation 
                                       Figures Missing';
    else if evening_copies=. then put '** Evening Circulation
                                            Figures Missing';
```
**run;**

<span id="page-8-0"></span>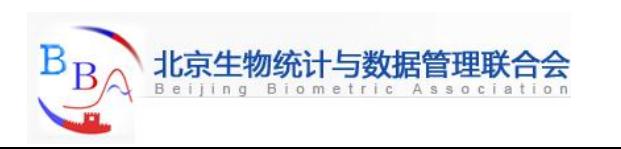

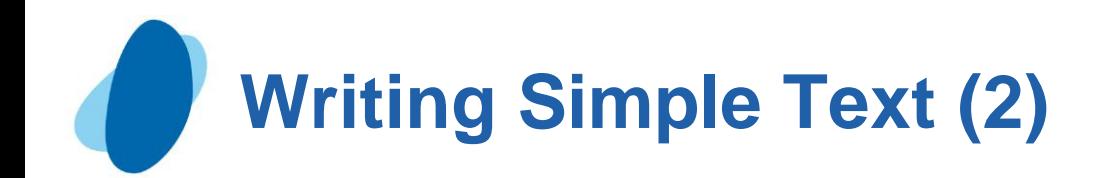

## Writing a character string (2)

The following output shows the results:

```
data null;
93
94
        length state $ 15:
       infile 'vour-input-file';
95
96
        input state $ morning copies evening copies year;
       if morning copies =. then put '** Morning Circulation Figures Missing';
97
98
        else
       if evening copies =. then put '** Evening Circulation Figures Missing';
99
100 run:
NOTE: The infile 'vour-input-file' is:
     File Name=file-name,
      Owner Name=xxxxxx, Group Name=xxxx,
      Access Permission=rw-r--r--,
      File Size (bytes)=223
** Evening Circulation Figures Missing
** Morning Circulation Figures Missing
** Morning Circulation Figures Missing
NOTE: 7 records were read from the infile 'your-input-file'.
      The minimum record length was 30.
      The maximum record length was 31.
```
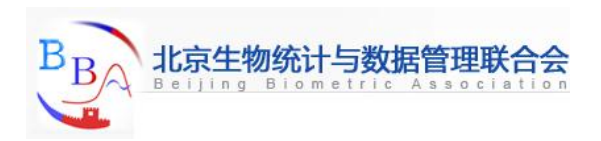

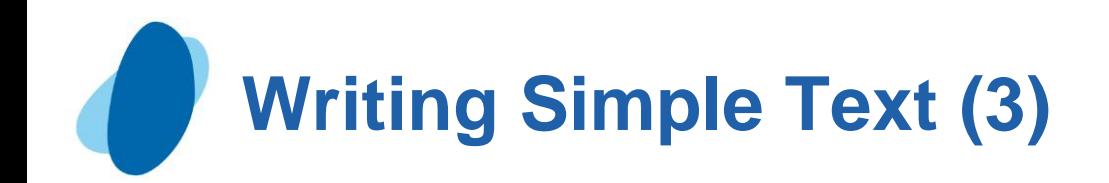

#### Writing variable values (1)

To identify which observations have the missing values, write the value of one or more variables along with the character string. The following program writes the value of YEAR and STATE, as well as the character string:

```
data null;
    length state $ 15;
    infile 'your-input-file';
    input state $ morning_copies evening_copies year;
    if morning_copies =. then put
       '** Morning Circulation Figures Missing: ' year state;
    else if evening_copies =. then put
       '** Evening Circulation Figures Missing: ' year state;
run;
```
Notice that the last character in each of the strings is blank. This is an example of list output. In list output, SAS automatically moves one column to the right after writing a variable value, but not after writing a character string. The simplest way to include the required space is to include it in the character string.

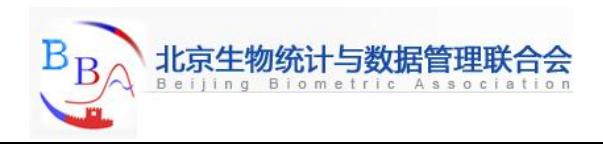

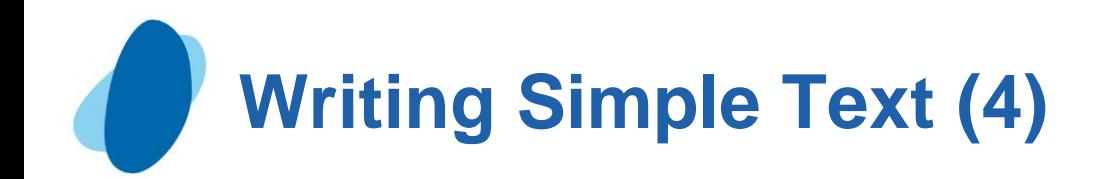

## Writing variable values (2)

The following output shows the results:

```
164 data null;
        length state $15;165
        infile 'your-input-file';
166
        input state $ morning copies evening copies year;
167
        if morning copies =. then put
168
169
           "** Morning Circulation Figures Missing: ' year state;
170
        else
        if evening_copies =. then put
171
172
           "** Evening Circulation Figures Missing: ' year state;
173
        run;
NOTE: The infile 'your-file-name' is:
      File Name=file-name,
      Owner Name=xxxxxx, Group Name=xxxx,
      Access Permission=rw-r--r--,
      File Size (bytes)=223
** Evening Circulation Figures Missing: 1997 Massachusetts
** Morning Circulation Figures Missing: 1999 Alabama
** Morning Circulation Figures Missing: 1996 Alabama
NOTE: 7 records were read from the infile 'your-input-file'.
      The minimum record length was 30.
      The maximum record length was 31.
```
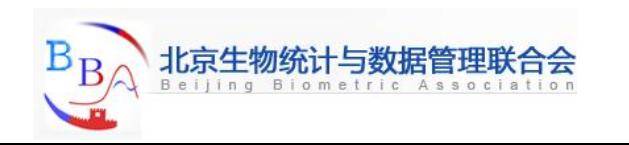

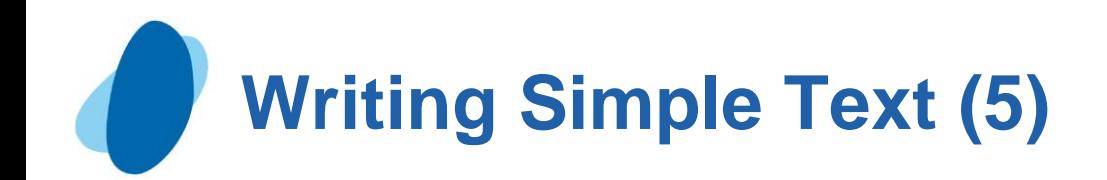

Writing on the same line more than once (1)

By default, each PUT statement begins on a new line. However, you can write on the same line if you use more than one PUT statement and at least one trailing @ ("at" sign).

The trailing @ is a type of **pointer control** called a line-hold specifier. Pointer controls are one way to specify where SAS writes text.

In the following example, using the trailing  $\omega$  causes SAS to write the item in the second PUT statement on the same line rather than on a new line. The execution of either PUT statement holds the output line for further writing because each PUT statement has a trailing  $@$ .

```
options linesize=80 pagesize=60;
data null;
    length state $ 15;
    infile 'your-input-file';
    input state $ morning_copies evening_copies year;
    if morning_copies =. then put 
       '** Morning Tot Missing: ' year state @;
    if evening_copies =. then put
       '** Evening Tot Missing: ' year state @;
run;
```
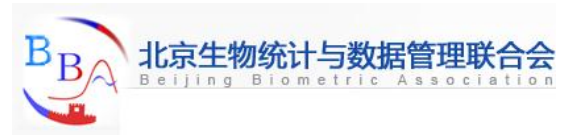

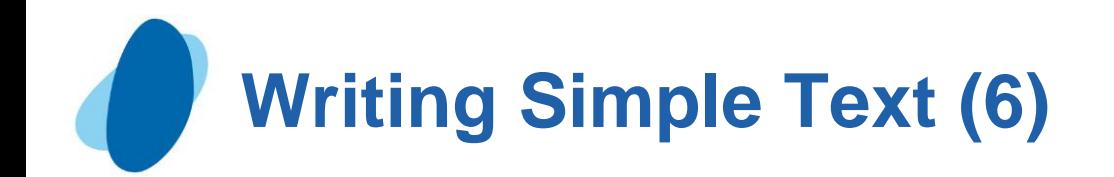

Writing on the same line more than once (2) The following output shows the results:

```
157 options linesize=80 pagesize=60;
158
159 data null;
160
        length state $ 15;
161
        infile 'your-input-file';
162
       input state $ morning copies evening copies year;
163
        if morning copies =. then put
164
           "** Morning Tot Missing: ' year state @;
165
        if evening copies =. then put
           "** Evening Tot Missing: ' year state @;
166
167
        run;
NOTE: The infile 'your-input-file' is:
      File Name=file-name,
      OWner Name=XXXXXX, Group Name=XXXX,
      Access Permission=rw-r--r--,
      File Size (bytes)=223
** Evening Tot Missing: 1997 Massachusetts ** Morning Tot Missing: 1999 Alabama
** Morning Tot Missing: 1996 Alabama
NOTE: 7 records were read from the infile 'your-input-file'.
      The minimum record length was 30.
      The maximum record length was 31.
```
- I If the output line were long enough, then SAS would write all three messages about missing data on a single line.
- **I** When it determines that an individual data value or character string does not fit on a line, SAS brings the entire item down to the next line. SAS does not split a data value or character string.

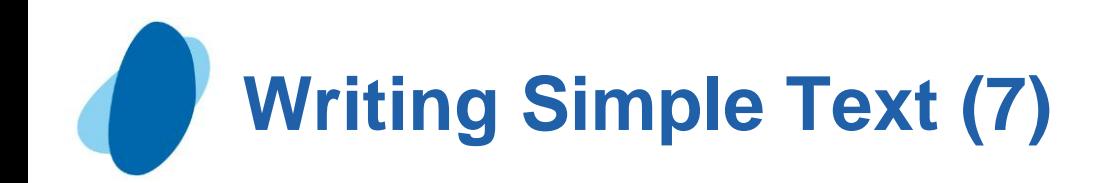

#### Releasing a held line (1)

► SAS determines where to write the output by the presence of the trailing @ sign in the PUT statement and the presence of a null PUT statement that releases the hold on the line.

 $\blacktriangleright$  In the following example, the input file has five missing values. One record has missing values for both the MORNING\_COPIES and EVENING\_COPIES variables. Three other records have missing values for either the MORNING\_COPIES or the EVENING\_COPIES variable.

 $\blacktriangleright$  To improve the appearance of your report, you can write all the missing variables for each observation on a separate line.

```
options linesize=80 pagesize=60;
data _null_;
    length state $ 15;
    infile 'your-input-file';
    input state $ morning_copies evening_copies year;
    if morning_copies=. then put
       '** Morning Tot Missing: ' year state @;
    if evening_copies=. then put
       '** Evening Tot Missing: ' year state;
   else if morning_copies=. then put;
run;
```
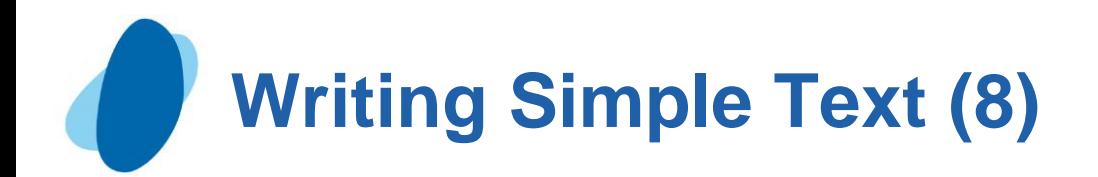

# Releasing a held line (2)

The following output shows the results:

```
data null;
7
8
        length state $ 15;
        infile 'your-input-file';
9
        input state $ morning copies evening copies year;
10if morning copies=. then put
11"** Morning Tot Missing: ' year state 0;
12if evening copies =. then put
13"** Evening Tot Missing: ' year state;
14
        else if morning copies =. then put;
15
16
     run:
NOTE: The infile 'your-input-file' is:
      File Name=your-input-file,
      Owner Name=xxxxxx, Group Name=xxxx,
      Access Permission=rw-r--r--,
      File Size (bytes)=223
** Evening Tot Missing: 1997 Massachusetts
** Morning Tot Missing: 1999 Alabama
** Morning Tot Missing: 1998 Alabama ** Evening Tot Missing: 1998 Alabama
** Morning Tot Missing: 1996 Alabama
NOTE: 7 records were read from the infile 'your-input-file'.
      The minimum record length was 30.
      The maximum record length was 31.
```
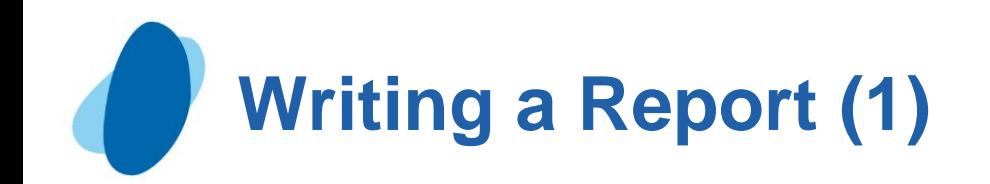

## Writing to an output file

The simplest destination for a printed report is the SAS output file, which is the same place SAS writes output from procedures. SAS automatically defines various characteristics such as page numbers for the procedure output file, and you can take advantage of them instead of defining all the characteristics yourself.

 $\blacktriangleright$  To route lines to the procedure output file, use the FILE statement. The FILE statement has the following form:

#### **FILE** PRINT <*options*>;

**PRINT** is a reserved fileref that directs output that is produced by PUT statements to the same print file as the output that is produced by SAS procedures.

<span id="page-16-0"></span>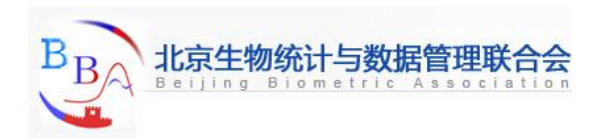

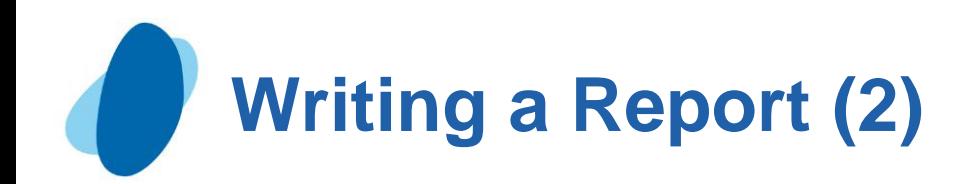

## Designing the report

► You create the design and determine which lines and columns the text will occupy. Planning how you want your final report to look helps you write the necessary PUT statements to produce the report.

The rest of the examples in this section show how to modify a program to produce a final report that resembles the one shown right.

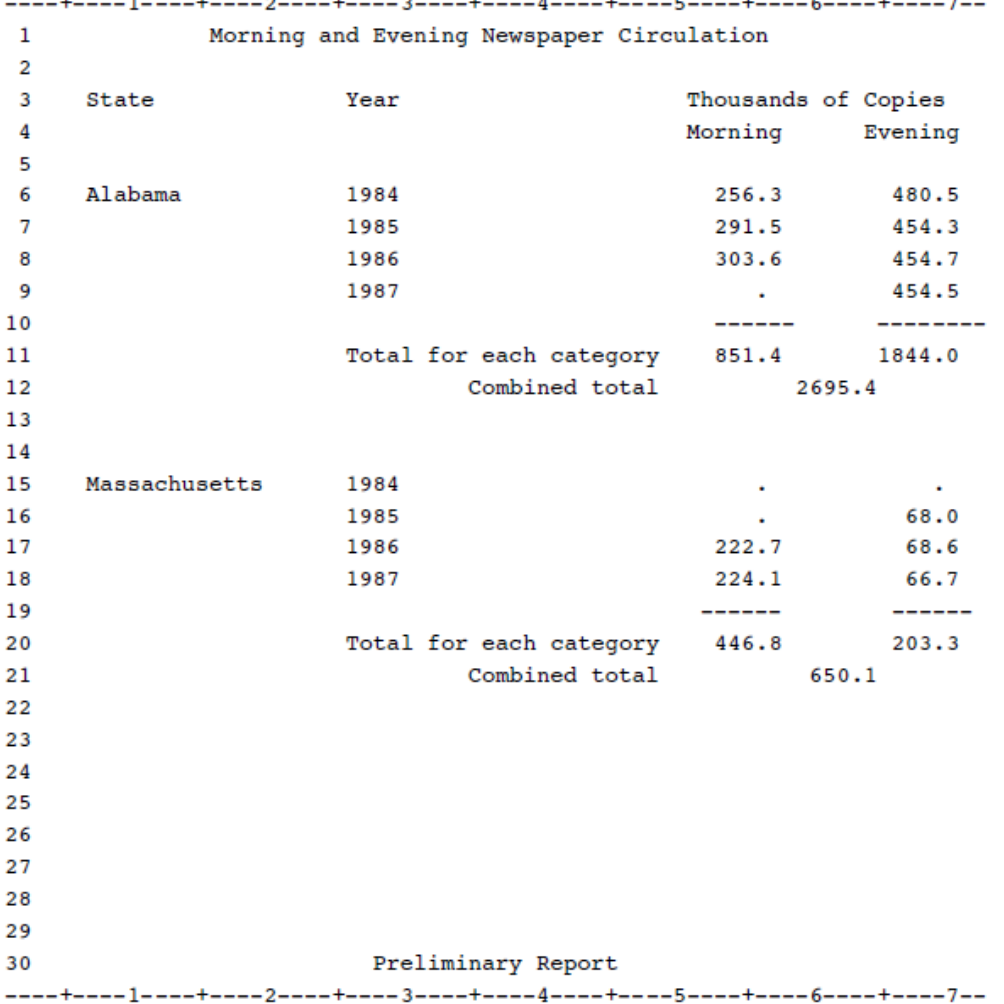

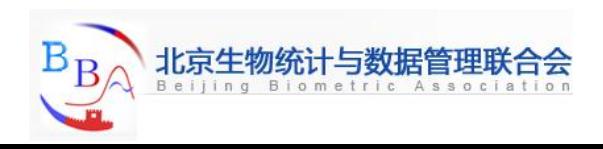

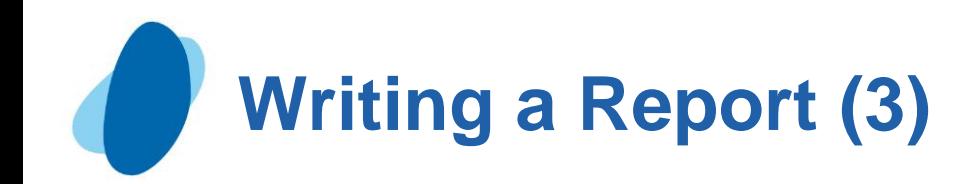

#### Writing data values (1)

The following program shows how to display the data values for the YEAR, MORNING\_COPIES, and EVENING\_COPIES variables in specific positions. In a PUT statement, the @*n* argument is a column-pointer control. It tells SAS to move to column *n*.

In this example the pointer moves to the specified locations, and the PUT statement writes values at those points using list output.

```
data null;
    infile 'your-input-file';
    input state $ morning_copies evening_copies year;
    file print notitles;
    put @26 year @53 morning_copies @66 evening_copies;
run;
```
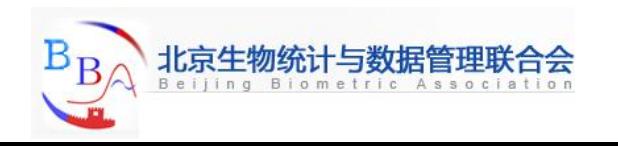

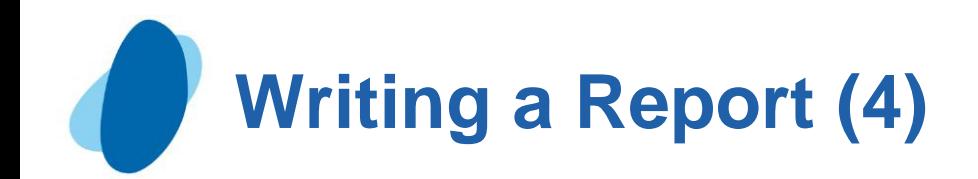

# Writing data values (2)

The following output shows the results:

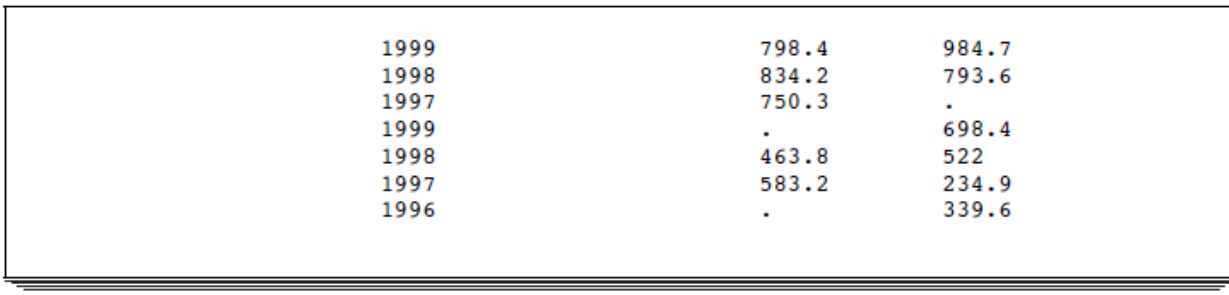

FILE statement *options* specify options that you can use to customize output.

**NOTITLES**: eliminates the default title line and makes that line available for writing.

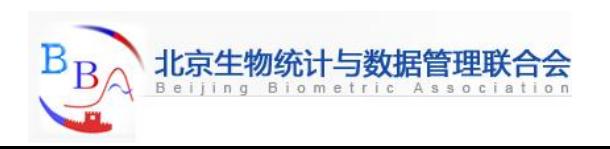

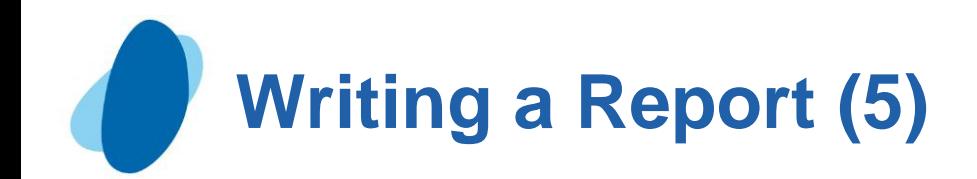

#### Improving the appearance of numeric data values

In the design for your report, all numeric values are aligned on the decimal point. To achieve this result, you have to alter the appearance of the numeric data values by using SAS formats.

```
options pagesize=30 linesize=80 pageno=1 nodate;
data null;
    infile 'your-input-file';
    input state $ morning_copies evening_copies year;
    file print notitles;
    put @26 year @53 morning_copies 5.1 @66 evening_copies 5.1;
run;
```
The following output shows the results:

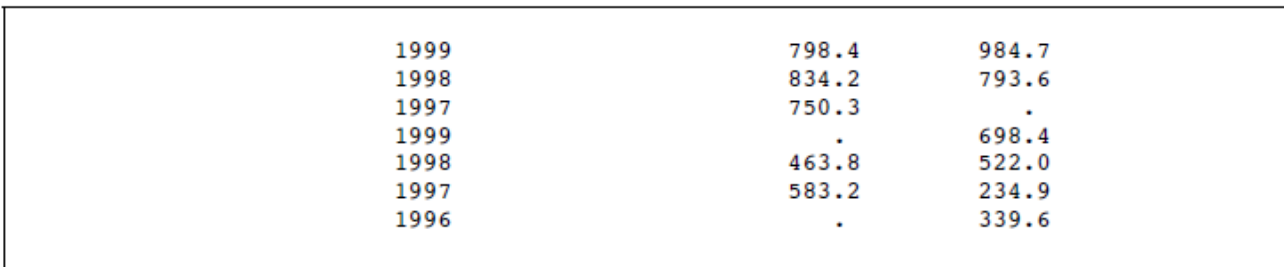

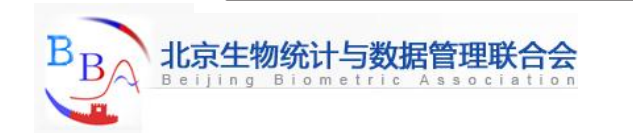

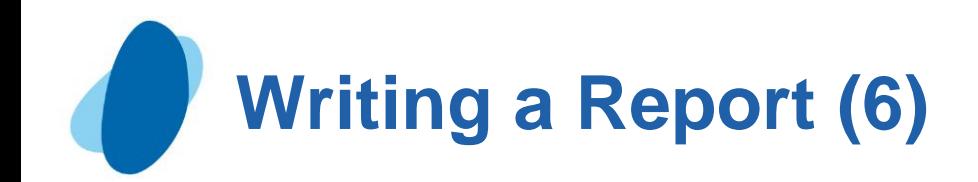

## Writing a value at the beginning of each BY group (1)

**Performing a task once for a group of observations requires the** use of the BY statement for BY-group processing. The BY statement has the following form:

#### **BY** *by-variable(s)*<NOTSORTED>;

- **The by-variable** names the variable by which the data set is sorted.
- The **optional NOTSORTED** option specifies that observations with the same BY value are grouped together but are not necessarily sorted in alphabetical or numerical order.

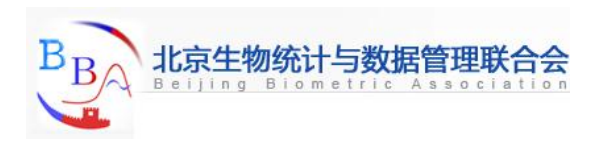

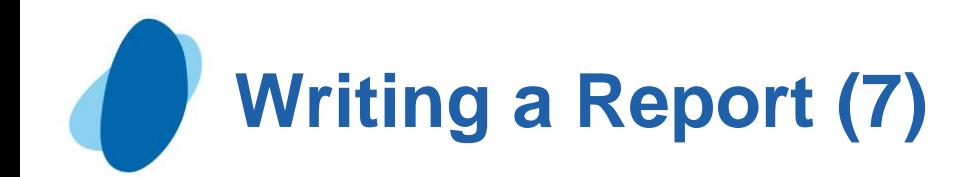

Writing a value at the beginning of each BY group (2) The following program creates a permanent SAS data set named NEWS.CIRCULATION, and writes the name of the state on the first line of the report for each BY group.

```
options pagesize=30 linesize=80 pageno=1 nodate;
libname news 'SAS-data-library';
data news.circulation;
    length state $ 15;
    input state $ morning_copies evening_copies year;
    datalines;
Massachusetts 798.4 984.7 1999
Massachusetts 834.2 793.6 1998
Massachusetts 750.3 . 1997
Alabama . 698.4 1999
Alabama 463.8 522.0 1998
Alabama 583.2 234.9 1997
Alabama . 339.6 1996
```
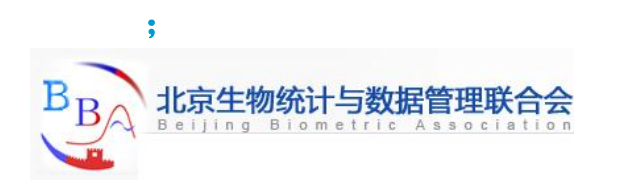

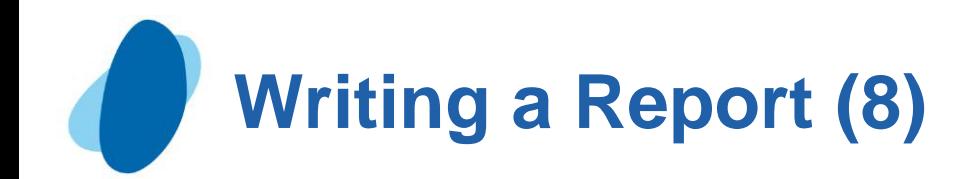

## Writing a value at the beginning of each BY group (3)

```
data _null_;
    set news.circulation;
    by state notsorted;
    file print notitles;
    if first.state then put / @7 state @;
    put @26 year @53 morning_copies 5.1 @66 evening_copies 5.1;
run;
```
During the first observation for a given state, a PUT statement writes the name of the state and holds the line for further writing (the year and circulation figures).

The next PUT statement writes the year and circulation figures and releases the held line. In observations after the first, only the second PUT statement is processed. It writes the year and circulation figures and releases the line as usual.

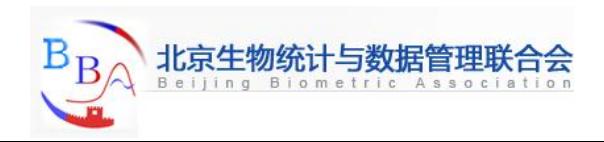

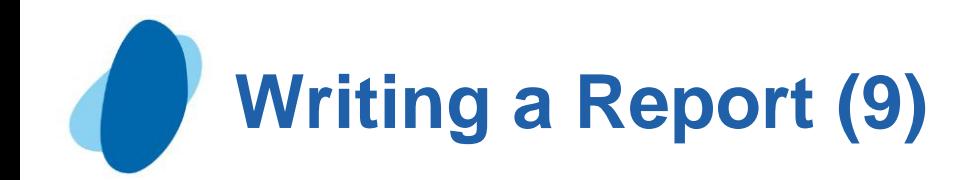

Writing a value at the beginning of each BY group (4)

The first PUT statement contains a slash (/), a pointer control that moves the pointer to the beginning of the next line.

In this example, the PUT statement prepares to write on a new line (the default action). Then the slash moves the pointer to the beginning of the next line.

The following output shows the results:

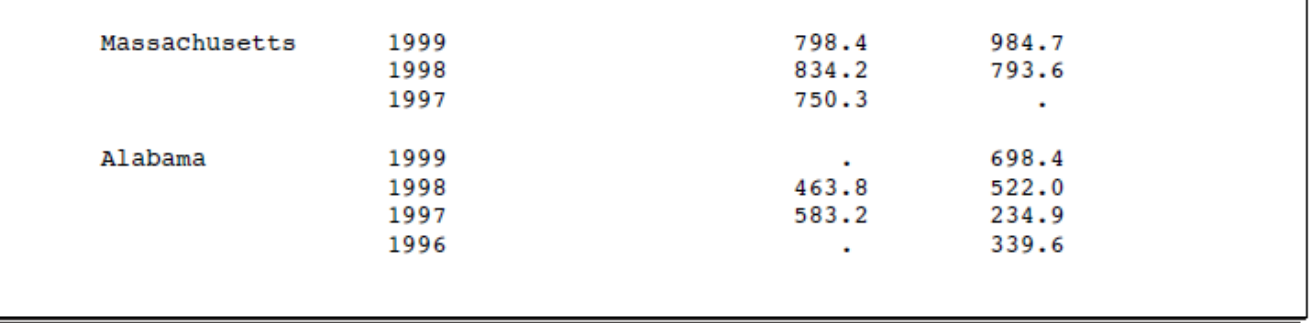

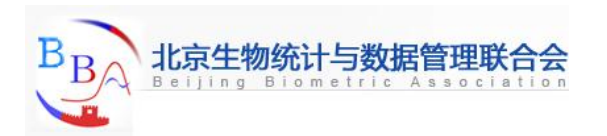

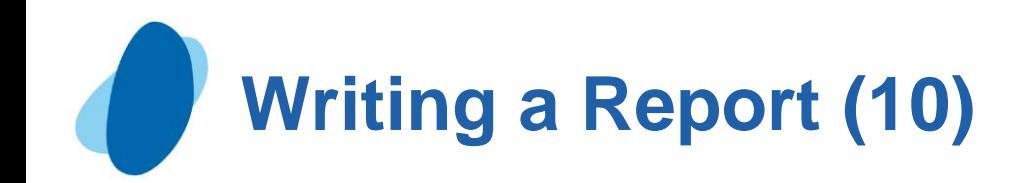

## Calculating totals (1)

Sum statements accumulate the totals, and assignment statements start the accumulation at 0 for each state.

When the last observation for a given state is being processed, an assignment statement calculates the overall total, and a PUT statement writes the totals and additional descriptive text.

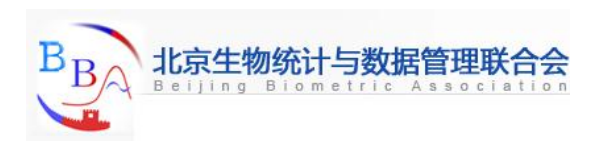

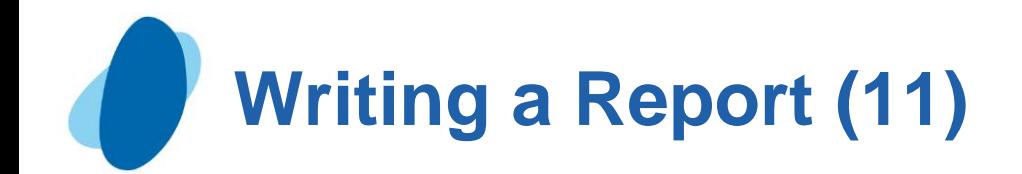

```
Calculating totals (2)
 options pagesize=30 linesize=80 pageno=1 nodate;
 libname news 'SAS-data-library';
 data _null_;
     set news.circulation;
     by state notsorted;
     file print notitles;
        /* Set values of accumulator variables to 0 */
        /* at beginning of each BY group. */
        if first.state then
           do;
             morning_total=0;
             evening_total=0;
             put / @7 state @;
           end;
    put @26 year @53 morning_copies 5.1 @66 evening_copies 5.1;
```
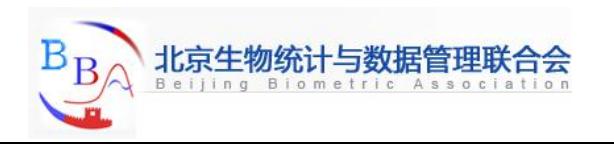

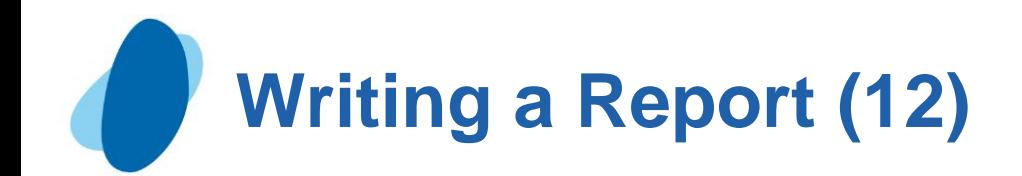

## Calculating totals (3)

 **/\* Accumulate separate totals for morning and \*/ /\* evening circulations. \*/ morning\_total+morning\_copies; evening\_total+evening\_copies;**

```
 /* Calculate total circulation at the end of */
    /* each BY group. */
 if last.state then
    do;
      all_totals=morning_total+evening_total;
      put @52 '------' @65 '------' /
          @26 'Total for each category'
          @52 morning_total 6.1 @65 evening_total 6.1 /
          @35 'Combined total' @59 all_totals 6.1;
    end;
```
**run;**

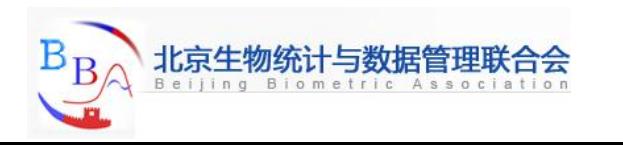

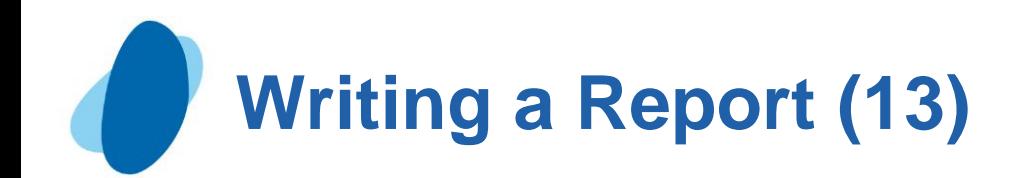

### Calculating totals (4)

The following output shows the results:

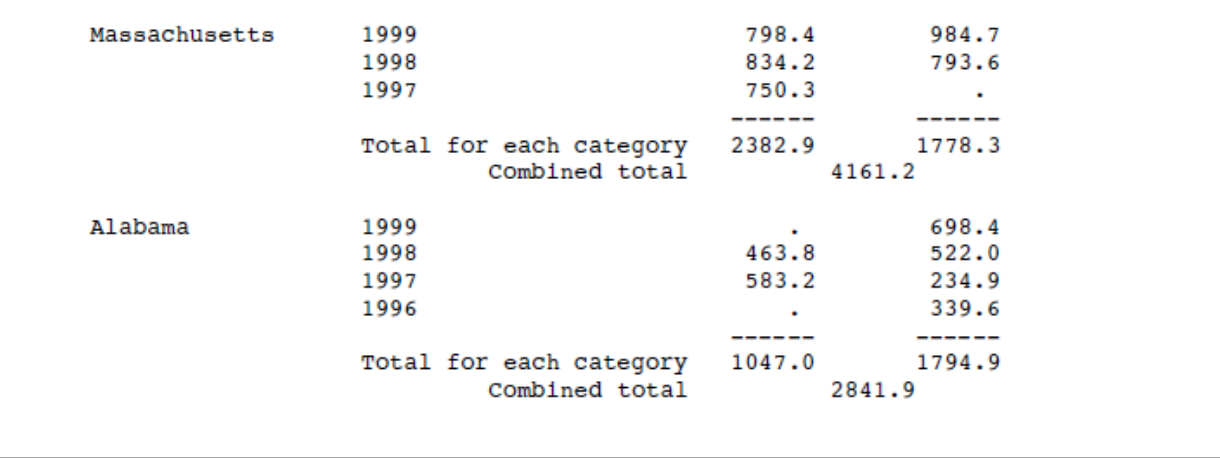

Notice that Sum statements ignore missing values when they accumulate totals.

By default, Sum statements assign the accumulator variables (in this case, MORNING\_TOTAL and EVENING\_TOTAL) an initial value of 0. Therefore, although the assignment statements in the DO group are executed for the first observation for both states, you need them only for the second state.

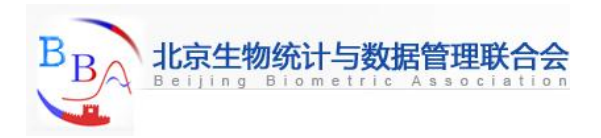

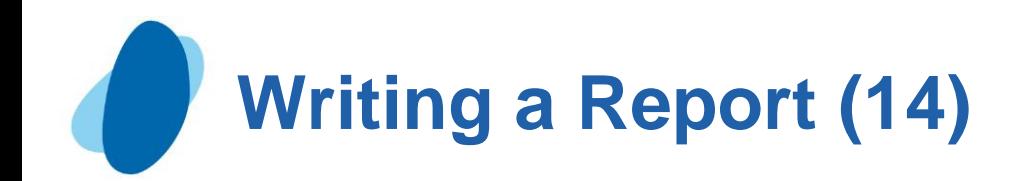

Writing headings and footnotes for a one-page report (1)

Because this is a simple, one-page report, you can write the heading with a PUT statement that is executed only during the first iteration of the DATA step. The automatic variable \_N\_ counts the number of times the DATA step has iterated or looped, and the PUT statement is executed when the value of N is 1.

**The FOOTNOTES** option on the FILE statement and the **FOOTNOTE** statement create the footnote.

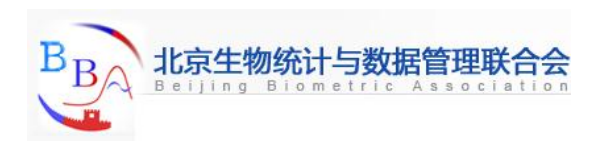

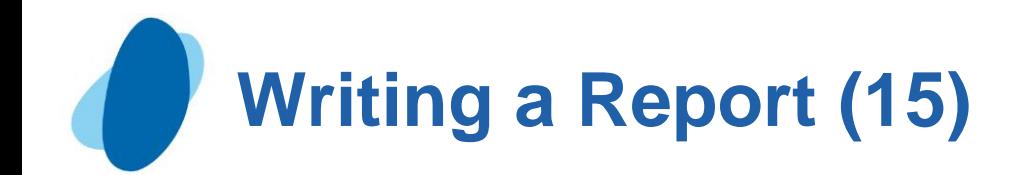

## Writing headings and footnotes for a one-page report (2)

```
options pagesize=30 linesize=80 pageno=1 nodate;
libname news 'SAS-data-library';
```

```
data null;
    set news.circulation;
    by state notsorted;
    file print notitles footnotes;
    if _n_=1 then put @16 'Morning and Evening Newspaper Circulation' //
                      @7 'State' @26 'Year' @51 'Thousands of Copies' /
                     @51 'Morning Evening';
       if first.state then
          do;
             morning_total=0;
             evening_total=0;
             put / @7 state @;
          end;
    put @26 year @53 morning_copies 5.1 @66 evening_copies 5.1;
```
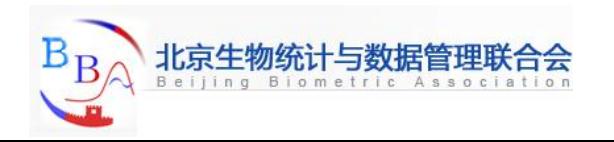

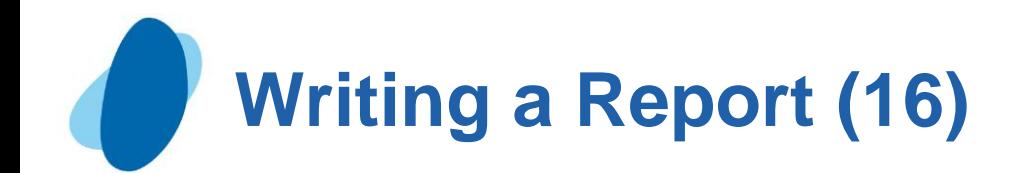

## Writing headings and footnotes for a one-page report (3)

```
 morning_total+morning_copies;
 evening_total+evening_copies;
```

```
 if last.state then
   do;
      all_totals=morning_total+evening_total;
     put @52 '------' @65 '------' /
          @26 'Total for each category'
          @52 morning_total 6.1 @65 evening_total 6.1 /
          @35 'Combined total' @59 all_totals 6.1;
   end;
 footnote 'Preliminary Report';
```

```
run;
```
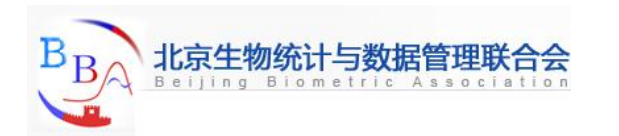

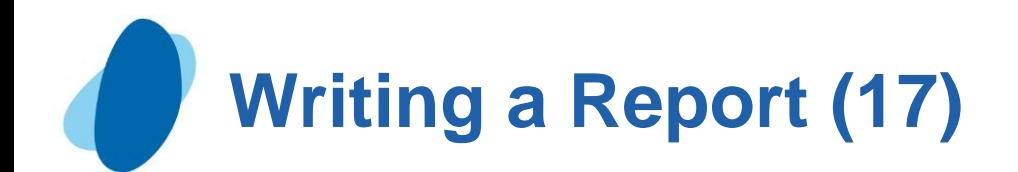

Writing headings and footnotes for a one-page report (4) The following output shows the results:

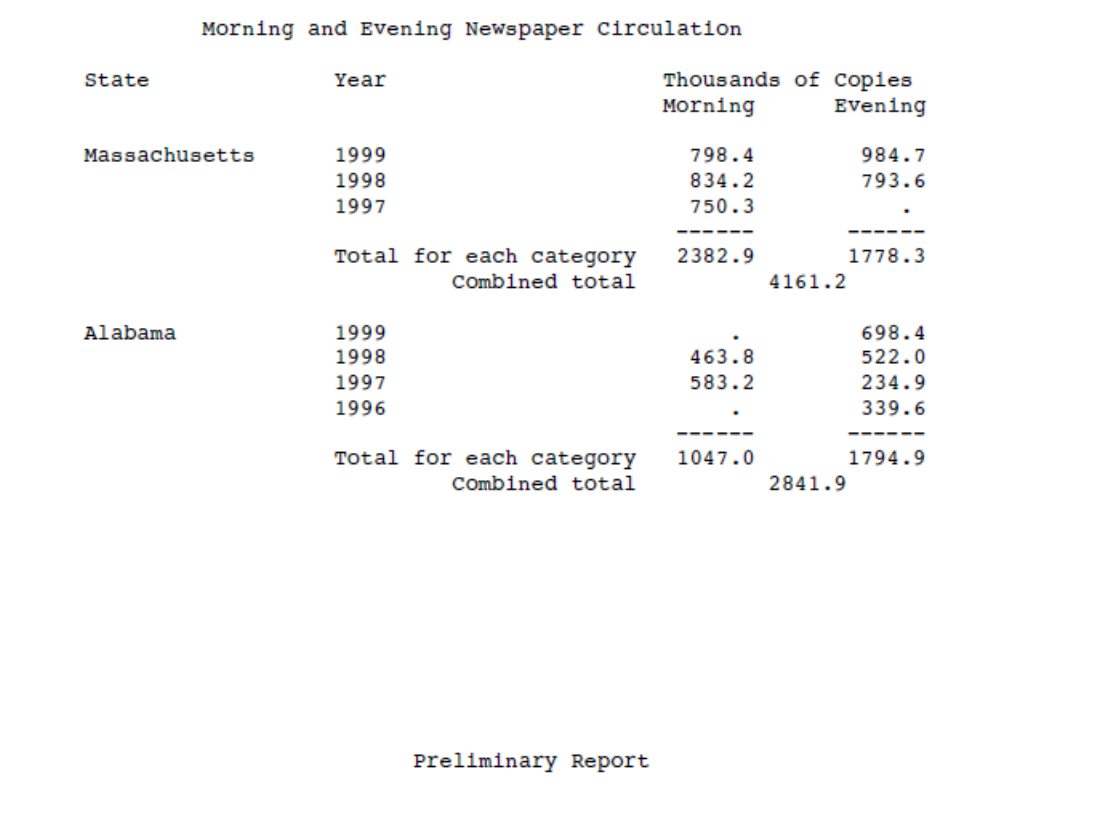

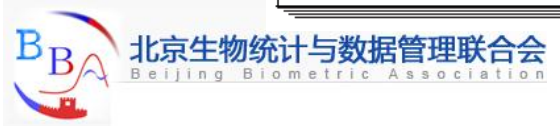

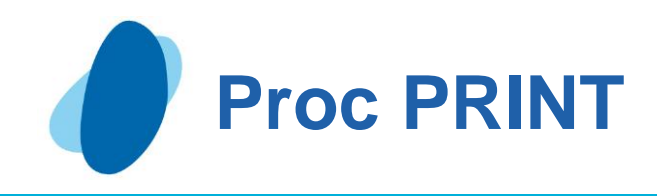

# **Contents**

#### **D**verview

- [Creating a basic report](#page-38-0)
- [Selecting variables](#page-40-0)
- **[Identifying observations](#page-43-0)**
- [Sorting data](#page-53-0)
- [Generating column totals](#page-58-0)
- [Double-Spacing listing output](#page-68-0)
- **[Specifying titles and footnotes](#page-69-0)**
- **[Assigning descriptive labels](#page-80-0)**
- **[Formatting data values](#page-84-0)**

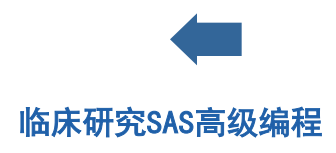

<span id="page-33-0"></span>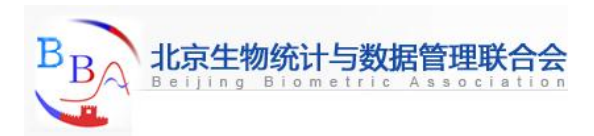

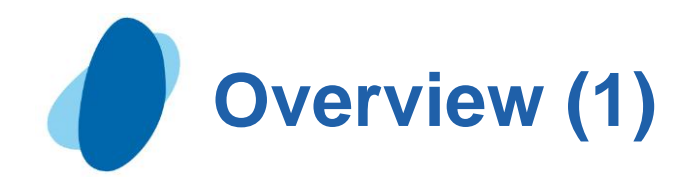

## Types of reports

#### **Basic report**

You can easily list the contents of a SAS data set by using a simple program like the one shown below.

**libname clinic** *'your-SAS-data-library';*

 **proc print data=clinic.admit;**

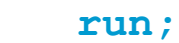

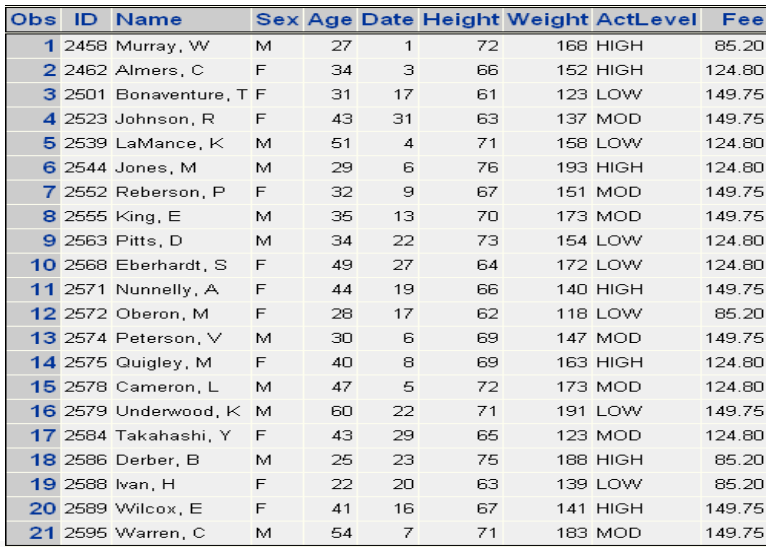

<span id="page-34-0"></span>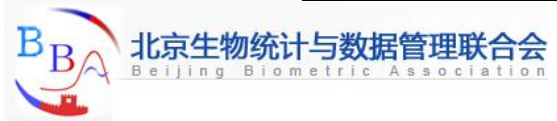

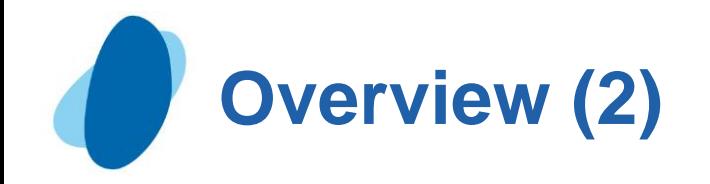

#### Column totals

You can produce column totals for numeric variables within your report.

```
 libname admit 'your-SAS-data-library';
```
 **proc print data=clinic.admit;**

#### **sum fee;**

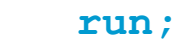

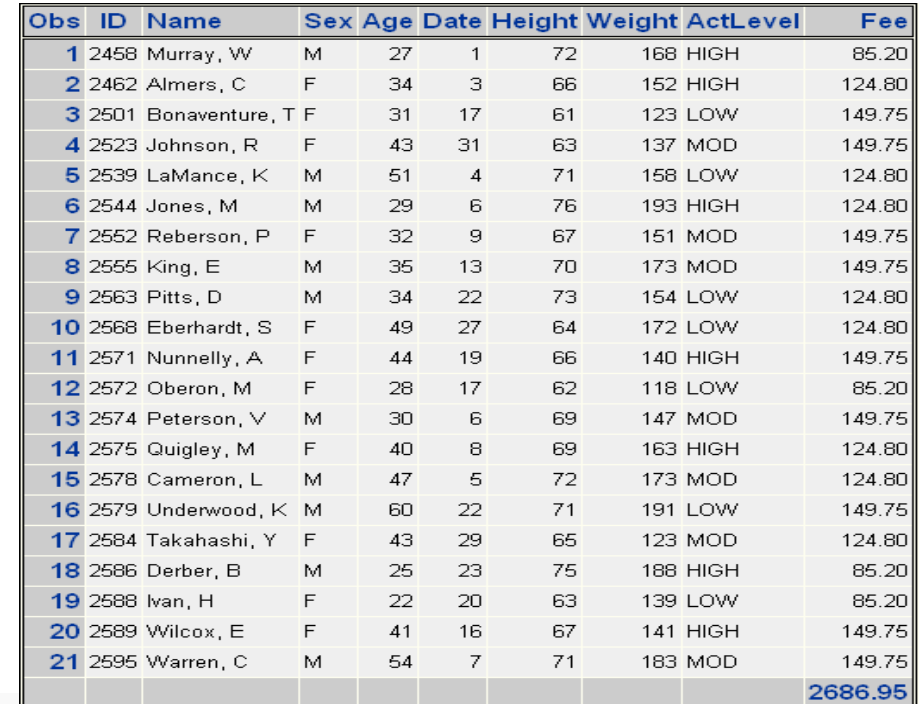

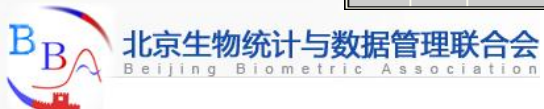
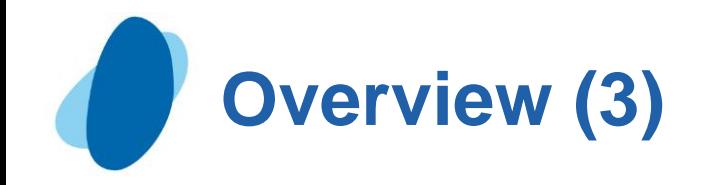

Sorting and labels

 You can sort data by the value of one or more variables and replace variable names with descriptive labels.

**libname clinic** *'your-SAS-data-library';*

**proc sort data=clinic.admit out=admit;** 

 **by age;** 

 **run;** 

 **proc print data=admit label;** 

 **var age height weight fee;** 

 **label fee='Admission Fee';** 

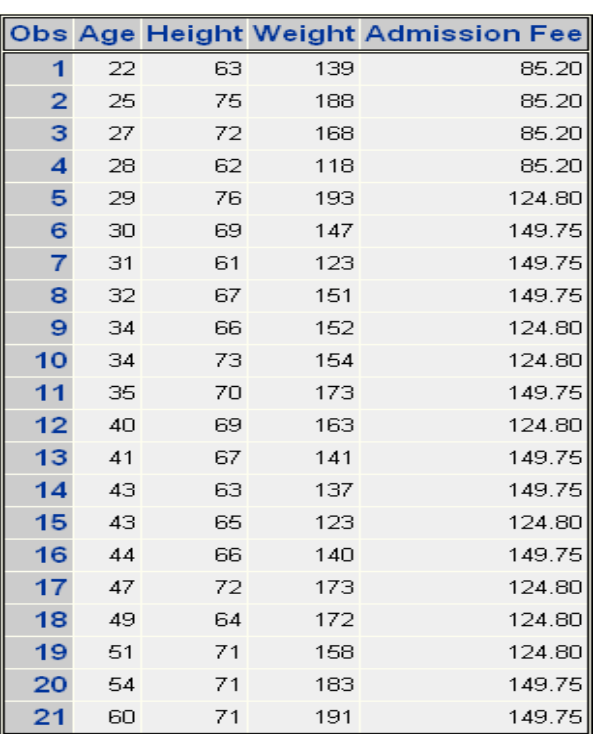

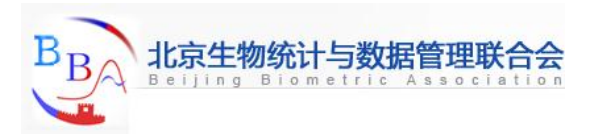

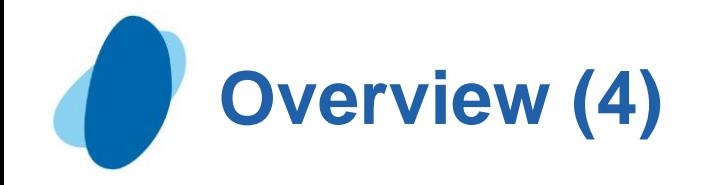

#### ► Selected observations and variables

You can choose the observations and variables that appear in your report and remove the default **Obs** column that display observation numbers.

```
libname clinic 'your-SAS-data-library';
proc print data=clinic.admit noobs; 
    var age height weight fee; 
    where age>30;
```
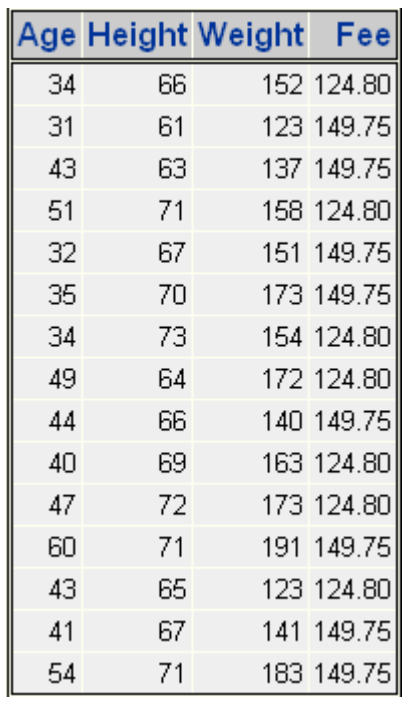

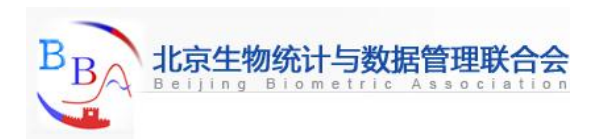

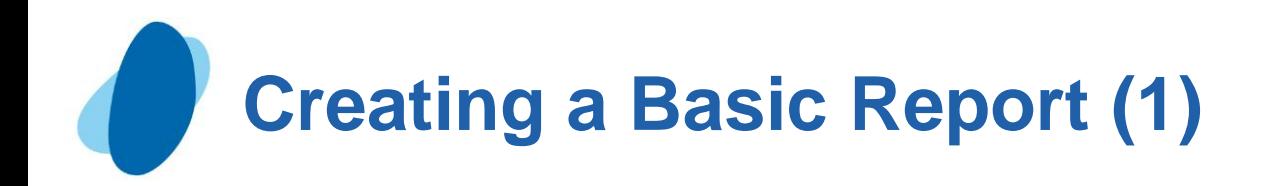

### Basic PROC PRINT step

```
 General form, basic PROC PRINT step:
```

```
 proc print data=SAS-data-set;
```
 **run;**

 where SAS-data-set is the name of the SAS data set to be printed. In the following program, the PROC PRINT statement invokes the PRINT procedure and specifies the data set **Therapy** in the SAS data library to which the libref **Patients** has been assigned.

```
 libname patients 'c:\records\patients';
```

```
 proc print data=patients.therapy;
```
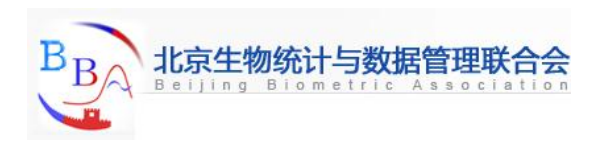

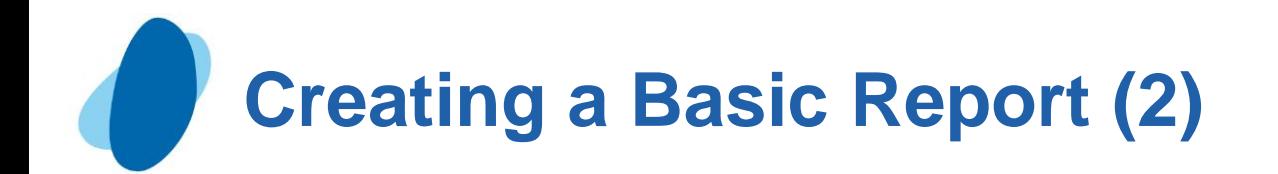

Notice the layout of the resulting report. By default,

- All observations and variables in the data set are printed
- A column for observation numbers appears on the far left
- Variables appear in the order in which they occur in the data set

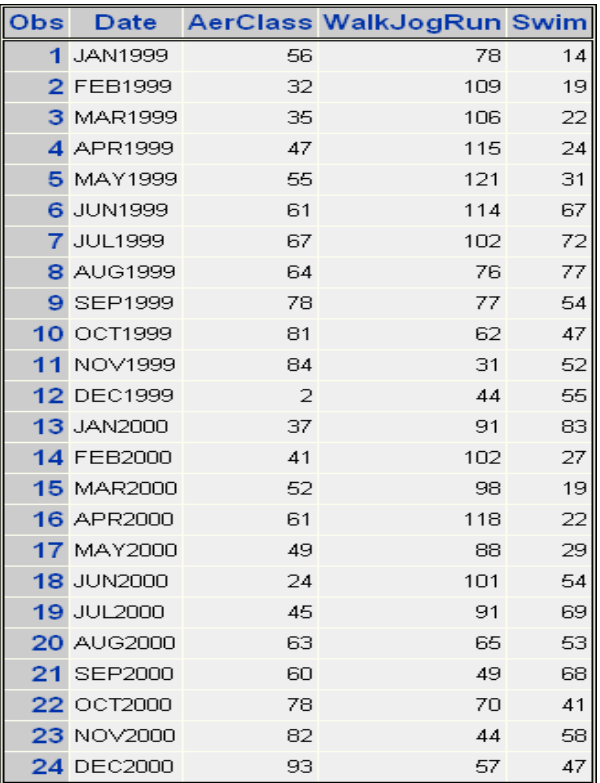

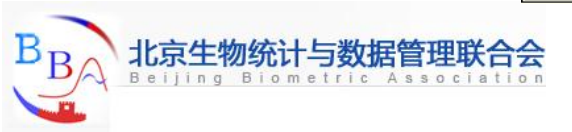

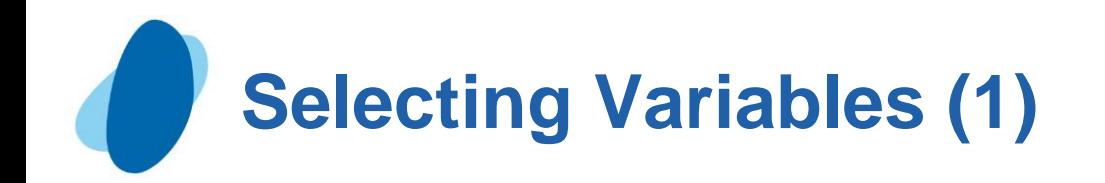

# Selecting variables

By default, a PROC PRINT step lists all the variables in a data set.

You can select variables and control the order in which they appear by using a VAR statement in your PROC PRINT step. General form, VAR statement:

```
 VAR variable(s);
```
 where variable(s) is one or more variable names, separated by blanks.

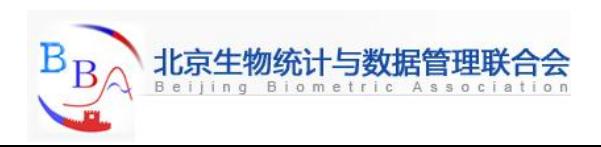

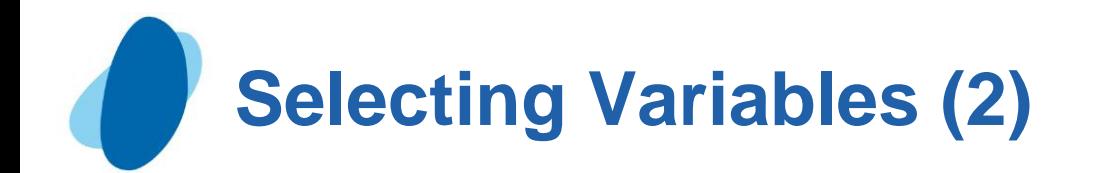

For example, the following **VAR** statement specifies that only the variables **Age**, **Height**, **Weight**, and **Fee** be printed, in that order:

```
proc print data=clinic.admit;
```

```
 var age height weight fee;
```
**run;**

The procedure output from the **PROC PRINT** step with the **VAR** statement lists only the values for the variables **Age**, **Height**, **Weight**, and **Fee**.

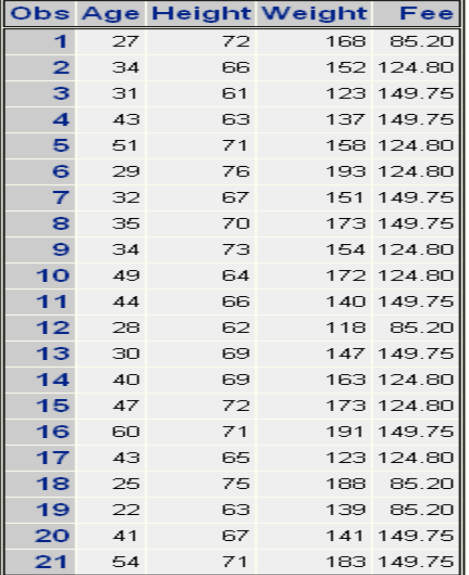

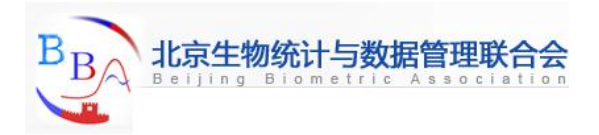

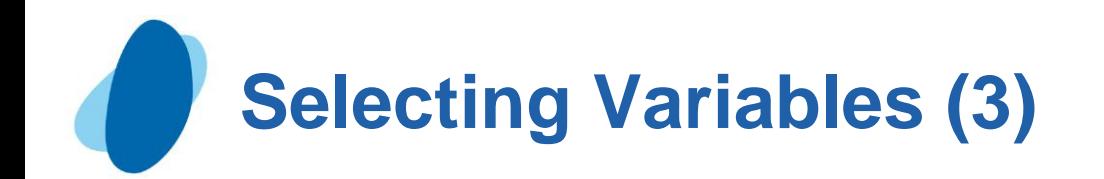

# Removing the OBS column

- In addition to selecting variables, you can control the default Obs column that PROC PRINT displays to list observation numbers. If you prefer, you can choose not to display observation numbers.
- To remove the Obs column, specify the NOOBS option in the PROC PRINT statement.

**proc print data=work.example noobs;** 

 **var age height weight fee;** 

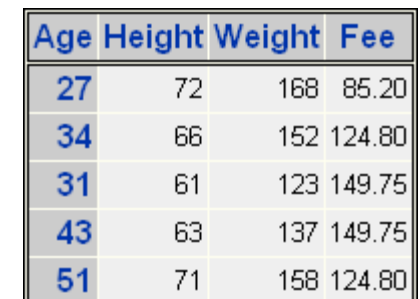

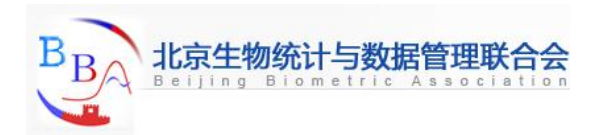

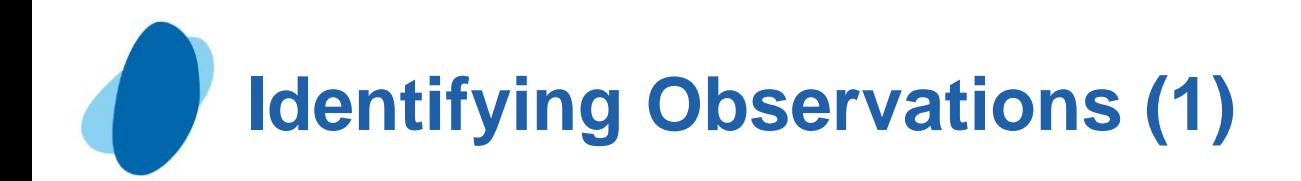

# ID statement

- $\blacktriangleright$  You can use one or more variables to replace the Obs column in the output.
- $\blacktriangleright$  To specify which variables should replace the Obs column, use the ID statement.
- This technique is particularly useful when observations are too long to print on one line.

General form, ID statement:

```
 ID variable(s);
```
 Where variable(s) specifies one or more variables to print instead of the the observation number at the beginning of each row of the report.

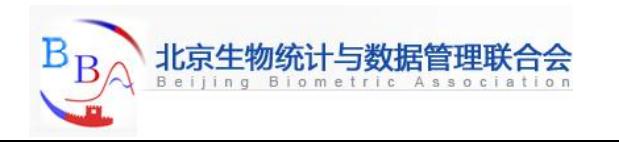

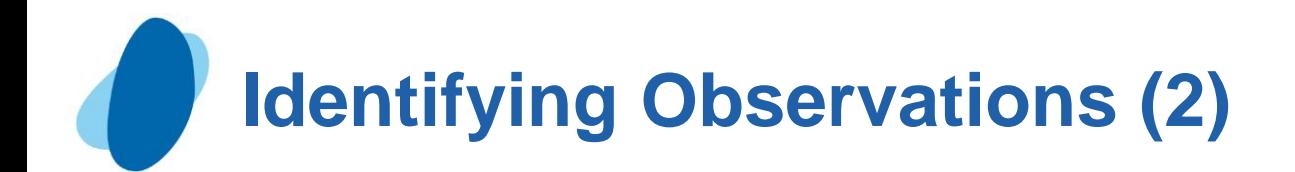

#### Example

**proc print data=sales.reps;** 

 **id idnum lastname;** 

 **run;** 

#### This is HTML output from the program:

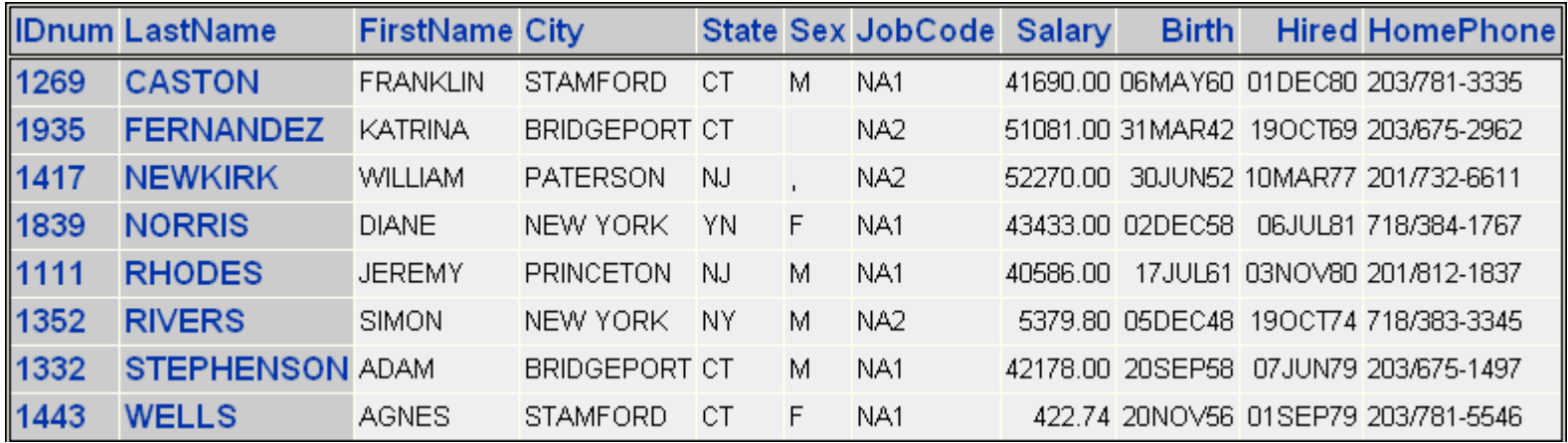

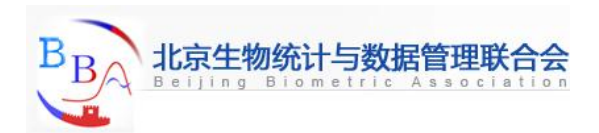

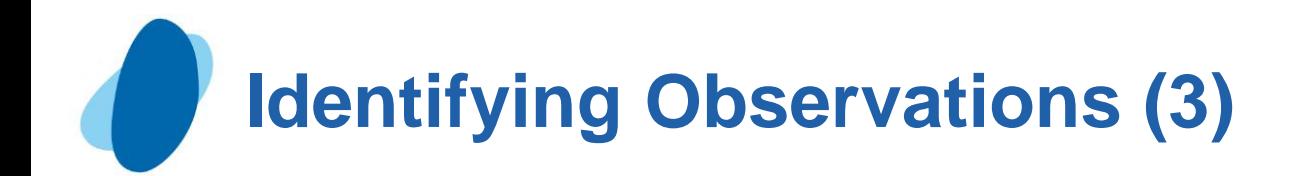

 $\blacktriangleright$  If a variable in the ID statement also appears in the VAR statement, the output contains two columns for that variable. In the example below, the variable IDnum appears twice. **proc print data=sales.reps;** 

 **id idnum lastname;** 

 **var idnum sex jobcode salary;** 

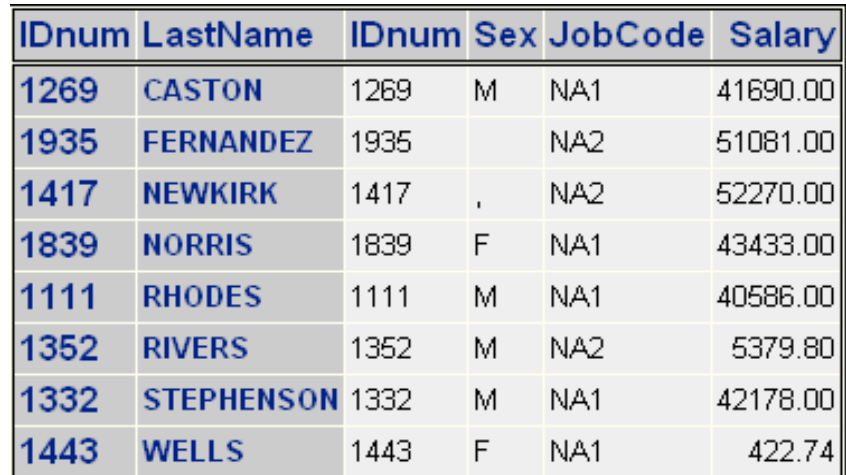

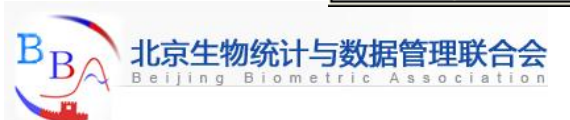

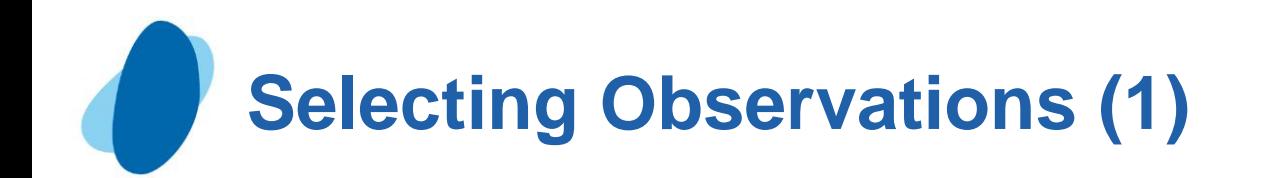

## Where statement

- By default, a PROC PRINT step lists all the observations in a data set.
- You can control which observations are printed by adding a **Where** 
	- statement to your PROC PRINT step.
- There can only be one Where statement in a step. General form, WHERE statement:

```
 WHERE where-expression;
```
 Where where-expression specifies a condition for selecting observations. The where-expression can be any valid SAS expression.

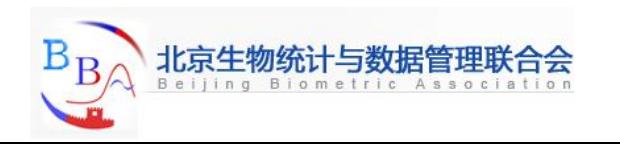

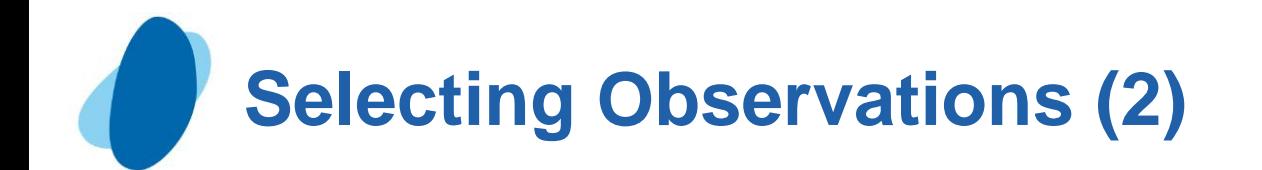

#### **Example**

 **proc print data=clinic.admit; var age height weight fee; where age>30;** 

 **run;**

Here is the output:

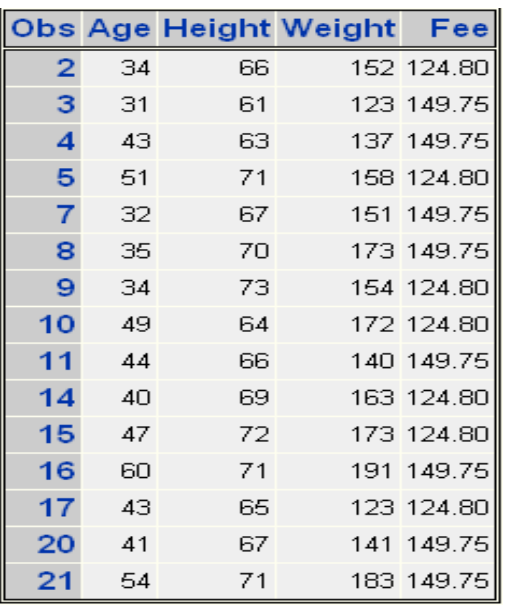

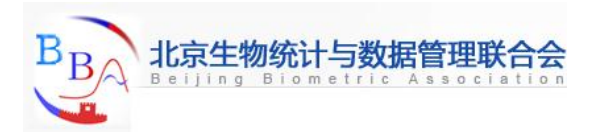

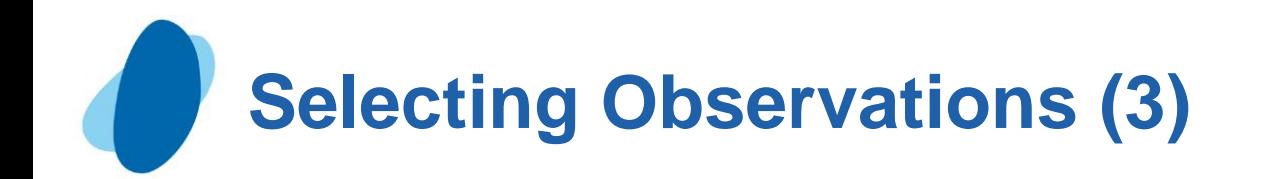

#### ► Specifying WHERE expressions

- I In the WHERE statement you can specify any variable in the SAS data set, not just the variables that are specified in the VAR statement,
- I The WHERE statement works for both character and numeric variables.
- I To specify a condition based on the value of a character variable, you must
	- Enclose the value in quotation marks
	- Write the value with lower and uppercase letters exactly as it appears in the data set.

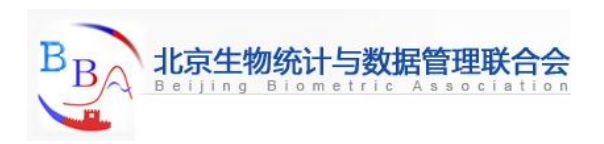

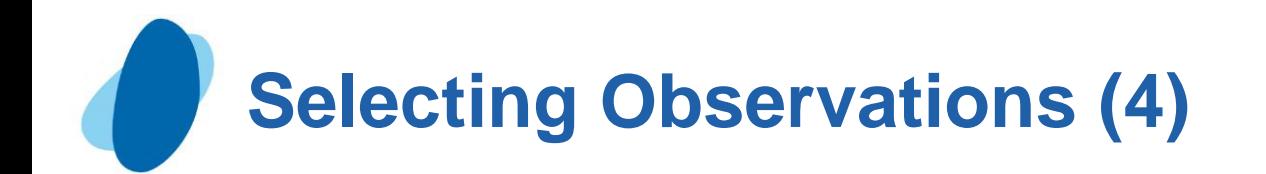

#### Specifying compound WHERE expressions

- You can also use WHERE statements to select observations that meet multiple conditions.
- I To link a sequence of expressions into compound expressions, you use logical operators, including the following:

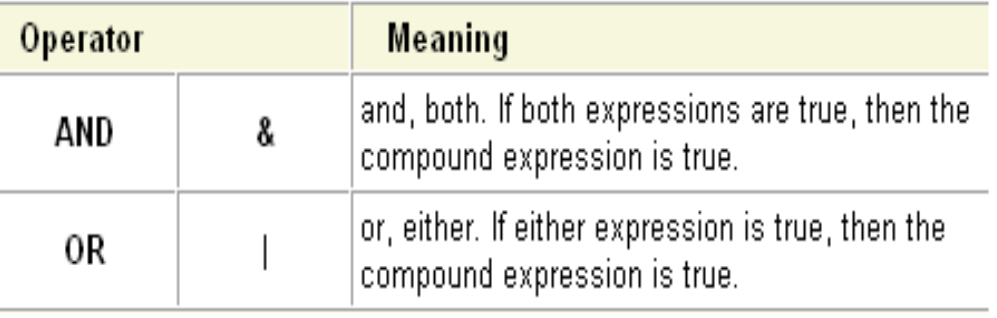

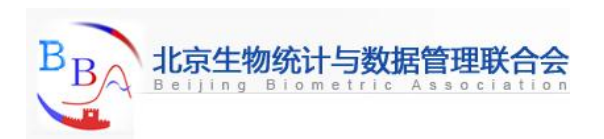

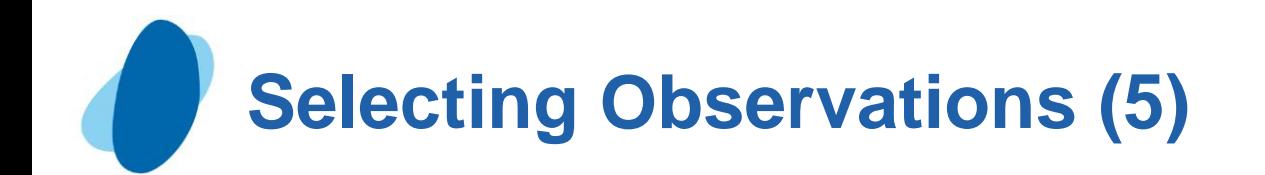

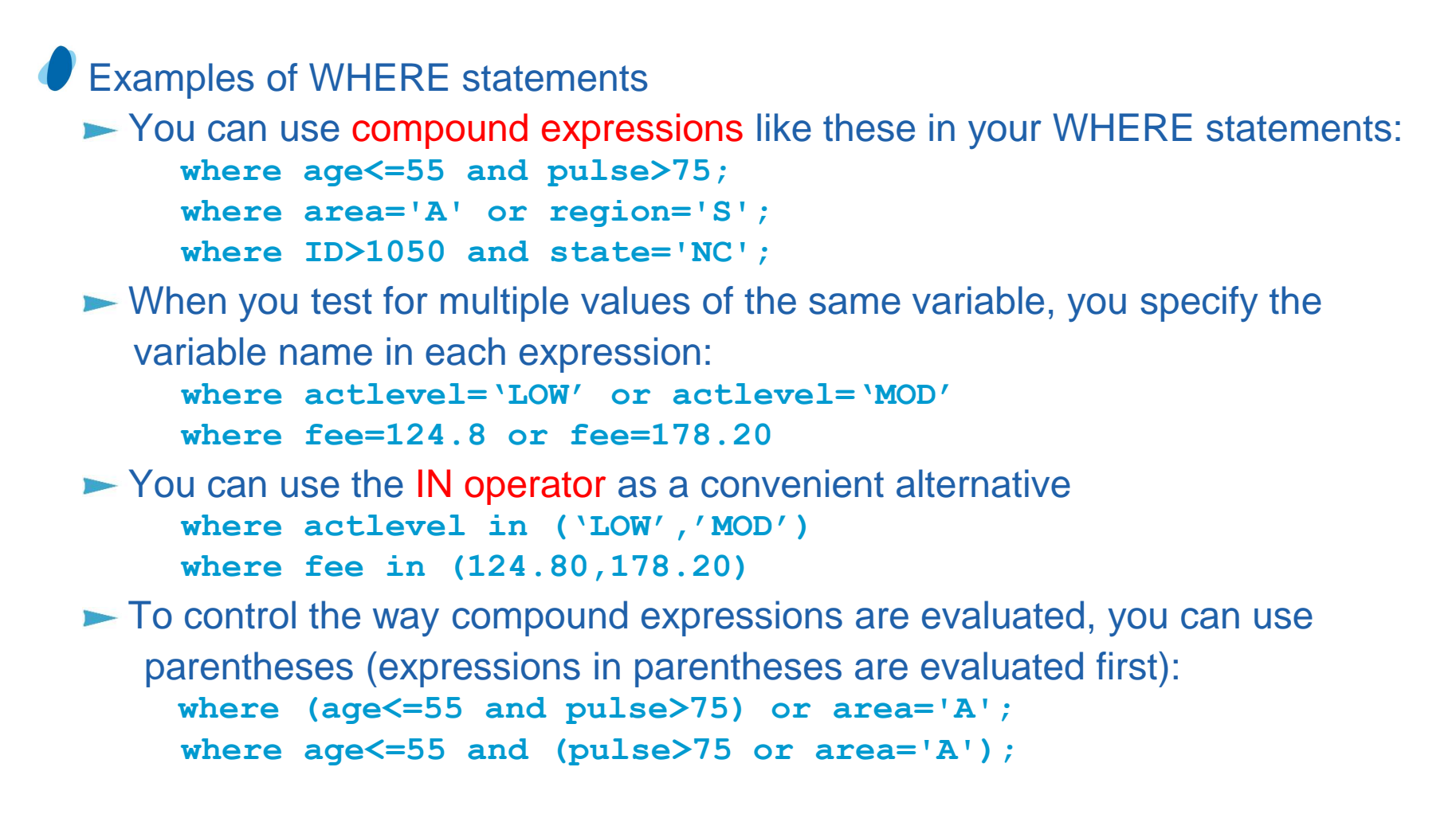

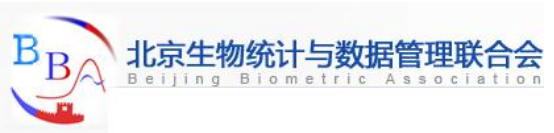

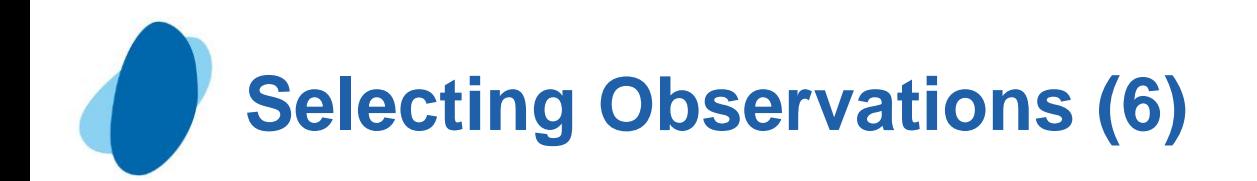

# Quiz

 Which of the following statements selects from a data set only those observations for which the value of the variable style is RANCH, SPLIT, or TWOSTORY?

- a. where style='RANCH' or 'SPLIT' or 'TWOSTORY';
- b. where style in 'RANCH' or 'SPLIT' or 'TWOSTORY';
- c. where style in (RANCH, SPLIT, TWOSTORY);
- d. where style in ('RANCH', 'SPLIT', 'TWOSTORY');

#### Correct answer: d

I In the WHERE statement, the In operator enables you to select observations based on several values. You specify values in parentheses and separated by spaces or commas. Character values must be enclosed in quotation marks and must be in the same case as in the data set.

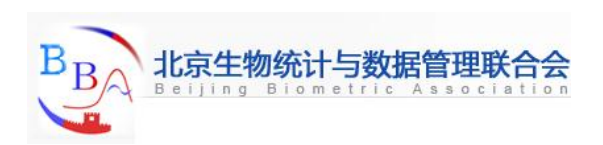

# **Selecting Observations (7)**

Quiz

 $\blacktriangleright$  Choose the statement below that selects rows in which

The amount is less than or equal to \$5000

The account is 101-1092 or the rate equals 0.095

- a. where amount <= 5000 and account='101-1092' or rate =0.095;
- b*.* where (amount le 5000 and account='101-1092') or rate =0.095;
- c*.* where amount <= 5000 and (account='101-1092' or rate eq 0.095);
- d. where amount  $\epsilon$  = 5000 or account='101-1092' and rate = 0.095;

#### Correct answer: c

To ensure that the compound expression is evaluated correctly, you can use parentheses to group.

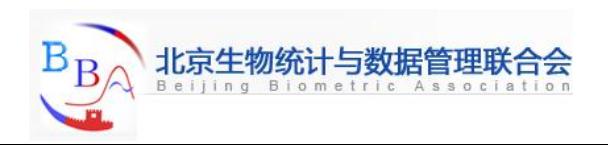

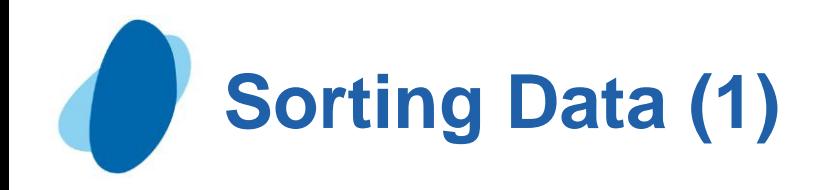

### Sort procedure

- By default, PROC PRINT lists observations in the order in which they appear in your data set.
- $\blacktriangleright$  To sort your report based on values of a variable, you must use PROC SORT to sort your data before using the PRINT procedure to create reports from the data.

#### The SORT procedure

- Rearrange the observations in a SAS data set
- Creates a new SAS data set that contains the rearranged observations
- Replaces the original SAS data set by default
- **Can sort on multiple variables**
- I Can sort in ascending or descending order
- Does not generate printed output
- Treats missing values as the smallest possible values

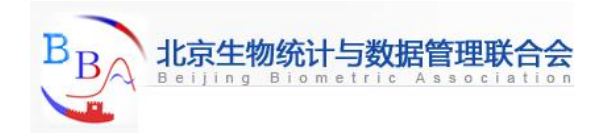

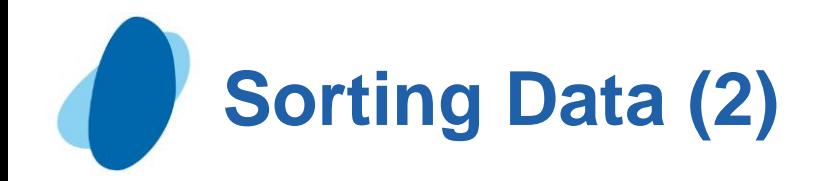

## General form, simple PROC SORT step:

 **proc sort data=***SAS-data-set* **<OUT=***SAS-data-set***>;**

 **by <DESCENDING>** *BY-variable(s)***;** 

 **run;** 

where

- $\blacktriangleright$  the DATA= option specifies the data set to be read
- $\blacktriangleright$  the OUT= option creates an output data set that contains the data in sorted order
- *BY-variable(s)* in the required BY statement specifies one or more variables whose values are used to sort the data
- the DESCENDING option in the BY statement sorts observations in descending order. If you have more that one variable in the BY statement, DESCENDING applies only to the variable that mediately follows it.

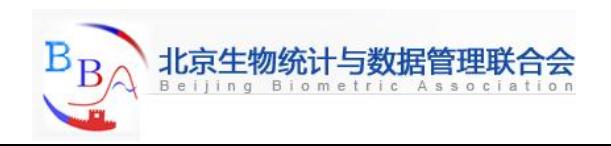

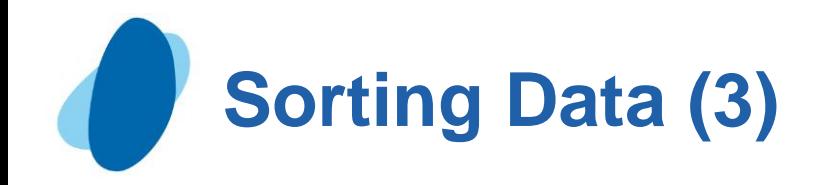

# Example 1

 **proc sort data=clinic.admit out=work.wgtadmit; by weight age;** 

 **run;** 

 **proc print data=work.wgtadmit; var age height weight fee; where age>30;** 

 **run;**

 The report displays observations in ascending order of age within weight.

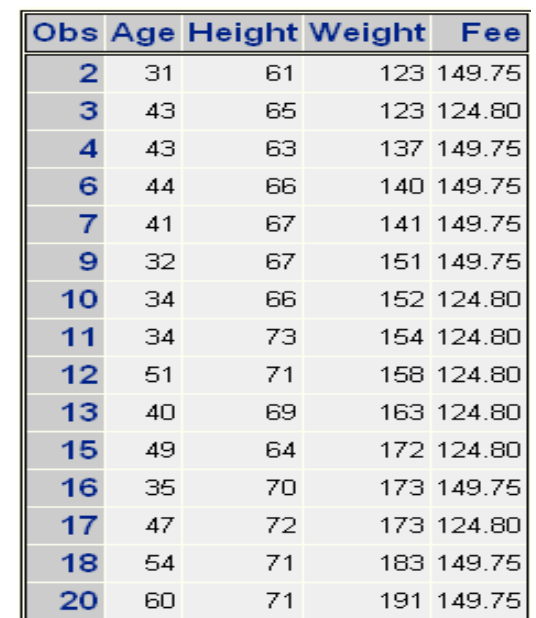

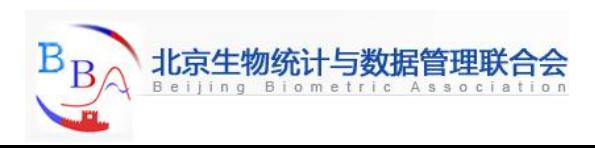

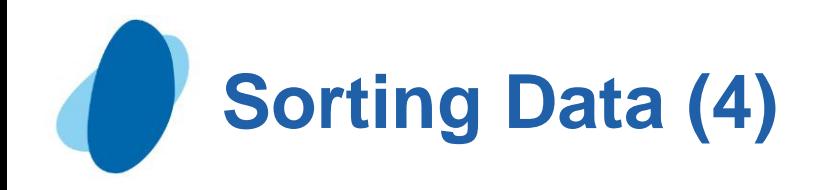

# Example 2

 Adding the DESCENDING option to the BY statement sorts observations in ascending order of **age** within descending order of **weight**. Notice that DESCENDING applies only to the variable **weight**.

 **proc sort data=clinic.admit out=work.wgtadmit;** 

```
 by descending weight age;
```
 **run;** 

```
 proc print data=work.wgtadmit;
```
 **var age height weight fee;** 

```
 where age>30;
```
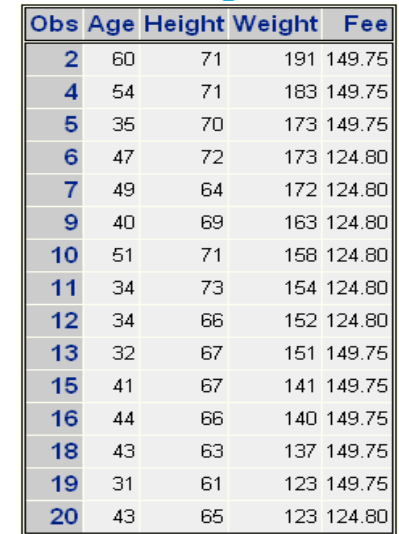

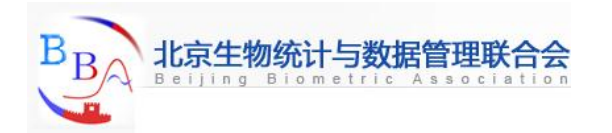

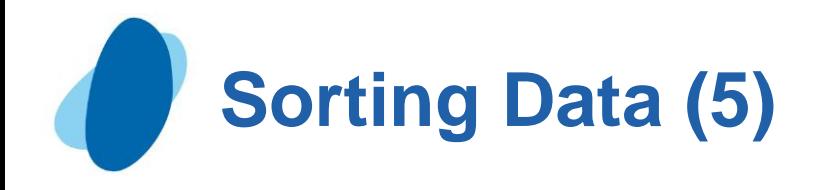

Quiz

If you want to sort your data and create a temporary data set named Calc to store the sorted data, which of the following steps should you submit?

a*.* proc sort data=work.calc out=finance.dividend;

run;

**b**. proc sort dividend out=calc;

by account;

run;

c. proc sort data=finance.dividend out=work.calc;

by account;

run;

- d*.* proc sort from finance.dividend to calc;
	- by account;

- Correct answer : C
	- I In a PROC SORT step, you specify the DATA= option to specify the data set to sort. The OUT= option specifies an output data set. The required BY statement specifies the variable(s) to use in sorting the data.

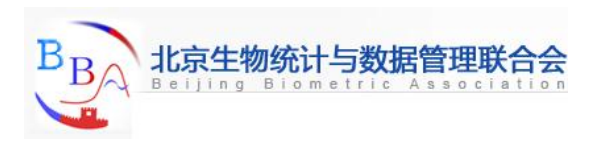

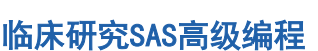

# **Generating Column Totals (1)**

#### SUM statement

 $\blacktriangleright$  To produce column totals for numeric variables, you can list the variables to be summed in a SUM statement in your PROC PRINT step. General form, SUM statement:

#### **SUM** *variable(s)***;**

where *variable(s)* is one or more variable names, separated by blanks.

► You do not need to name the variables in a VAR statement if you specify them in the SUM statement. The SUM statement in the following PROC PRINT step requests column

totals for the variable BalanceDue:

 **proc print data=clinic.insure;** 

 **var name policy balancedue; where pctinsured < 100; sum balancedue;**

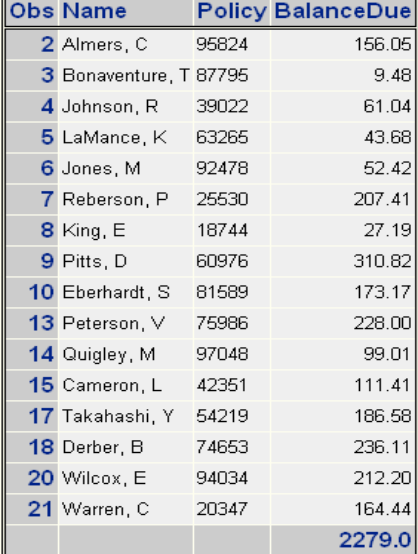

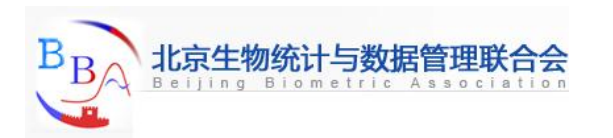

# **Generating Column Totals (2)**

#### Quiz

Which of the following statements can you use in a PROC PRINT step to create this

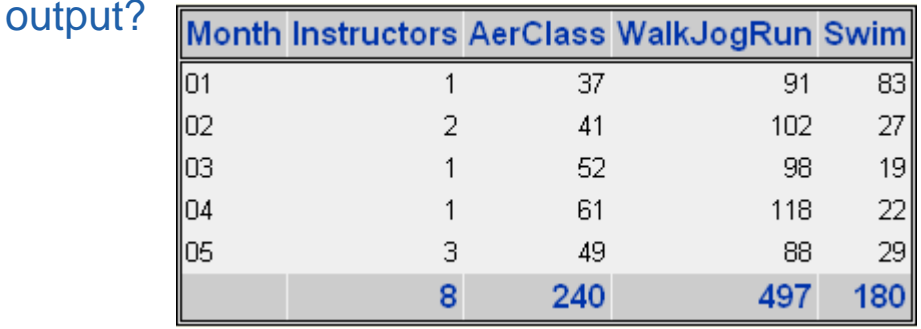

a. **var month instructors;** 

 **sum instructors aerclass walkjogrun swim;**

b. **var month;**

 **sum instructors aerclass walkjogrun swim;**

- c. **var month instructors aerclass;** 
	- **sum instructors aerclass walkjogrun swim;**
- *d.* **all of the above**

#### Correct answer**:** d

In the WHERE statement, the IN operator enables you to select observations based on several values. You specify values in parentheses and separated by spaces or commas. Character values must be enclosed in quotation marks and must be in the same case as in the data set.

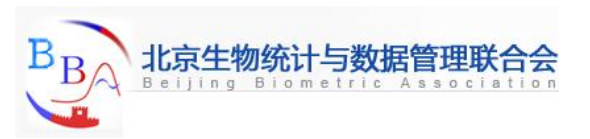

# **Generating Column Totals (3)**

# Requesting subtotals

 $\blacktriangleright$  To produce subtotals, add both a SUM statement and a BY statement to your PROC PRINT step.

General form, BY statement in the PRINT procedure:

 **BY <DESCENDING>** *BY-variable-1*

 **<...<DESCENDING>** *<BY-variable-n>***>** 

 **<NOTSORTED>;** 

 where *BY-variable* specifies a variable that the procedure uses to form BY groups. You can specify more than one variable, separated by blanks.

- the DESCENDING option specifies that the data set is sorted in descending order by the variable that immediately follows.
- the NOTSORTED option specifies that observations are not necessarily sorted in alphabetic or numeric order. If observations that have the same values for the BY variables are not contiguous, the procedure treats each contiguous set as a separate BY group.

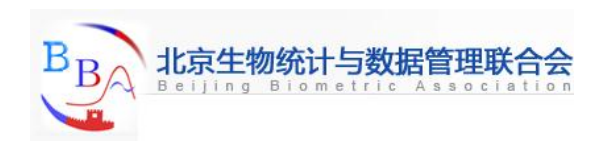

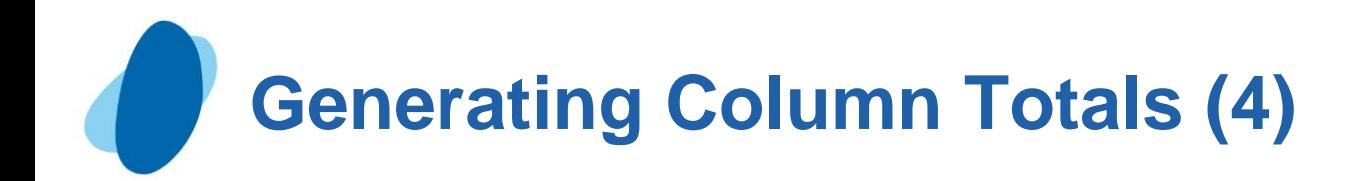

# Example

 The SUM statement in the following PROC PRINT step requests column totals for the variable **Fee**, and the BY statement produces a subtotal for each value of **ActLevel**.

```
 proc sort data=clinic.admit out=work.activity; 
              by actlevel; 
 run; 
 proc print data=work.activity; 
      var age height weight fee; 
      where age>30; 
       sum fee; 
      by actlevel; 
 run;
```
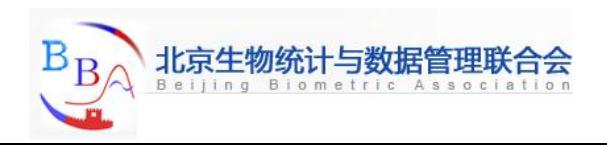

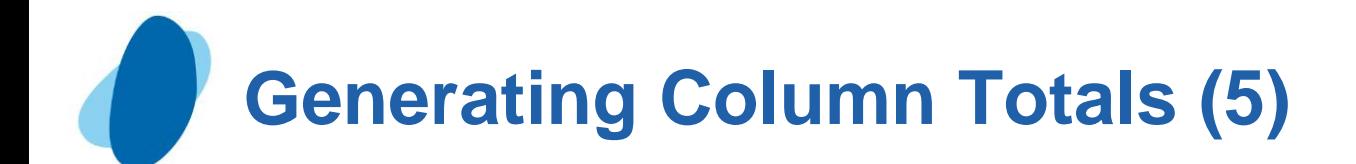

In the output, the BY variable name and value appear before each BY group. The BY variable name and the subtotal appear at the end of each BY group.

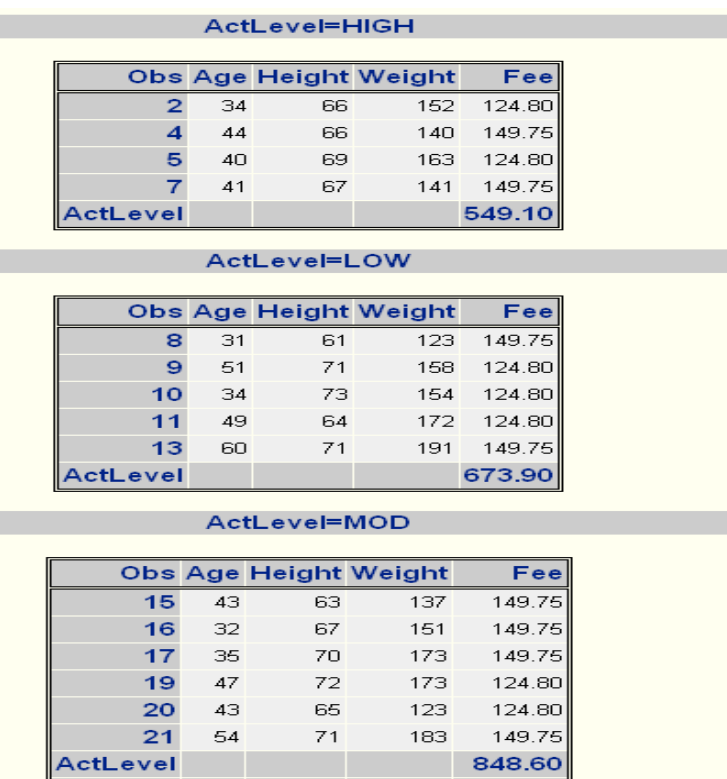

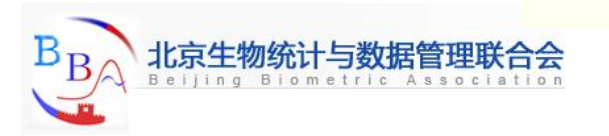

2071.60

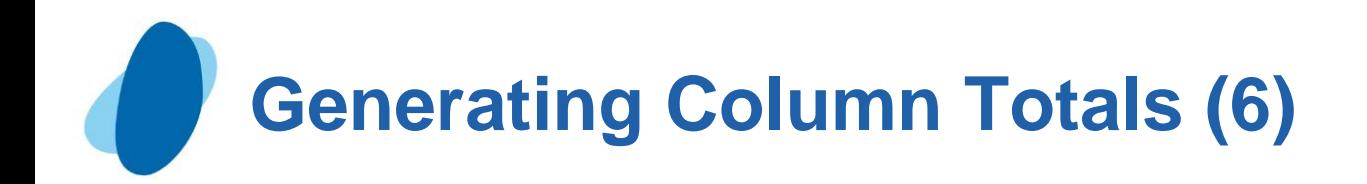

#### Creating a customized layout with BY groups and ID variables

- In the previous example, you may have noticed the redundant information for the BY variable. For example, in the partial PROC PRINT output below, the BY variable **ActLevel** is identified both before the BY group and for the subtotal.
- To show the BY variable heading only once, you can use an ID statement and a BY statement together with the SUM statement. When an ID statement specifies the same variable as the BY statement,
	- I the Obs column is suppressed
	- I the ID/BY variable is printed in the left-most column
	- I each ID/BY value is printed only at the start of each BY group and on the line that contains that group's subtotal.

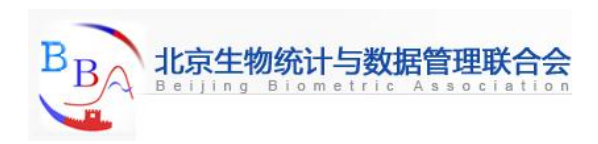

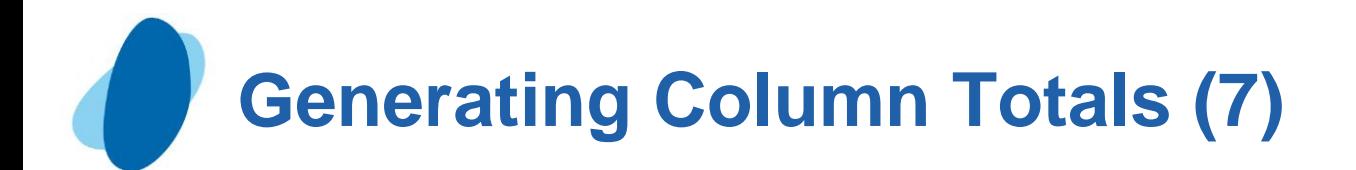

# **Example**

 **proc sort data=clinic.admit out=work.activity;** 

 **by actlevel;** 

 **run;** 

 **proc print data=work.activity; var age height weight fee; where age>30; sum fee; by actlevel; id actlevel;**

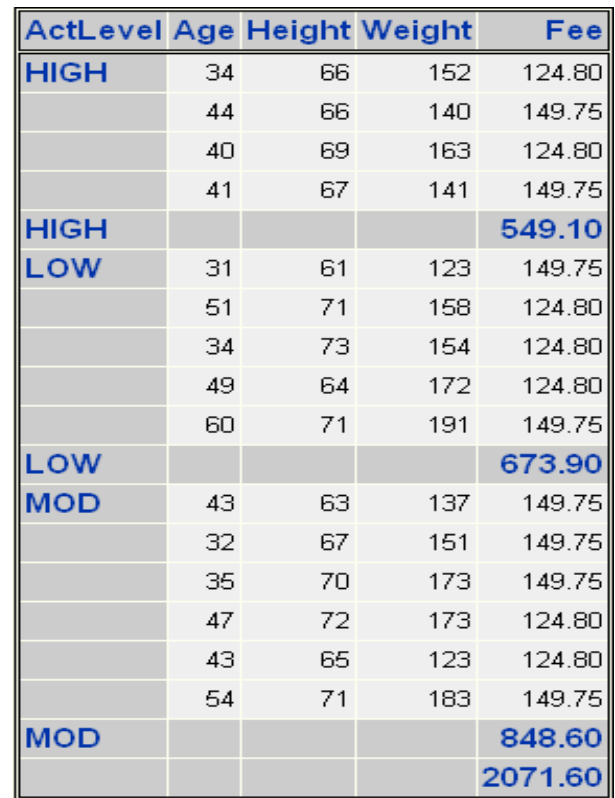

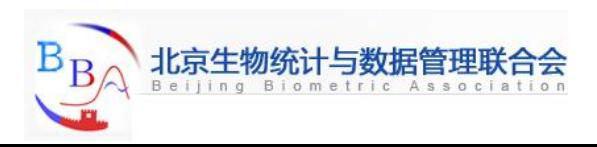

# **Generating Column Totals (8)**

### **Quiz**

 In the program that produces the output shown below, which set of statements is used?

 **a. sum dest;** 

 **by boarded deplaned;**

- **b. sum boarded deplaned; by dest;**
- **c. sum boarded deplaned; by dest;**

 **id dest;** 

- **d. sum boarded deplaned;** 
	- **id by dest;**

#### Correct answer: c

 Specifying the same variable in the BY and ID statements prints the BY value only at the start of each BY group and on the line containing that group's subtotal.

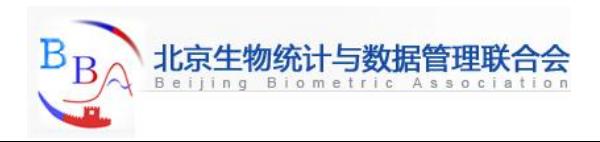

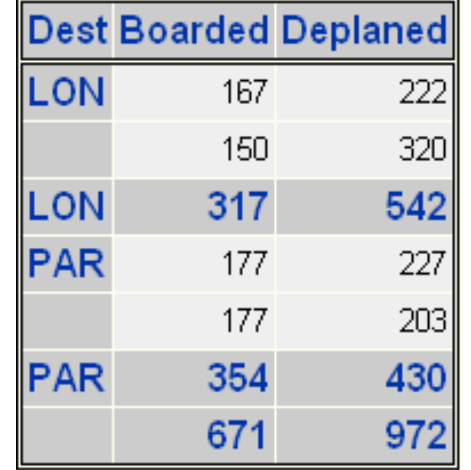

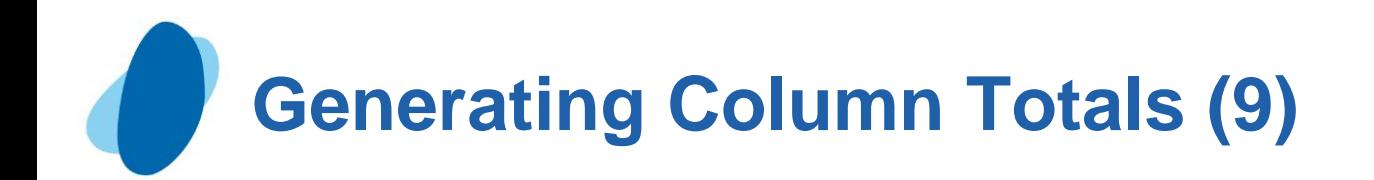

#### Requesting subtotals on separate pages

As another enhancement to your PROC PRINT report, you can request that each BY group be printed on a separate page by using the PAGEBY statement. General form, PAGEBY statement:

#### **PAGEBY BY-variable;**

 where *BY-variable* identifies a variable that appears in the BY statement in the PROC PRINT step.

 PROC PRINT begins printing a new page if the value of any of the variables in the BY statement changes.

 The variable specified in the PAGEBY statement must also be specified in the BY statement in the PROC PRINT step.

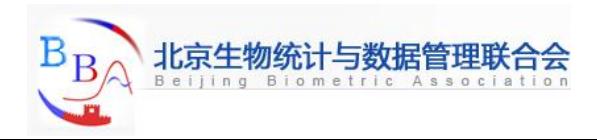

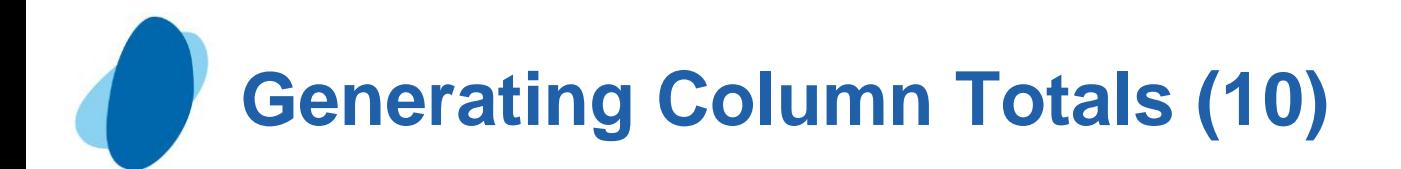

```
Example
 proc sort data=clinic.admit out=work.activity; 
                                                          ActLevel Age Height Weight
     by actlevel; 
                                                          HIGH
                                                                 34
                                                                      66
                                                                 44
                                                                      66
 run; 
                                                                 40
                                                                      69
                                                                 41
                                                                      67
 proc print data=work.activity; 
                                                          HIGH
     var age height weight fee; 
                                                          ActLevel Age Height Weight
     where age>30; 
                                                          LOW
                                                                 31
                                                                      61
                                                                 51
                                                                      71
     sum fee; 
                                                                 34
                                                                      73
                                                                 49
                                                                      64
     by actlevel; 
                                                                 60
                                                                      71
                                                          LOW
     id actlevel; 
                                                          ActLevel Age Height Weight
     pageby actlevel;
                                                          MOD
                                                                 43
                                                                      63
                                                                 32
                                                                      67
 run; 35
                                                                     70
```
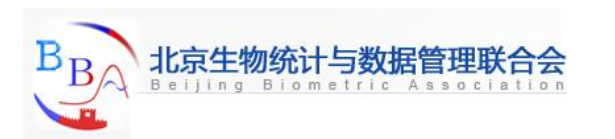

Fee

124.80

149.75

124.80

549.10

Fee

149.75

124.80 124.80

124.80

673.90

Fee

149.75

149.75

149.75

124.80

124.80

149.75

848.60 2071.60

191 149.75

141 149.75

152

140

163

 $123$ 

158

154

172

137

151

173

173

123

183

47

43

54

**MOD** 

72

65

71

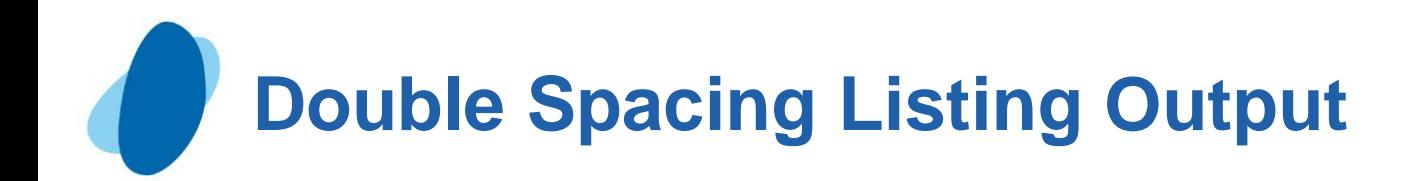

# Double option

If you are generating SAS listing output, one way to control the layout is to double space it. To do so, specify the DOUBLE option in the PROC PRINT statement.

For example,

 **proc print data=clinic.stress double;** 

 **var resthr maxhr rechr;** 

```
 where tolerance='I';
```
 **run;**

Double spacing does not apply to HTML output.

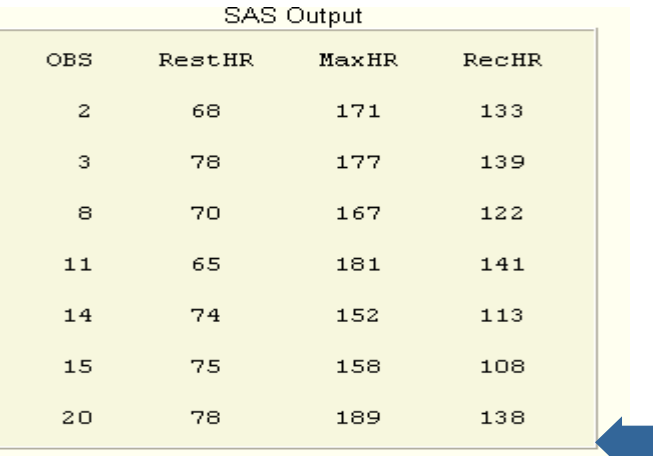

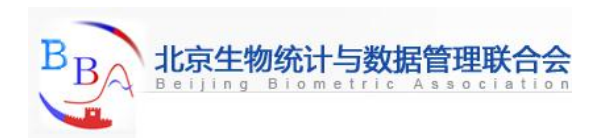

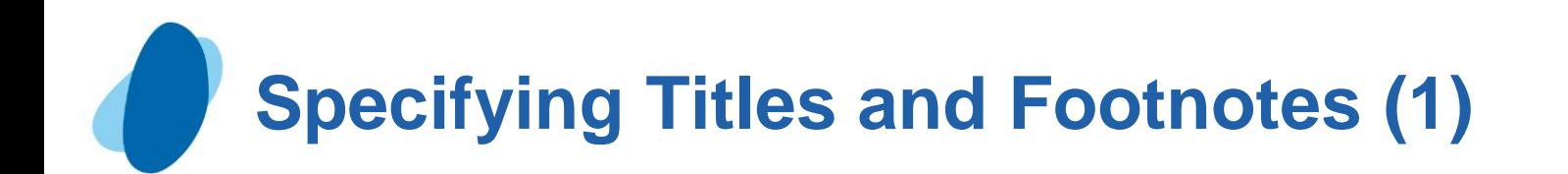

# Title and Footnote statement

- $\blacktriangleright$  To make your report more meaningful and self-explanatory, you can associate up to 10 titles with procedure output by using TITLE statements before the PROC step.
- **Likewise, you can specify up to 10 footnotes by using FOOTNOTE** statements before the PROC step.
- Because TITLE and FOOTNOTE statements are global statements, place them before the PRINT procedure. Titles and footnotes are assigned as soon as TITLE or FOOTNOTE statements are read; they apply to all subsequent output.

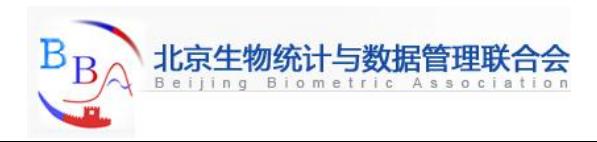

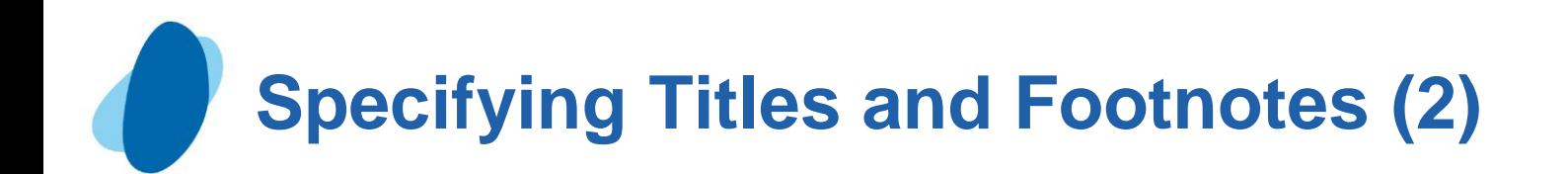

#### General form, TITLE and FOOTNOTE statements:

```
 TITLE<n> 'text';
```

```
 FOOTNOTE<n> 'text';
```
 where *n* is a number from 1 to 10 that specifies the title or footnote line, and *'text'* is the actual title or footnote to be displayed. The maximum title or footnote length depends on your operating environment and on the value of the LINESIZE= option.

- ► The keyword title is equivalent to title1. Likewise, footnote is equivalent to footnote1.
- If you don't specify a title, the default title is The SAS System. No footnote is printed unless you specify one.
- Be sure to match quotation marks that enclose the title or footnote text.

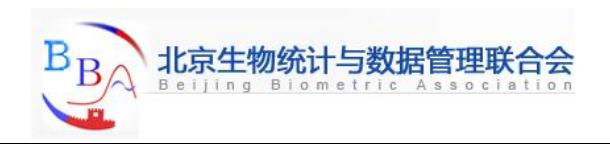

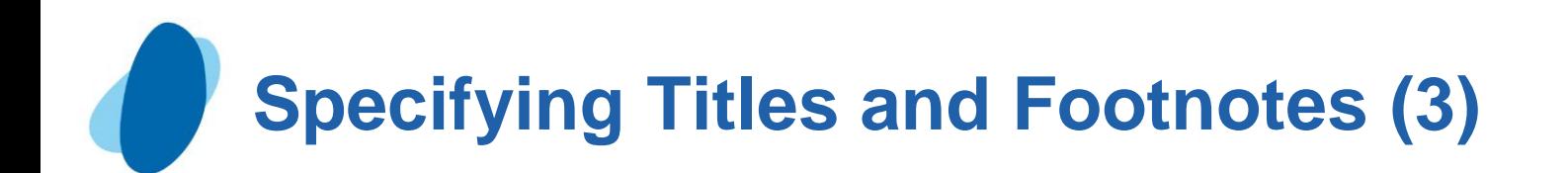

# Using the titles and footnotes windows

- You can also specify titles in the TITLES window and footnotes in the FOOTNOTES window.
- Titles and footnotes that you specify in these windows are not stored with your program, and they remain in effect only during your SAS session.
- $\blacktriangleright$  To open the TITLES window, issue the TITLES command. To open the FOOTNOTES window, issue the FOOTNOTES command.
- $\blacktriangleright$  To specify a title or footnote, type in the text you want next to the number of the line where the text should appear. To cancel a title or footnote, erase the existing text. Notice that you do not enclose text in quotation marks in these windows.

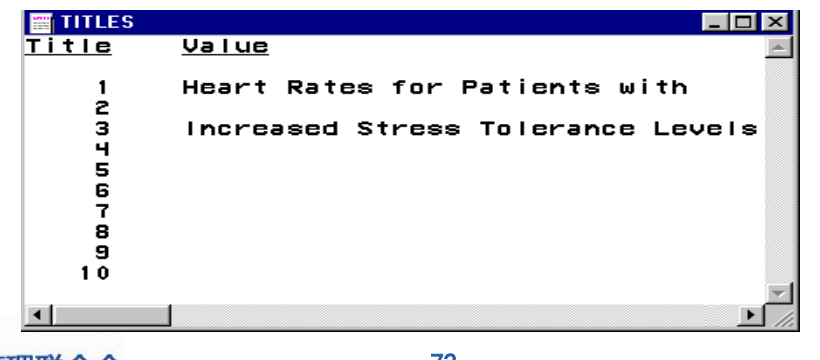
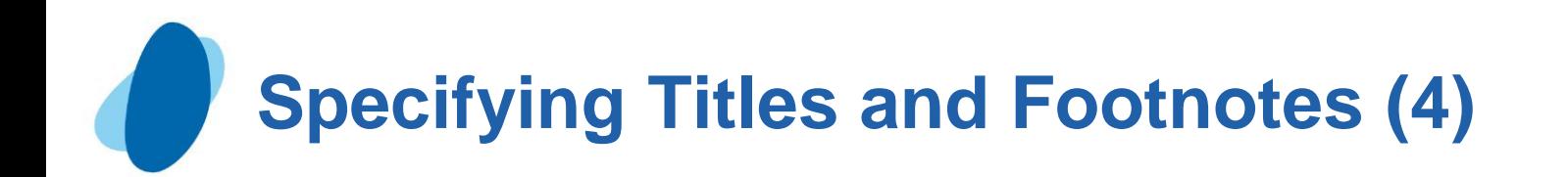

### Example: Titles

 The two TITLE statements below, specified for lines 1 and 3, define titles for the PROC PRINT output.

```
 title1 'Heart Rates for Patients with';
```
 **title3 'Increased Stress Tolerance Levels';** 

```
 proc print data=clinic.stress;
```

```
 var resthr maxhr rechr;
```

```
 where tolerance='I';
```

```
 run;
```
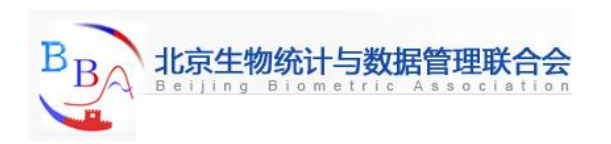

# **Specifying Titles and Footnotes (5)**

In HTML output, title lines simply appear consecutively, without extra spacing to indicate skipped title numbers.

#### **Heart Rates for Patients with Increased Stress Tolerance Levels**

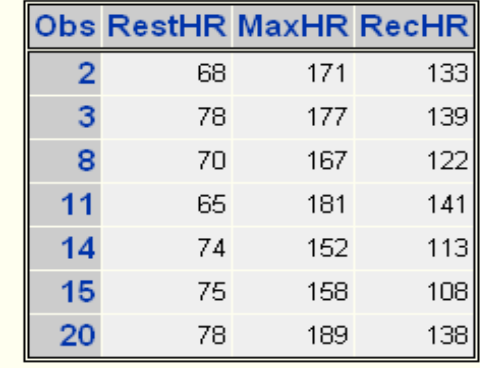

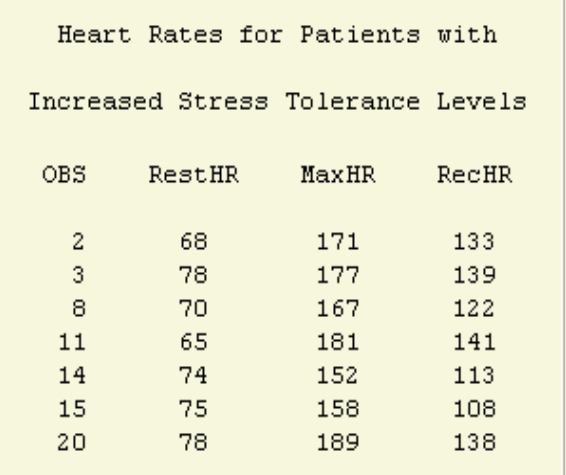

In SAS listing output, title line 2 is blank, as shown below. Titles are centered by default.

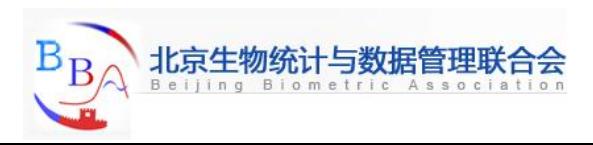

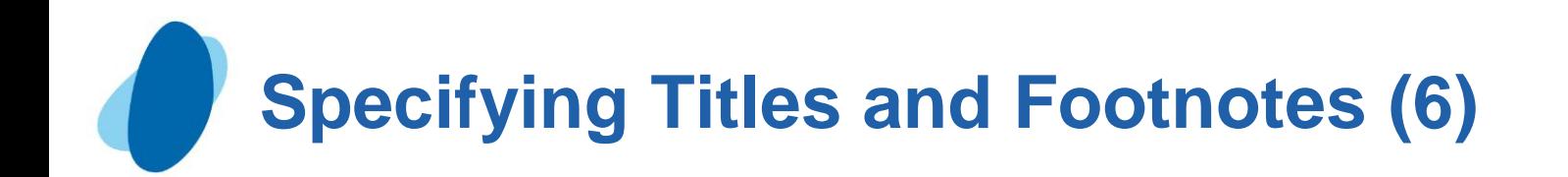

#### Example: Footnotes

```
 The two FOOTNOTE statements below, specified for lines 1 and 3,
define footnotes for the PROC PRINT output.
```

```
 footnote1 'Data from Treadmill Tests'; 
footnote3 '1st Quarter Admissions';
proc print data=clinic.stress; 
   var resthr maxhr rechr; 
   where tolerance='I';
```
 **run;**

Footnotes appear at the bottom of each page of procedure output. Notice that footnote lines are "pushed up" from the bottom. The FOOTNOTE statement that has the largest number appears on the bottom line.

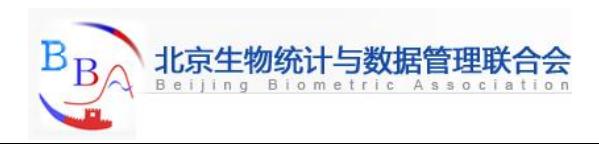

# **Specifying Titles and Footnotes (7)**

In HTML output, footnote lines simply appear consecutively, without extra spacing to indicate skipped footnote numbers.

**In SAS listing output, footnote**  line 2 is blank, as shown below. Footnotes are centered by default.

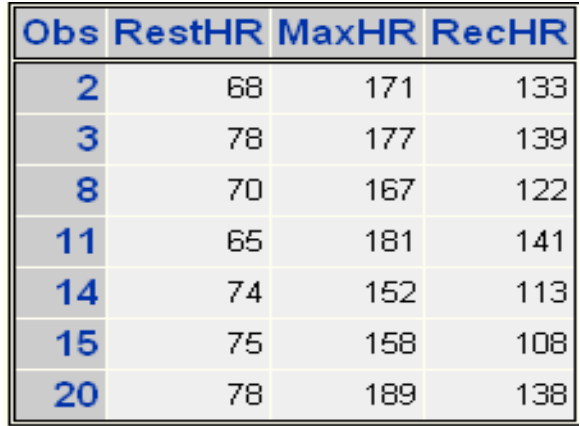

#### **Data from Treadmill Tests 1st Quarter Admissions**

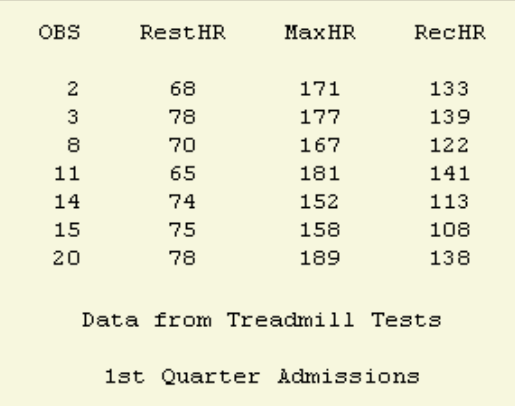

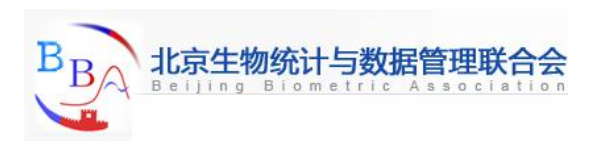

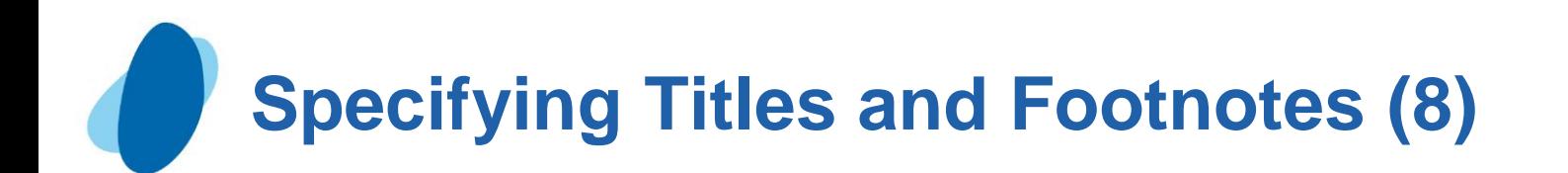

Modifying and canceling Titles and Footnotes TITLE and FOOTNOTE statements are global statements. That is, after you define a title or footnote, it remains in effect until you modify it, cancel it, or end your SAS session. For example, the footnotes that are assigned in the PROC PRINT step below also appear in the output from the PROC TABULATE step.  **footnote1 'Data from Treadmill Tests'; footnote3 '1st Quarter Admissions'; proc print data=clinic.stress; var resthr maxhr rechr; where tolerance='I'; run; proc tabulate data=clinic.stress; where tolerance='I'; var resthr maxhr; table mean\*(resthr maxhr); run;**

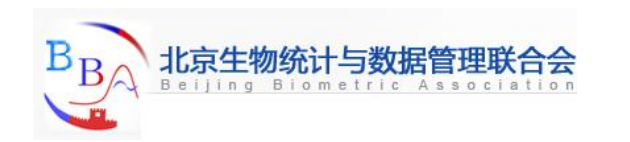

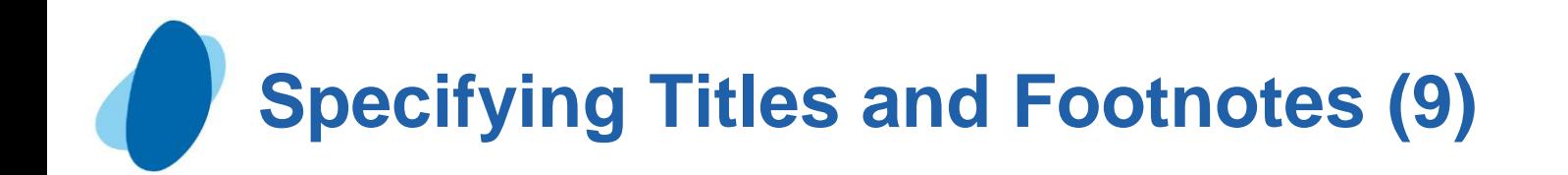

Redefining a title or footnote line cancels any higher-numbered title or footnote lines, respectively.

In the example below, defining a title for line 2 in the second report automatically cancels title line 3.

```
 title3 'Participation in Exercise Therapy'; 
proc print data=clinic.therapy; 
     var swim walkjogrun aerclass; 
run; 
title2 'Report for March'; 
proc print data=clinic.therapy; 
run;
```
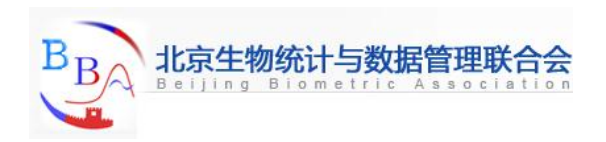

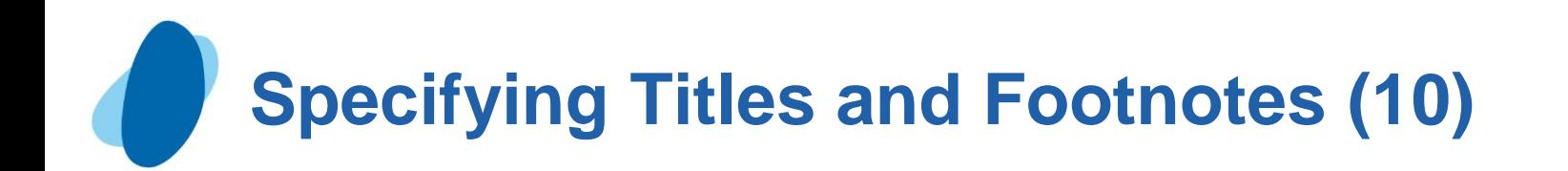

 $\blacktriangleright$  To cancel all previous titles or footnotes, specify a null TITLE or FOOTNOTE statement (a TITLE or FOOTNOTE statement with no number or text) or a TITLE1 or FOOTNOTE1 statement with no text. This will also cancel the default title The SAS System.  **title1; footnote1 'Data from Treadmill Tests'; footnote3 '1st Quarter Admissions'; proc print data=clinic.stress; var resthr maxhr rechr; where tolerance='I'; run; footnote; proc tabulate data=clinic.stress; var timemin timesec;** 

```
 table max*(timemin timesec);
```
 **run;** 

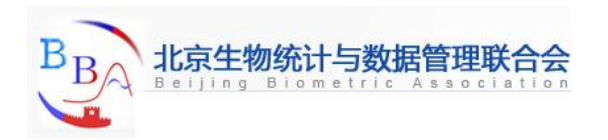

# **Specifying Titles and Footnotes (11)**

# Quiz

 Suppose you want to specify the text Final Report on the third footnote line of a report and to cancel any other footnotes that are in effect. Which set of FOOTNOTE statements do you submit?

**a. footnote;**

 **footnote2 'Final Report';**

- **b. footnote3 'Final Report'; footnote;**
- **c. footnote1;**

 **footnote3 'Final Report';**

Correct answer: c

You specify the FOOTNOTE1 statement to cancel any footnotes in effect, then a FOOTNOTE3 statement for your new footnote.

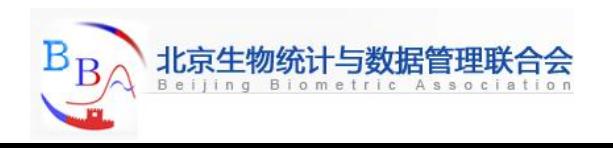

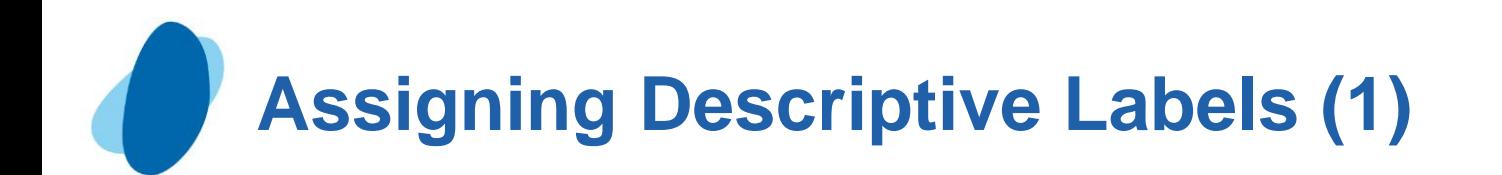

#### Temporarily assigning labels to variables

- ► You can also enhance your PROC PRINT report by labeling columns with more descriptive text.
- $\blacktriangleright$  To label columns, you use
	- I The LABEL statement to assign a descriptive label to a variable
	- I The LABEL option in the PROC PRINT statement to specify that the labels be displayed.

General form, LABEL statement:

```
 LABEL variable1='label1'
      variable2='label2'
```
Labels can be up to 256 characters long.

Enclose the label in quotation marks.

The LABEL statement applies only to the PROC step in which it appears.

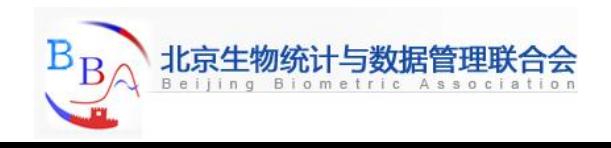

... ;

# **Assigning Descriptive Labels (2)**

# **Example**

In the PROC PRINT step below, the variable name WalkJogRun is displayed with the label Walk/Jog/Run. Note the LABEL option in the

PROC PRINT statement.

 **proc print data=clinic.therapy label;** 

 **label walkjogrun='Walk/Jog/Run';** 

 **run;**

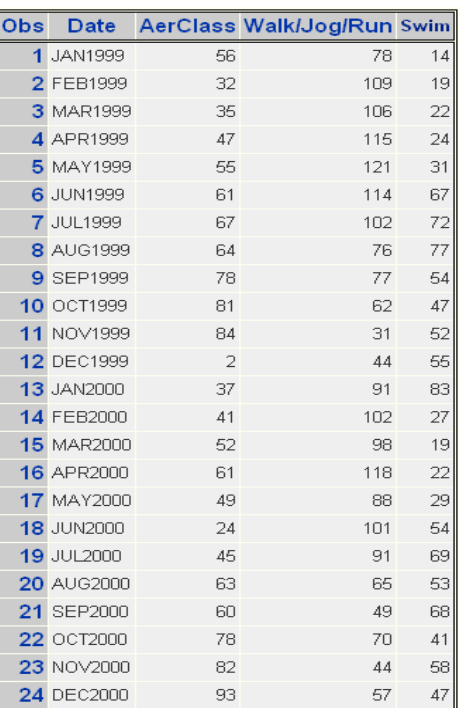

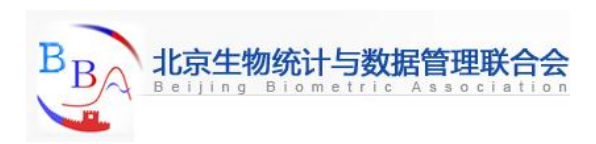

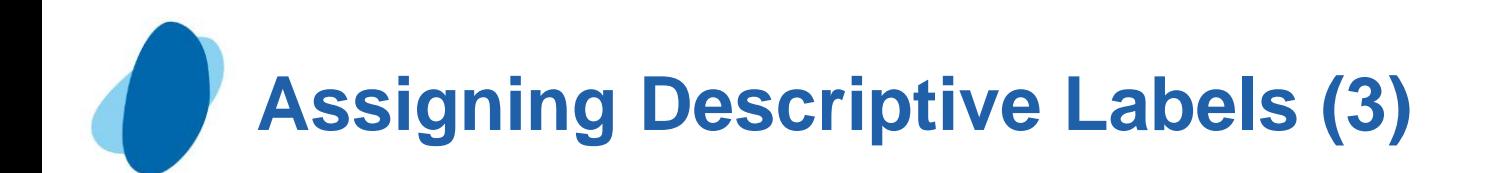

Using Single or Multiple LABEL Statements You can assign labels in separate LABEL statements . . .  **proc print data=clinic.admit label; var age height; label age='Age of Patient'; label height='Height in Inches';** 

 **run;**

 . . . or you can assign any number of labels in a single LABEL statement.

```
 proc print data=clinic.admit label; 
     var actlevel height weight; 
     label actlevel='Activity Level' 
            height='Height in Inches' 
            weight='Weight in Pounds';
```
 **run;** 

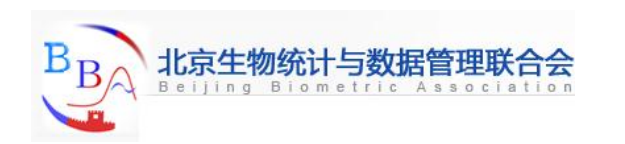

# **Assigning Descriptive Labels (4)**

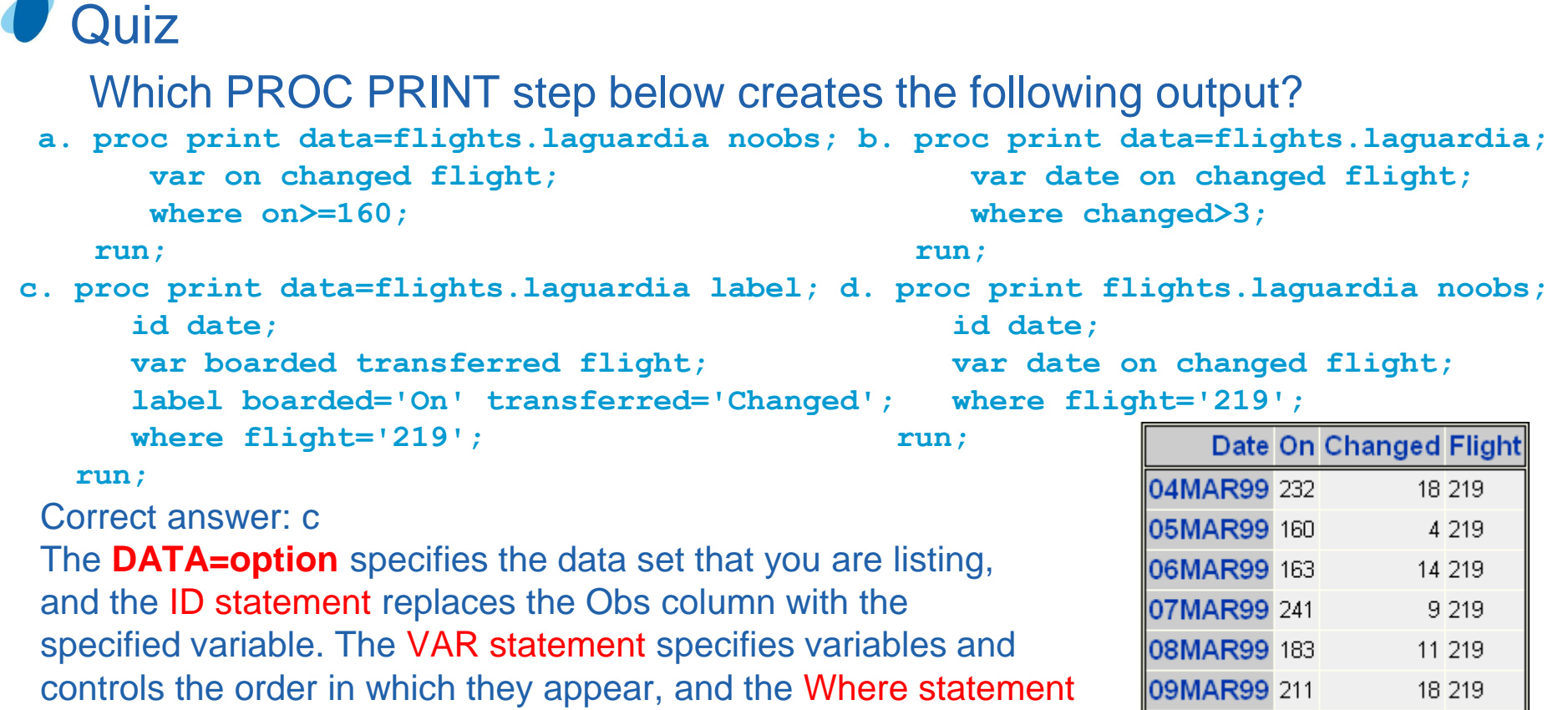

 selects rows based on a condition. The Label option in the PROC 10MAR99 167 PRINT statement causes the labels specified in the LABEL statement to be displayed.

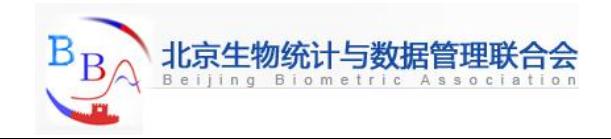

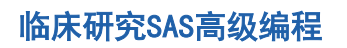

7 219

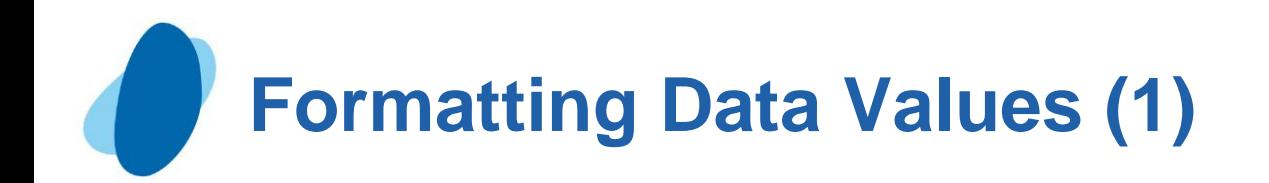

#### Temporarily assigning formats to variables

- In your SAS reports, formats control how the data values are displayed.
- $\blacktriangleright$  To make data values more understandable when they are displayed in your procedure output, you can use the FORMAT statement, which associates formats with variables.
- Formats affect only how the data values appear in output, not the actual data values as they are stored in the SAS data set.
- General form, Format statement:

```
 Format variable(s) format-name;
```
Where

 Variable(s) is the name of one or more variables whose values are to be written according to a particular pattern.

 Format-name specifies a SAS format or a user-defined format that is used to write out the values.

The format statement applies only to the PROC step in which it appears.

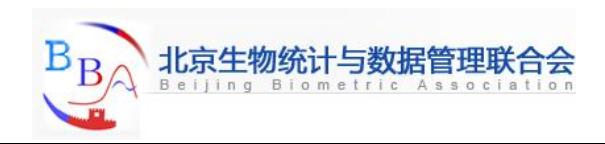

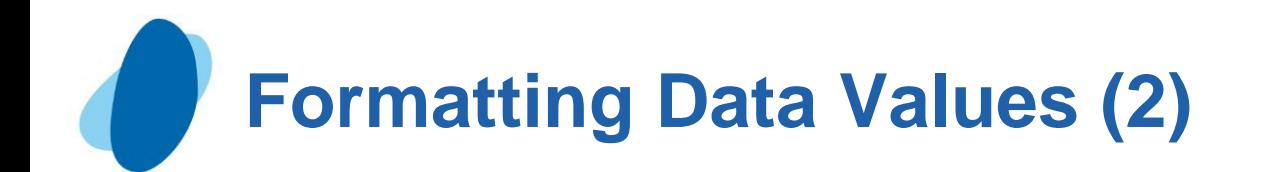

You can use a separate FORMAT statement for each variable, or you can format several variables (using either the same format or different formats) in a single Format statement.

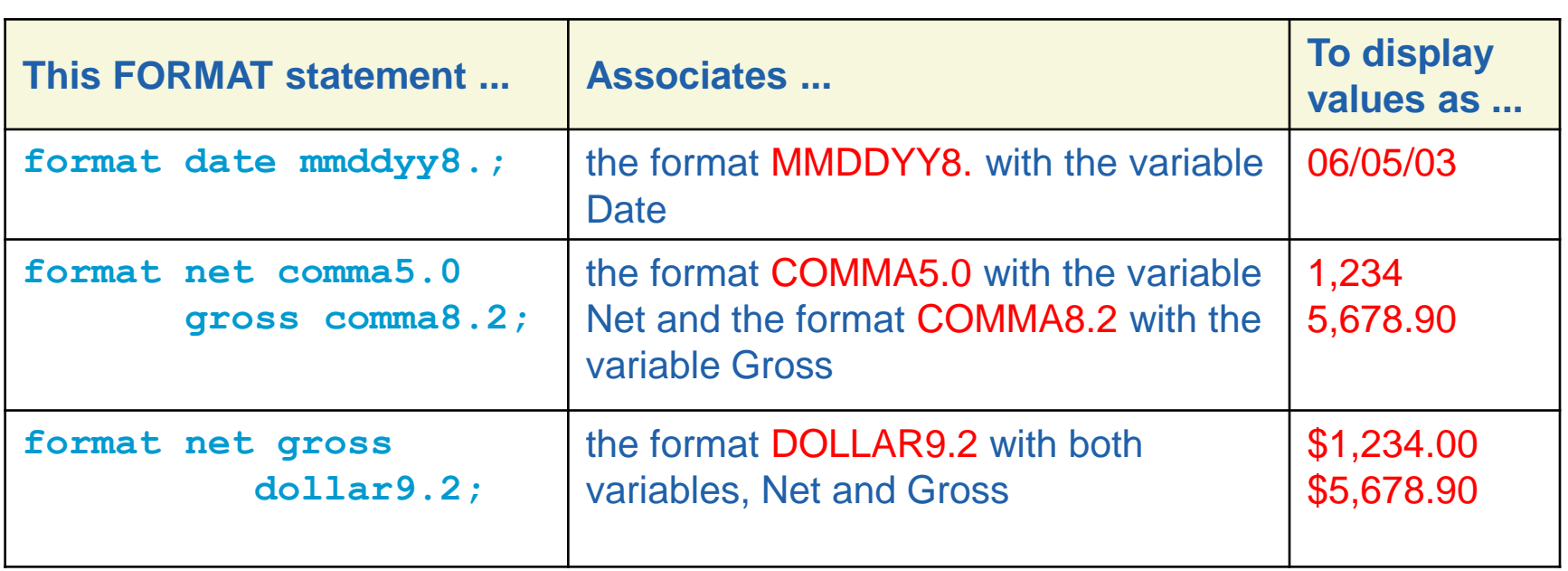

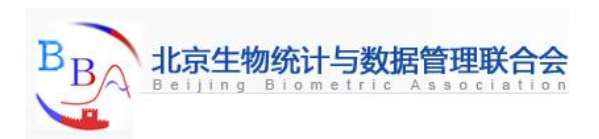

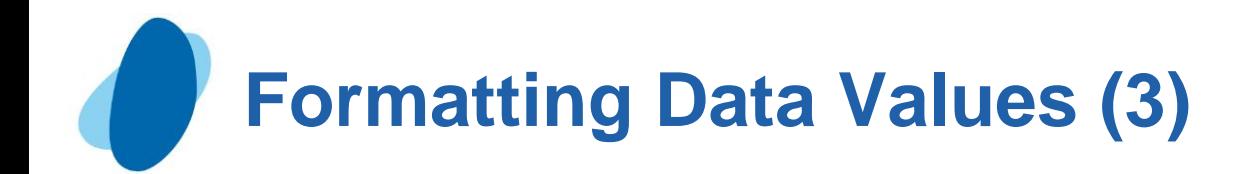

For example, the Format statement below writes values of the variable Fee using dollar signs, commas, and no decimal places:  **proc print data=clinic.admit; var actlevel fee; where actlevel='HIGH'; format fee dollar4.; run;**

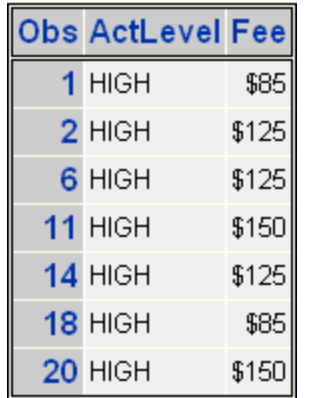

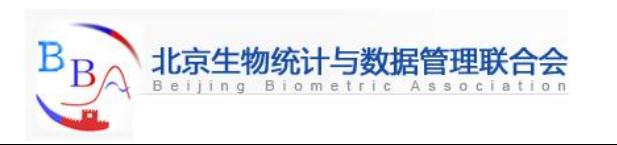

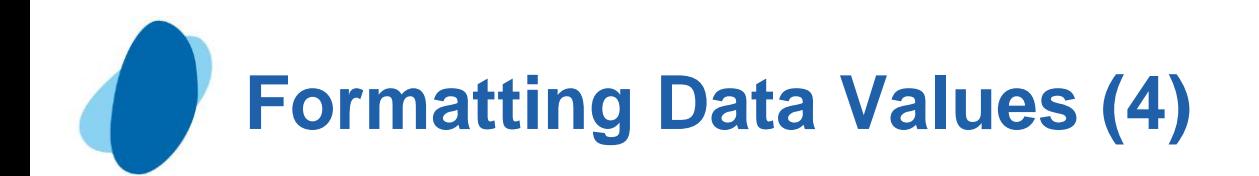

### ● Specifying SAS formats

The table below describes some SAS formats that are commonly used in

#### reports.

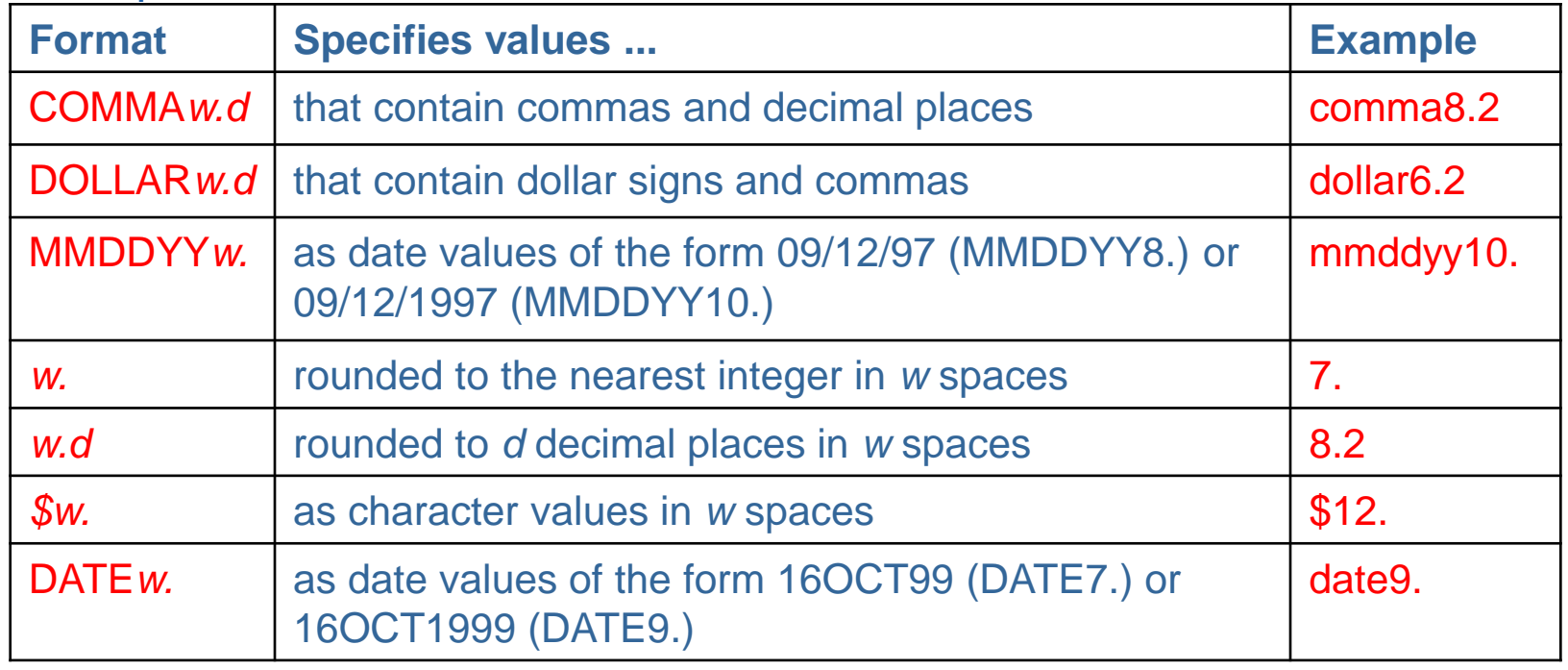

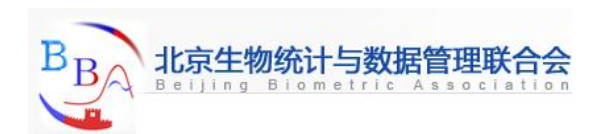

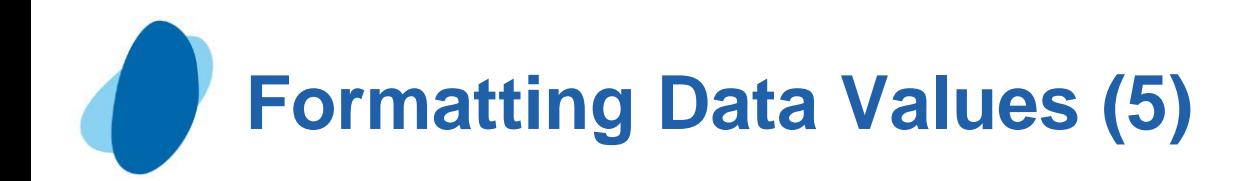

# Field width

- All SAS formats specify the total field width(w) that is used for displaying the values in the output.
	- For example, suppose the longest value for the variable Net is a four-digit number, such a 5400. To specify the COMMAw.d format for Net, you specify a field width of 5 or more. You must count the comma, because it occupies a position in the output.
- When you use a SAS format, be sure to specify a field width(w) that is wide enough for the largest possible value. Otherwise, values might not be displayed properly.

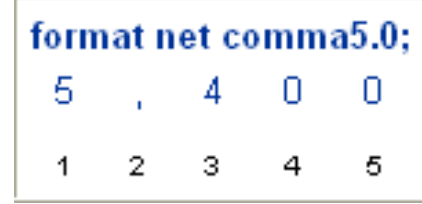

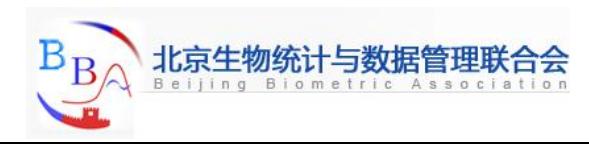

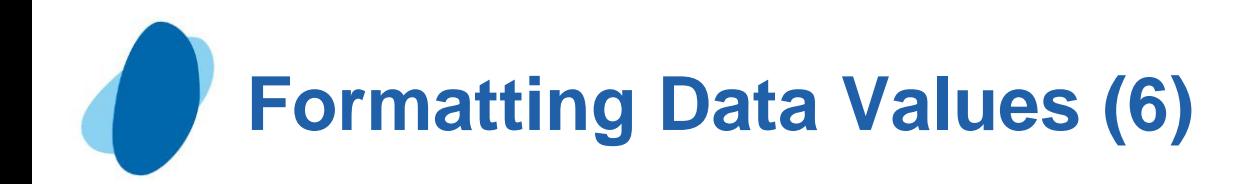

## Decimal places

- For numeric variables you can also specify the number of decimal places (d), if any, to be displayed in the output.
- Numbers are rounded to the specified number of decimal places. Writing the whole number 2030 as 2,030.00 requires eight print positions, including two decimal places and the decimal

point.

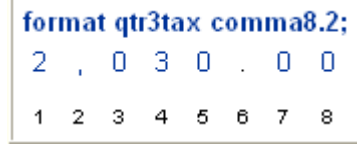

Formatting 15374 with a dollar sign, commas, and two decimal places requires ten print positions.

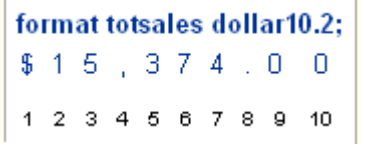

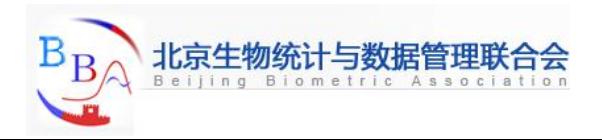

# **Formatting Data Values (7)**

#### **Examples**

 This table shows you how data values are displayed when different formats, field width, and decimal places specifications are used.

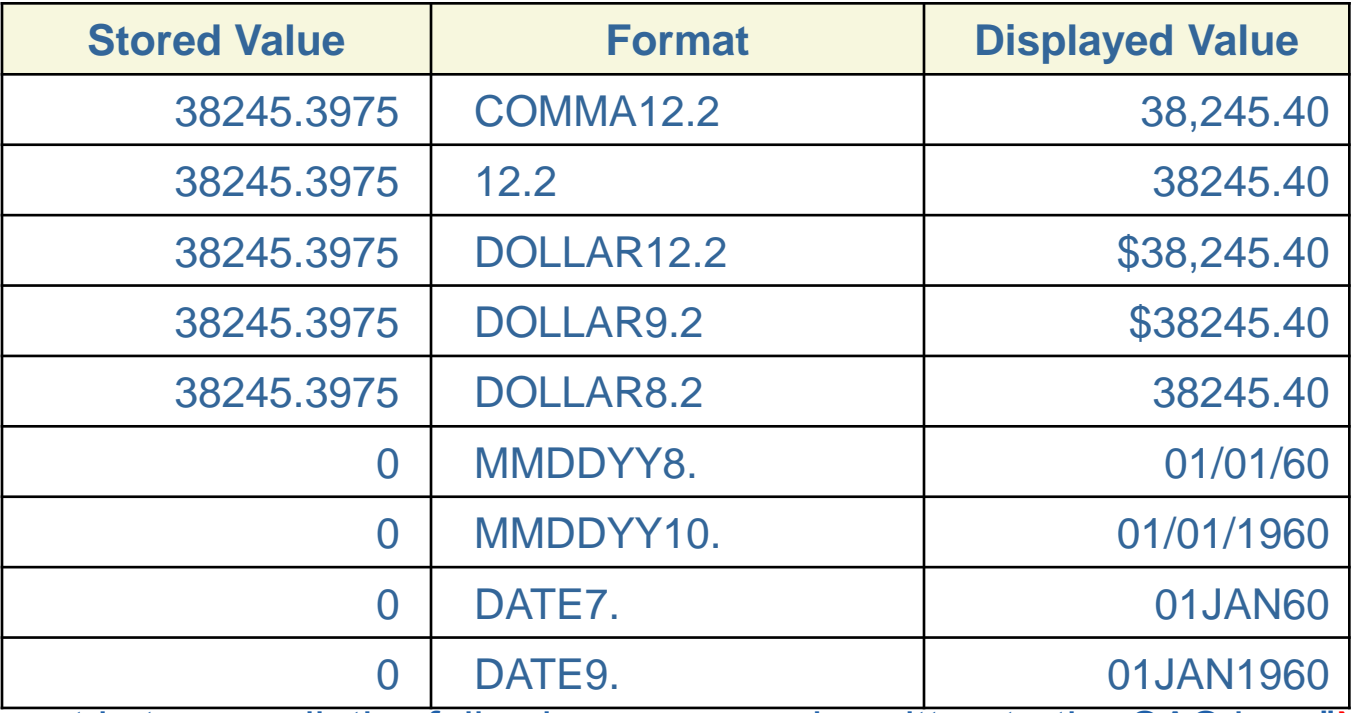

If a format is too small, the following message is written to the SAS log: "NOTE: At least one W.D format was too small for the number to be printed. The decimal may be shifted by 'BEST ' format."

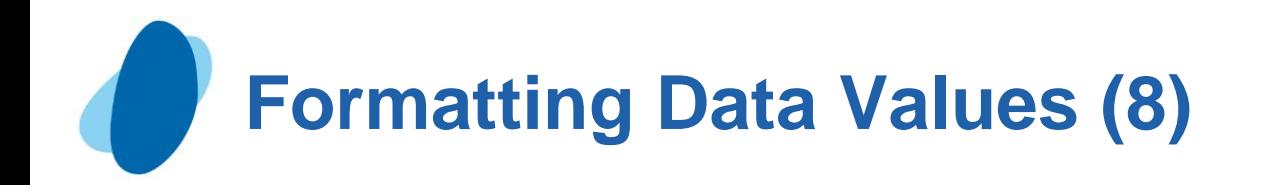

## Using permanently assigned labels and formats

- When you use a LABEL or FORMAT statement within a PROC PRINT step, the label or format applies only to the output from that step.
- ► You can also take advantage of permanently assigned labels or formats. Permanent labels and formats can be assigned in the DATA step.These labels and formats are saved with the data set, and they can later be used by procedures that reference the data set.

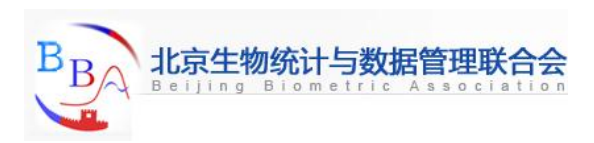

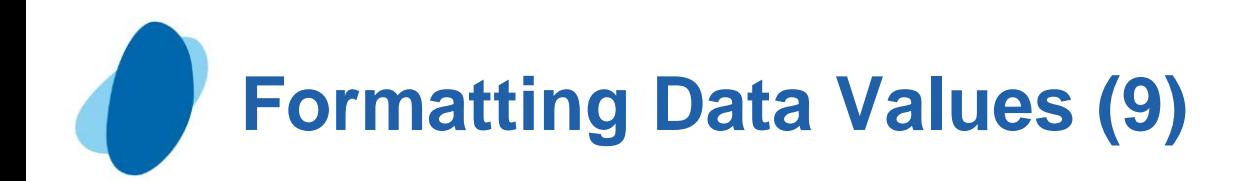

# **Example**

```
 data flights.march; 
   set flights.mar01; 
   label date='Departure Date'; 
  format date date9.;
```
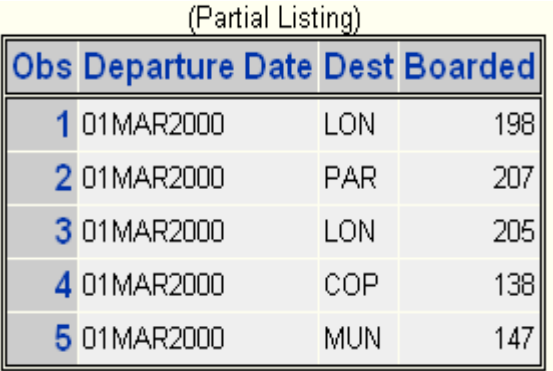

 **run;** 

```
 proc print data=flights.march label;
```
 **run;** 

 Notice that the PROC PRINT statement still requires the LABEL option in order to display the permanent labels. Many other SAS procedures display permanently assigned labels and formats without additional statements or options.

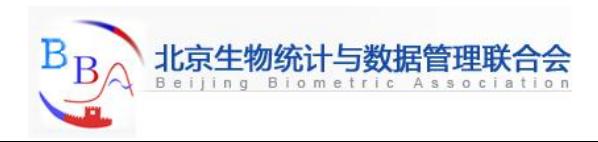

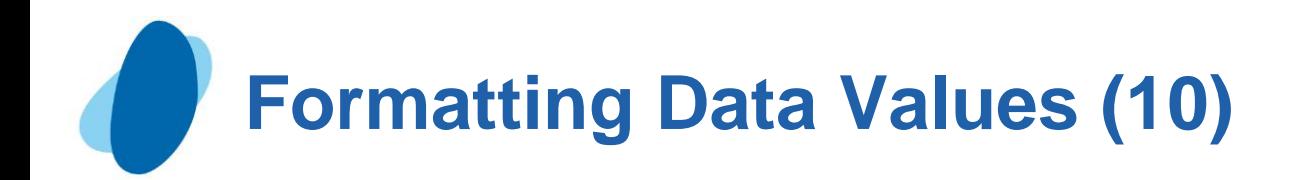

#### **Additional features**

- When you create list reports, you can use several other features to enhance your procedure output.
	- For example, you can Control where text strings split in labels by using the Split=options.

```
Proc print data=reps split='*';
   var salesrep type unitsold net commision;
```

```
 lable salesrep='Sales*Representative';
```
#### **Run;**

 Create your own formats, which are particularly useful for formatting character values  **Proc format;**

```
 value $repfmt
         'TFB'='Bynum'
         'MDC'='Crowley'
         'WKK'='King';
Proc print data=vcrsales;
   var salesrep type unitsold;
   format salesrep $repfmt.;
Run;
```
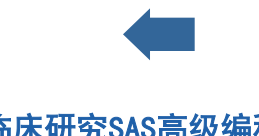

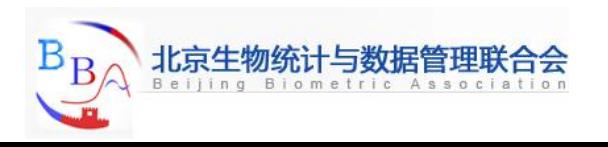

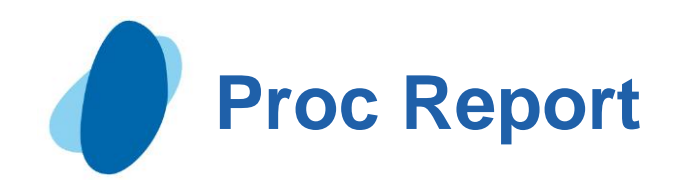

# **Contents**

#### **Dverview**

- [Creating a default list report](#page-96-0)
- [Selecting variables](#page-98-0)
- [Selecting observation](#page-100-0)
- **[Defining variables](#page-101-0)**

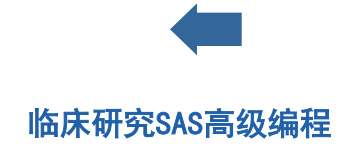

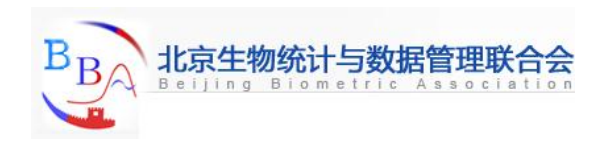

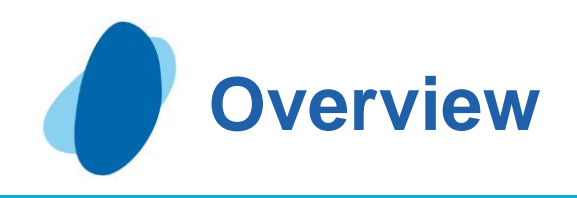

### **Introduction**

- ► To produce a variety of reports using a single report-writing tool, you can use PROC REPORT.
- ► In addition to creating list reports, PROC REPORT enables you to
	- Create custom reports
	- Request separate subtotals and grand totals
	- Calculate columns
	- Create and store report definitions
- ► You can use PROC REPORT in three ways:
	- $\mathbf I$  in windowing mode with a prompting facility that guides you as you build a report
	- $\mathbf I$  in windowing mode without the prompting facility
	- In nonwindowing mode. In this case, you submit a series of statements with the PROC REPORT statement, just as you do in other SAS procedures.

<span id="page-95-0"></span>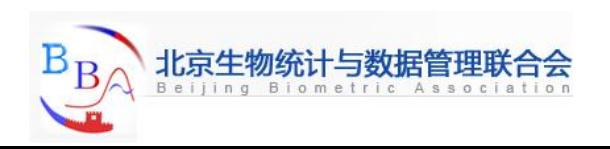

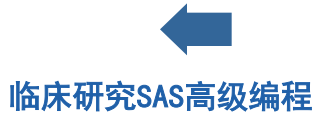

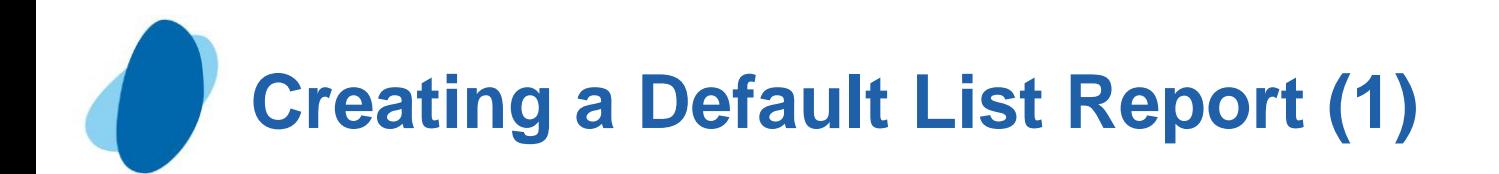

#### **The syntax**

General form, basic PROC REPORT step:

**PROC REPORT <DATA=SAS-data-set><options>;** 

 **Run;**

where

 SAS-data-set is the name of the SAS data set that is used for the report. Options include:

Windows or WD, which invokes the procedure in windowing mode.

 Your report appears in the interactive REPORT window. This is the default.

 NOWINDOWS or NOWD, which invokes the procedure in nonwindowing mode and displays a listing of the report in the Output window.

If you specify HTML output in your SAS preference, the HTML output appears in addition to or instead of the OUTPUT window listing, as requested. Some PROC REPORT formatting options are not applicable to HTML output.

<span id="page-96-0"></span>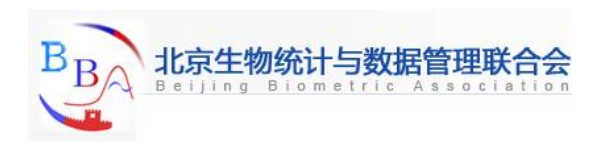

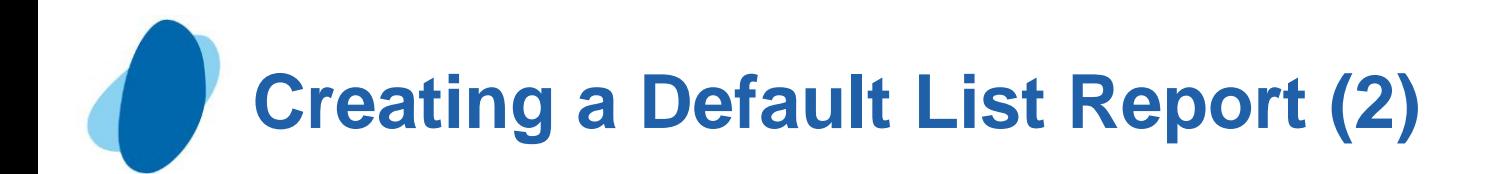

# Example

 **Proc report data=flights.europe nowd;**

 **Run;**

This is HTML output from the PROC REPORT step.

Notice that by default

All observations and variables in the data set are printed.

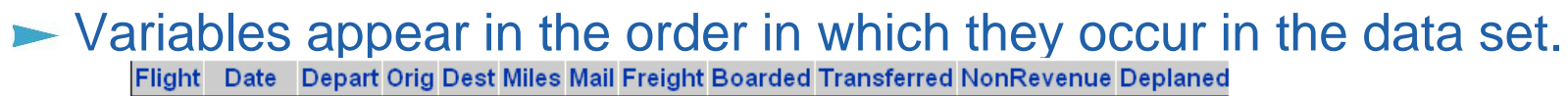

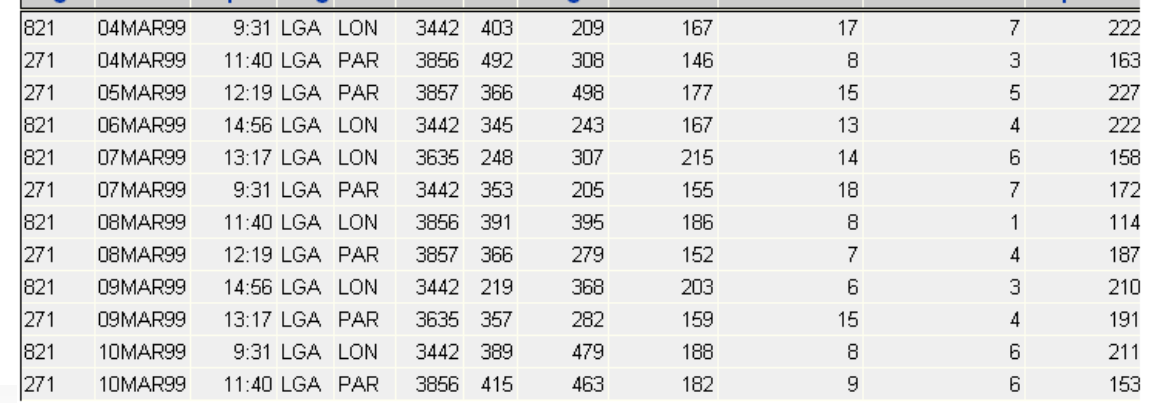

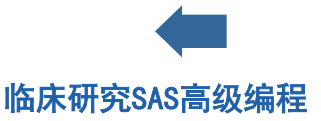

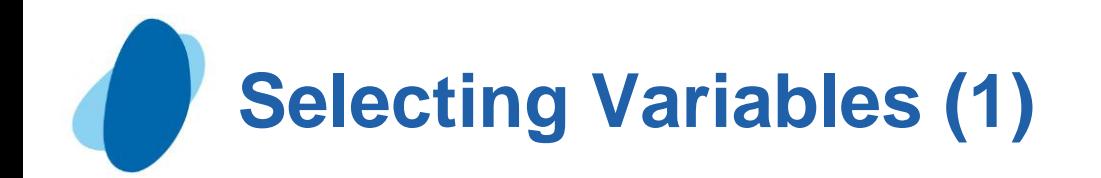

## Column statement

General form, COLUMN statement

#### **COLUMN variables**

 Where variable(s) is one or more variable names, separated by blanks.

Example

 **Proc report data=flights.europe nowd;**

 **column flight orig dest mail freight revenue;**

 **Run;**

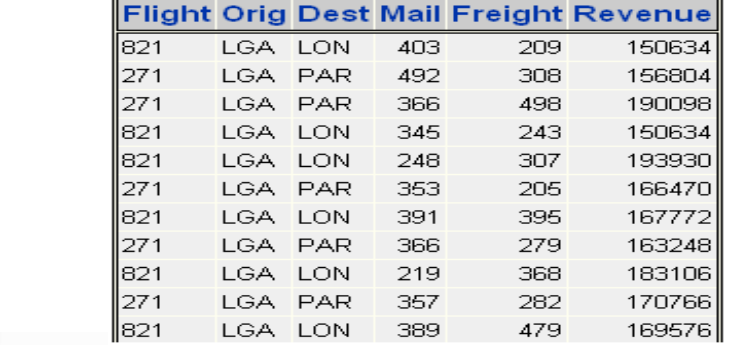

<span id="page-98-0"></span>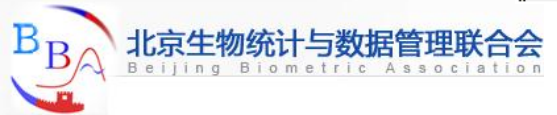

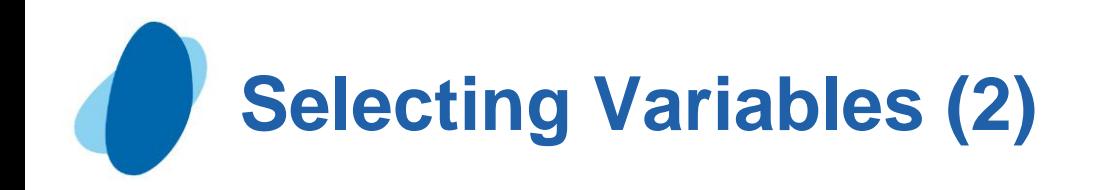

# Quiz

Which of the following statements correctly selects and orders variables as shown in the PROC REPORT output below?

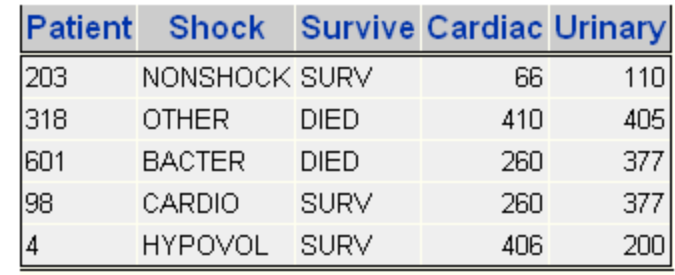

- **a. var patient shock survive cardiac urinary;**
- **b. column patient shock survive cardiac urinary;**
- **c. column patient / cardiac urinary shock survive;** Correct answer: b

 In the COLUMN statement, you specify the variables for your report in the order you want them to appear.

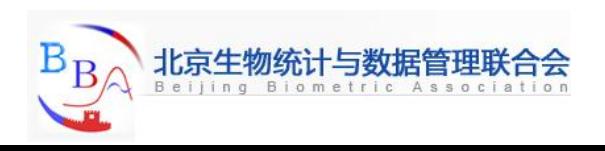

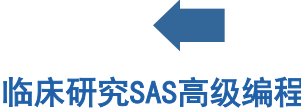

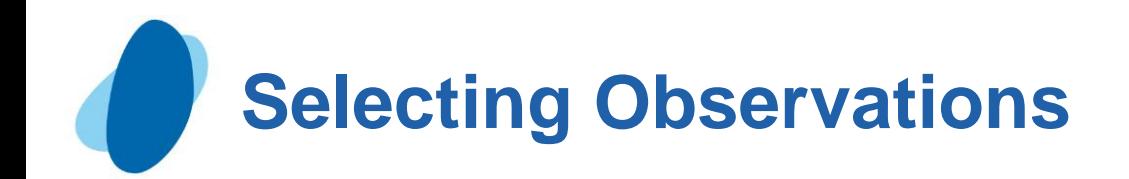

## Where statement

 $\blacktriangleright$  To select observations, you can use the Where statement, just as you have learned to do with PROC PRINT

#### **Example**

 The following WHERE statement specifies that only observations that have the value LON or PAR for the variable Dest be printed.

```
 Proc report data=flights.europe nowd;
   column flight orig dest mail 
           freight venue;
   where dest in ('LON', 'PAR');
```
 **run;**

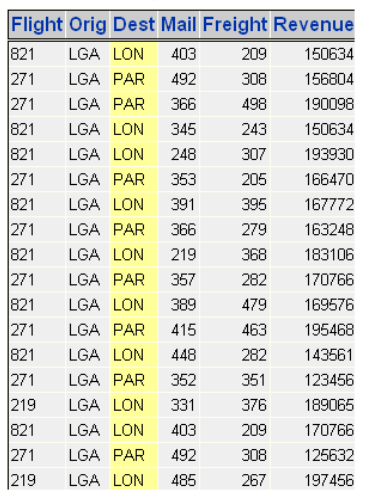

<span id="page-100-0"></span>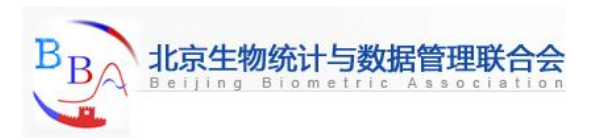

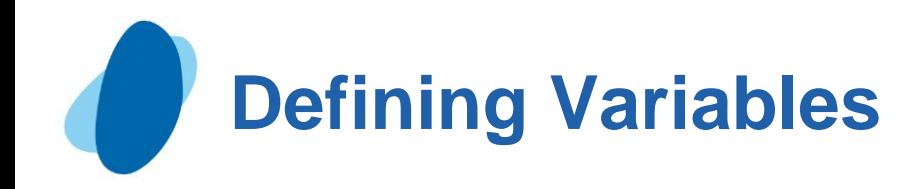

# **Contents**

- **Diverview of defining variables**
- [Defining column attributes](#page-106-0)
- [Defining column headings](#page-117-0)
- [Specifying column justification](#page-121-0)
- **[Enhancing the heading's appearance](#page-124-0)**
- [Defining variable usage](#page-127-0)

<span id="page-101-0"></span>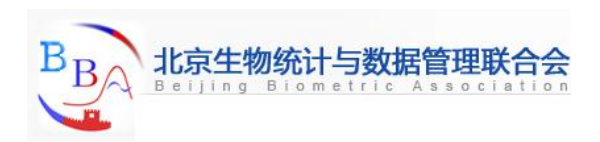

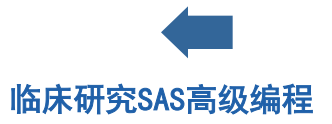

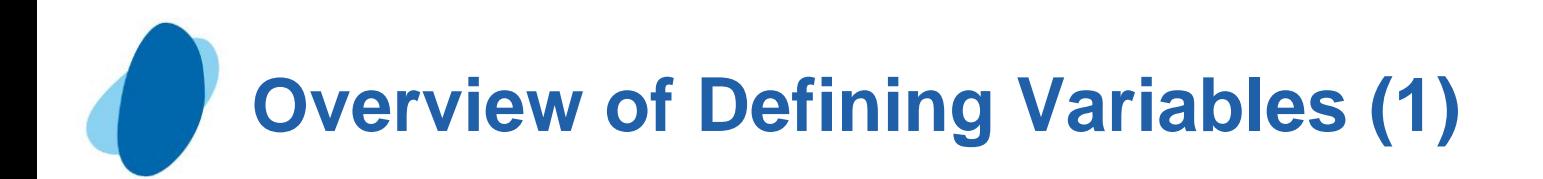

#### **Introduction**

- In the output that you've seen in this lesson so far, you might have noticed that PROC REPORT displays
	- Each data values the way it is stored in the data set
	- Variable names as column headings in the report
	- A default width for the report columns
	- **Left-justified character values**
	- Right-justified numeric values
	- **Cobservations in the order in which they are stored in the data set**
- You can enhance the report by
	- Defining how each variable is used in the report
	- **Assigning formats to variables**
	- **Specifying column headings and widths**
	- I Justifying the variable values and column headings within the report columns
	- I Changing the order of the rows in the report

<span id="page-102-0"></span>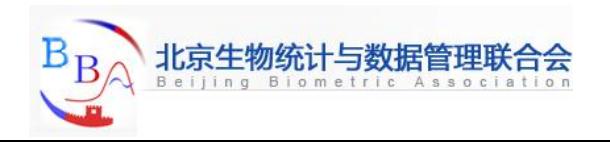

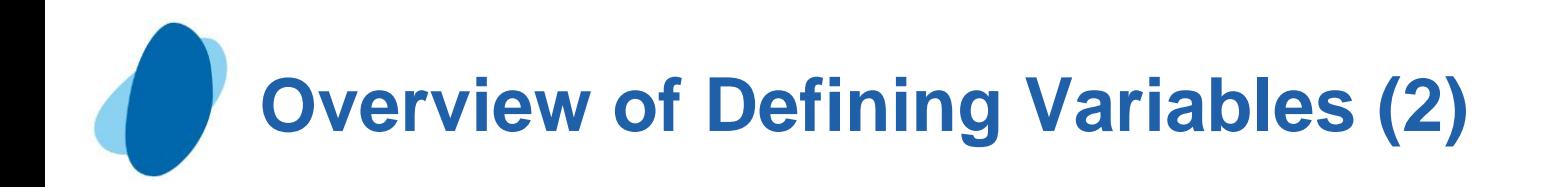

# Using DEFINE statement

- $\blacktriangleright$  You can use one or more DEFINE statement to describe how to use and display variables in your report
- You can list Define statements in any order, or you can list options (usages,attributes,and so on) in any order in a DEFINE statement.

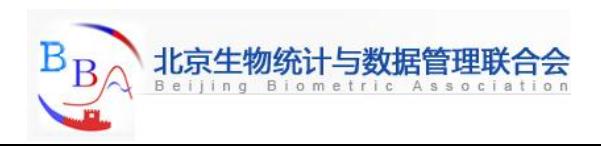

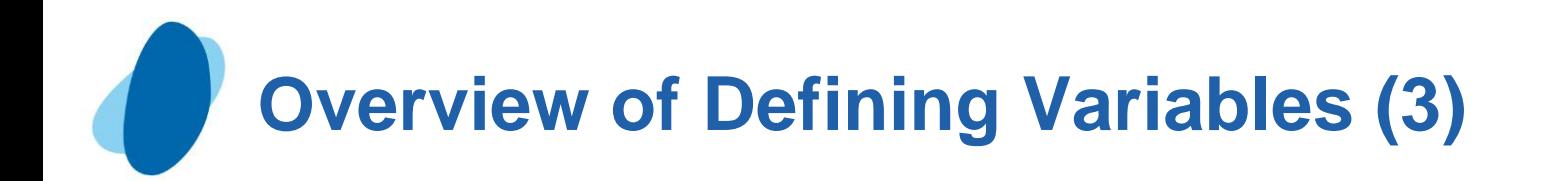

The syntax:

General form, basic DEFINE statement:

**DEFINE variable / <usage> <attribute(s)>**

 **<option(s)><justification><'column-heading'>;**

**Where** 

variable is the name of the variable that you want to define.

- ► usage specifies how to use the variable. Valid options are ACROSS, ANALYSIS,COMPUTED, DISPLAY, GROUP, and ORDER
- ► attribute(s) specifies attributes for the variable, including FORMAT=, WIDTH=, and SPACING=.

Option(s) specifies formatting options, including DESCENDING, NOPRINT, NOZERO, and PAGE.

Justification specifes columns justification(CENTER,LEFT, or RIGHT)

'column-heading' specifies a label for the column heading.

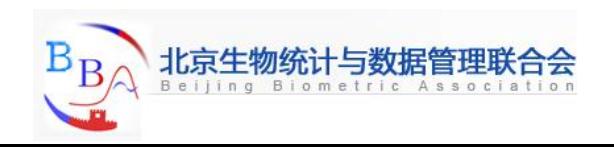

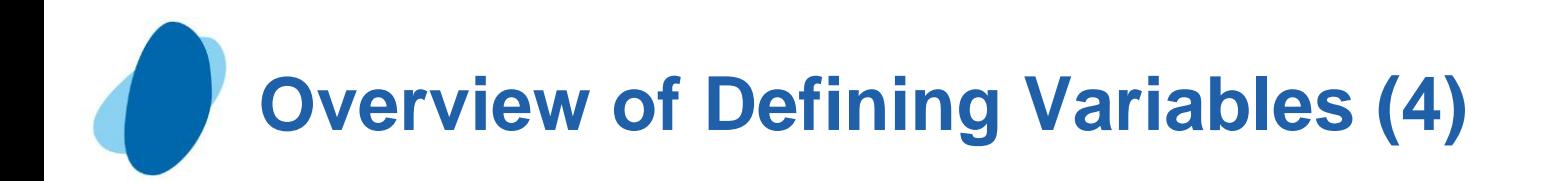

Example

 These DEFINE statements specify usages, attributes, options, justification,and column heading for the variable Flight and Orig.  **Proc report data=flights.europe nowd; where dest in ('LON','PAR'); column flight orig dest mail freight revenue; define flight / order descending 'Flight Number' center width=6 spacing=5; define orig / 'Flight Origin' center width=6;**

 **run;**

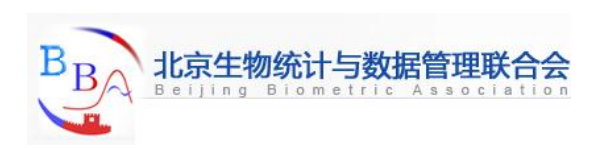

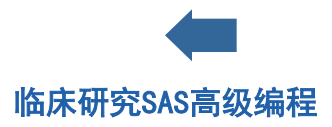

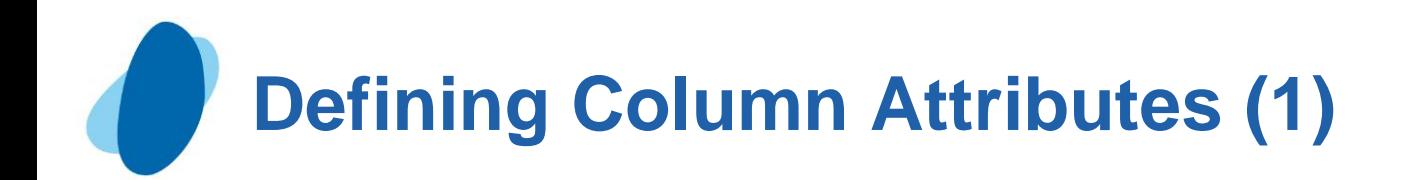

### **Introduction**

- ► You can easily change the appearance of your PROC REPORT output by specifying attributes for variables. For example, you can select a format for data values, specify the column width, and specify the spacing between columns.
- ► To enhance your PROC REPORT output, you'll use the following attributes.

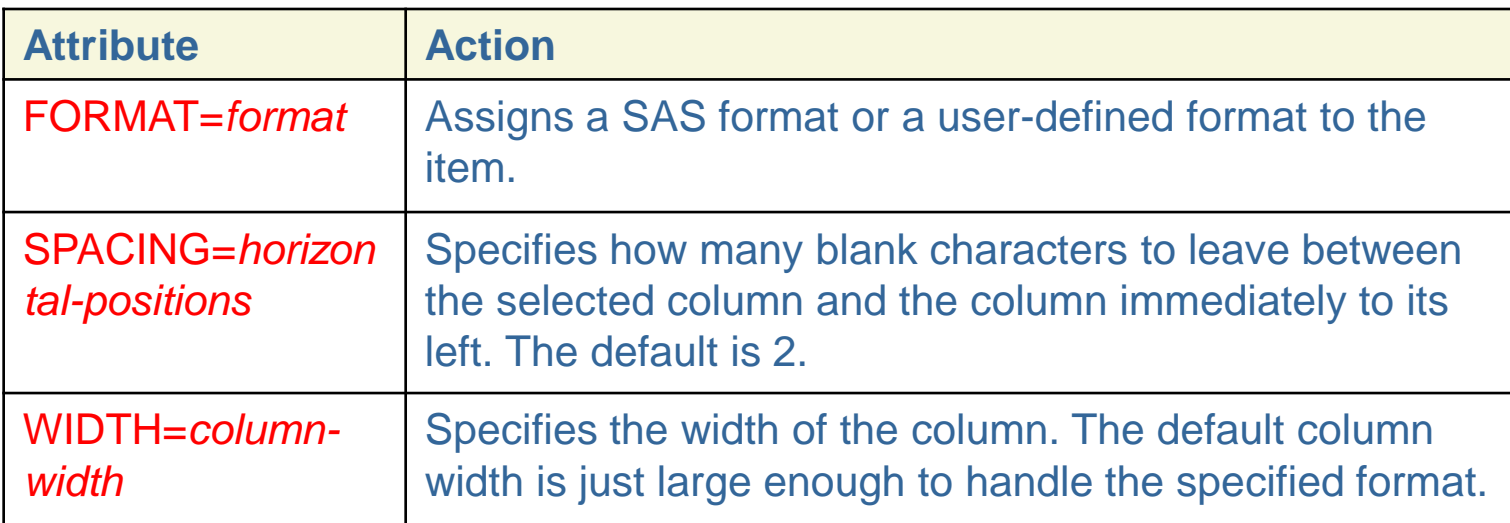

<span id="page-106-0"></span>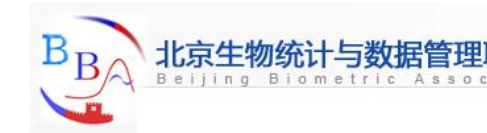

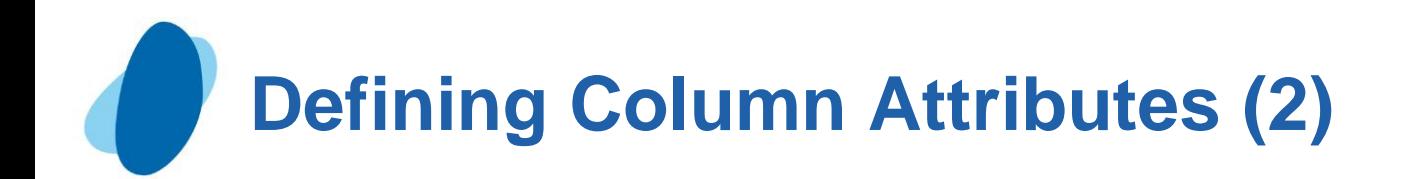

## Assigning formats

- Formats determine how data values appear in SAS output.
- If you do not specify a format for a variable within the PROC REPORT step, PROC REPORT uses the format that is stored in the data set. If no format is stored in the data set, PROC REPORT uses the default format for that variable type.
- $\blacktriangleright$  To assign a format to a specific report column, use the FORMAT=attribute in the DEFINE statement for that column.
- ► You can specify any appropriate SAS format or user-defined format.

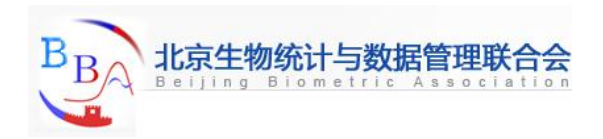
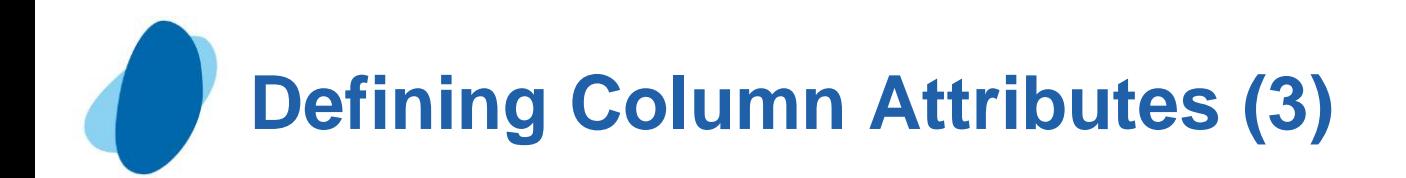

### Example

The variable Revenue has no format assigned to it in the Flights. Europe data set. So, in your current report, revenue values appear as shown in the example below.

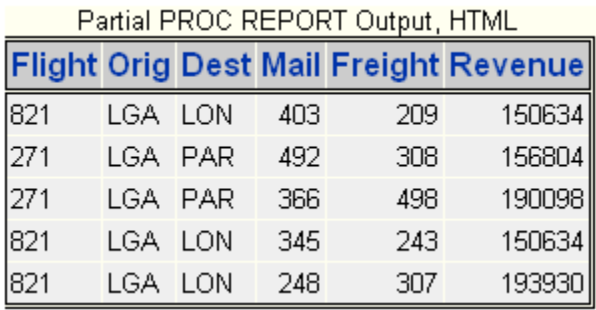

But suppose you want your revenue figures to be formatted with a dollar sign, commas, and two decimal places, in a total width of 15 positions. To do this, you can assign the DOLLAR15.2 format to Revenue.

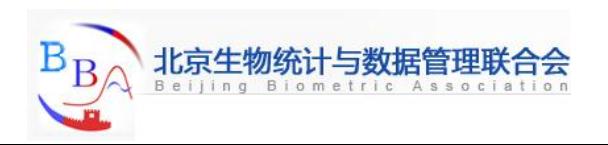

## **Defining Column Attributes (4)**

This is part of the HTML output from the program above. Notice that the format supplies the dollar sign,

comma, decimal point, and decimal places. However, because the HTML table column conforms to the width of its contents, assigning the format does not increase the column width beyond the length of the data values.

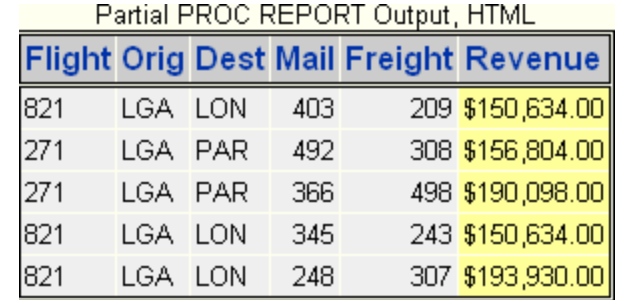

By contrast, the monospace SAS listing of the report does display the increased column width.

Partial PROC REPORT Output, SAS Listing

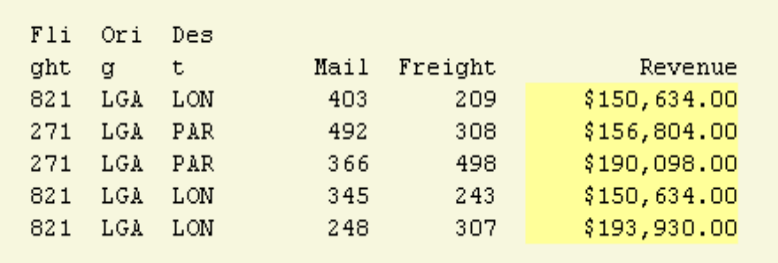

You can also use FORMAT statements with PROC REPORT.However, the DEFINE statements enables you to specify more than one column attribute at a time. Also, you can use the FORMAT= attribute to define report columns(such as statistics or computed variables) that are not data set variables.

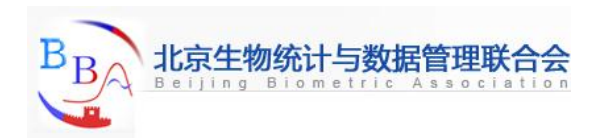

# **Defining Column Attributes (5)**

## **Quiz**

Which of the following statements correctly assigns the format COMMA7.3 to Cardiac?

- a. **define cardiac format=comma7.3;**
- b. **format comma7.3 cardiac;**
- c. **define cardiac / format=comma7.3;**

Correct answer: c

 In the DEFINE statement, you specify the variable to be defined, followed by a slash and the FORMAT= attribute.

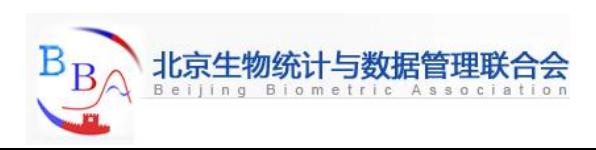

## **Defining Column Attributes (6)**

#### Specifying column widths

- $\blacktriangleright$  If a variable in the input data set does not have a format associated with it, the default PROC REPORT column width is
	- $\blacksquare$  The variable's length for character variables
	- **9** for numeric variables
- The character variable Flight, Orig, and Dest each have a length of 3, and no format is associated with them. So 3 is their default column width.

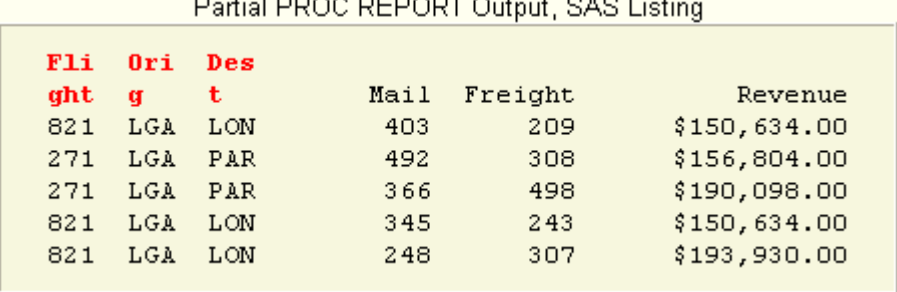

► To specify a width for columns in your report, use the WIDTH=attribute in the DEFINE statement. You can specify values from 1 to the value of the LINESIZE= system option.

The WIDTH= attributes has no effect on HTML output.

## **Defining Column Attributes (7)**

## Example

 To specify column widths that accommodate the column headings for Flight, Orig, and Dest, you can use the following DEFINE statements in your PROC PRINT step.

 **Proc report data =flights.europe nowd;**

 **where dest in ('LON' , 'PAR');**

 **column flight orig dest mail freight revenue;**

```
 define flight / width=6;
```

```
 define orig / width=4;
```
 **define dest / width=6;**

#### **Run;**

Now the headings appear on one line.

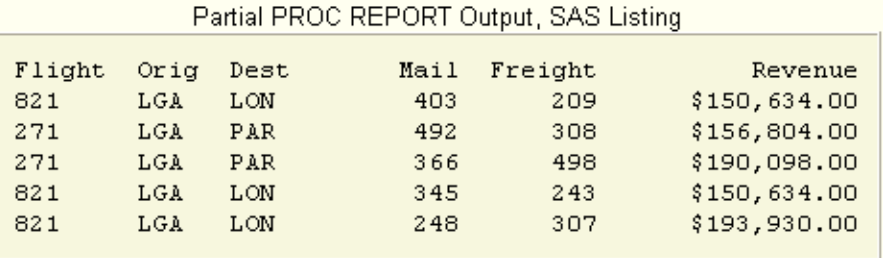

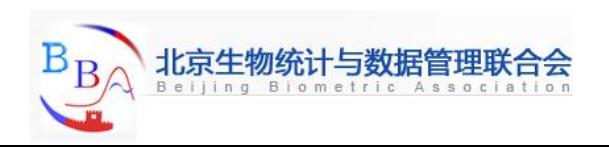

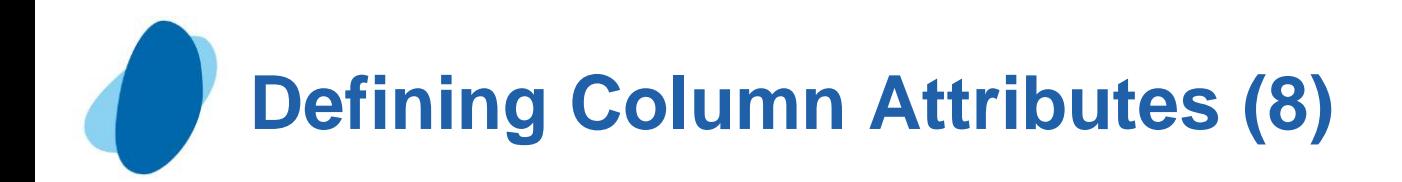

## Specifying column spacing

- Column space is the number of blank characters between the selected column and the column immediately to its left.
- The default column spacing is 2.
- ► To specify a different column spacing, use the SPACING= attribute in the DEFINE statement.
- ► The SPACING= attribute has no effect on HTML output

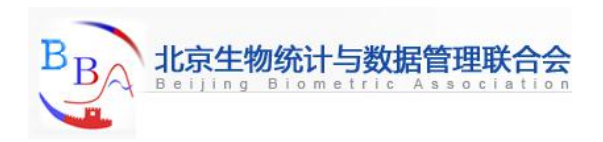

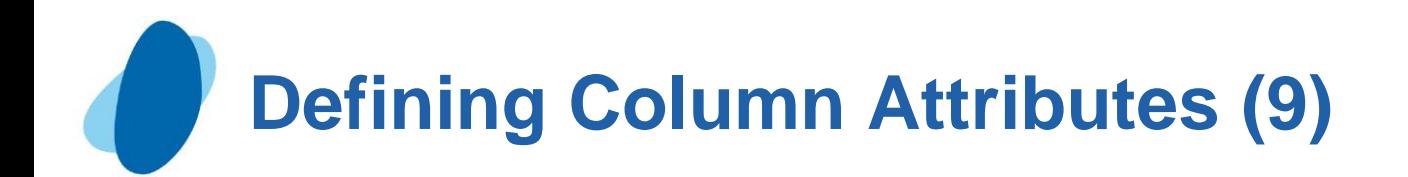

### Example

This is PROC REPORT output without any spacing defined. Orig and Dest have 2 blank characters preceding their columns.

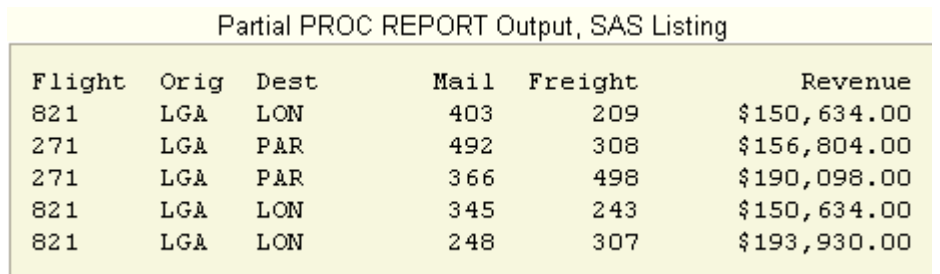

 To specify 5 blank spaces before the column headings for Orig and Dest, you can use DEFINE statements as shown below in your PROC REPORT step.

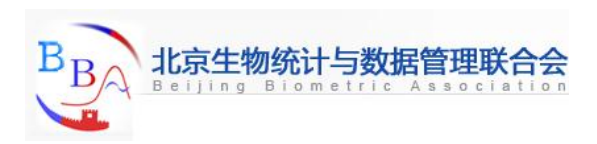

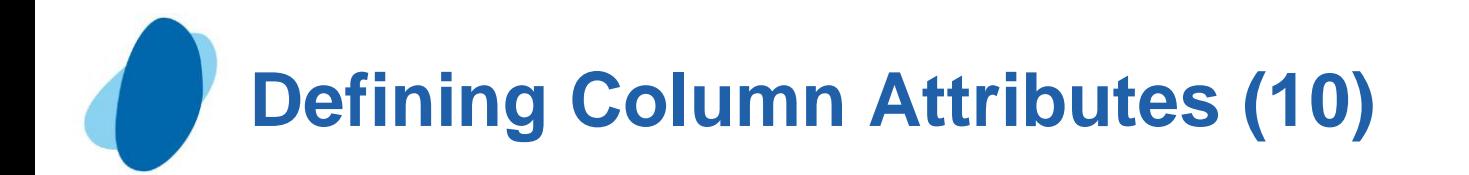

#### **Proc report data=flights.europe nowd; where dest in ('LON', 'PAR'); column flight orig dest mail freight revenue; define revenue / format=dollar15.2; define flight / width=6; define orig / width=4 spacing=5; define dest / width=4 spacing=5;**

#### **Run;**

Now the two columns display the extra spacing

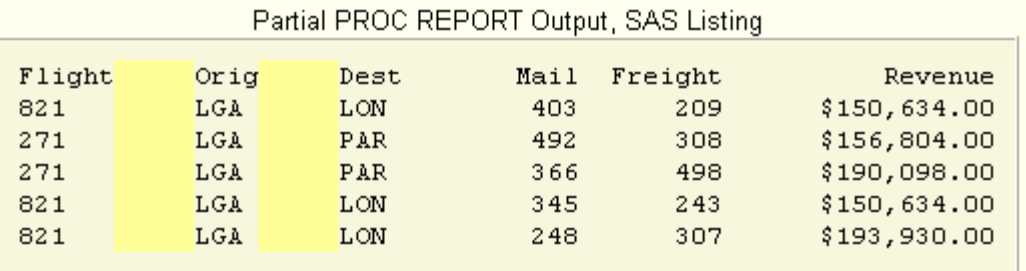

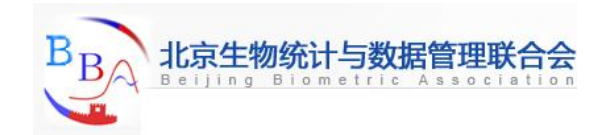

## **Defining Column Attributes (11)**

## Quiz

 Suppose you produce the PROC REPORT output shown below, but you want to refine its layout. Selects the statement or statements that would define column widths so that all column headings appear on one line specify a spacing of 7 for the second through fifth columns

```
 a. define all / width=8;
```

```
 define shock-urinary / spacing=7;
```

```
 b. define patient / width=7;
   define shock / spacing=7;
   define survive / width=7 spacing=7;
   define cardiac / spacing=7;
   define urinary / spacing=7;
```
c. **define patient-survive / width=8; define shock-urinary / spacing=7;** 

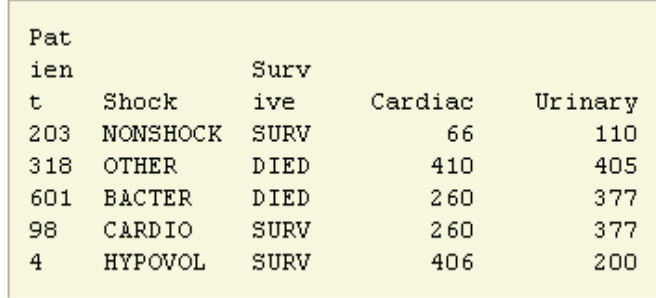

#### Correct answer: b

 In the DEFINE statement, you specify the variable to be defined, followed by a slash and the WIDTH= attribute. In this case, the smallest WIDTH= value would be 7.

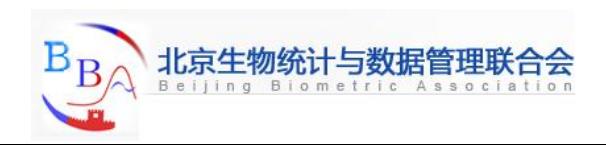

# **Defining Column Headings (1)**

### **Introduction**

- $\blacktriangleright$  To define a column heading, specify the heading text in quotation marks in the DEFINE statement.
- **Example**

```
 proc report data=flights.europe nowd;
   where dest in ('LON' ,'PAR');
   column flights orig dest mail freight revenue;
   define revenue / format=dollar15.2;
   define flight / width=13 'Flight Number';
   define orig / width=13 spacing=5 'Flight Origin';
   define dest / width=18 spacing=5 'FlightDestination'
```
#### **run;**

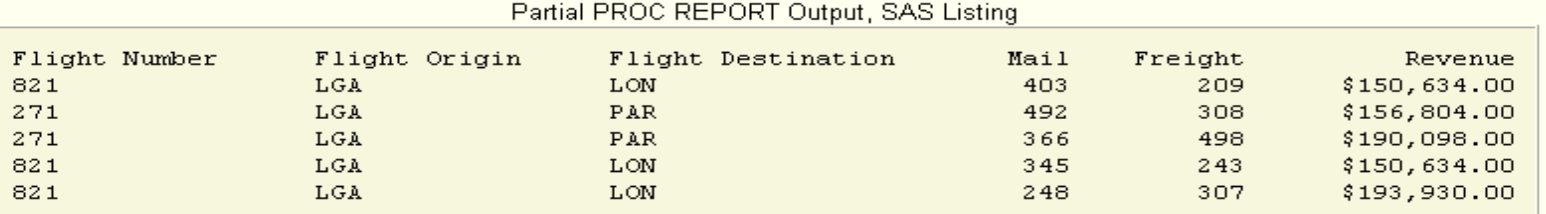

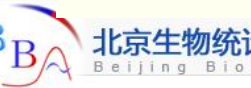

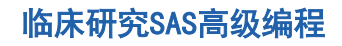

# **Defining Column Headings (2)**

## Defining the split character

- $\blacktriangleright$  To control how words break in column headings, you can use a split character in the column label.
- When PROC REPORT encounters the split character in a column heading, it breaks the heading and continues the heading on the next line. The split character itself does not appear in the heading.
- To use a split character, you can do either of the following
	- Use the default slash(/) as the split character
	- Define a split character by using the SPLIT=option in the PROC REPORT statement.

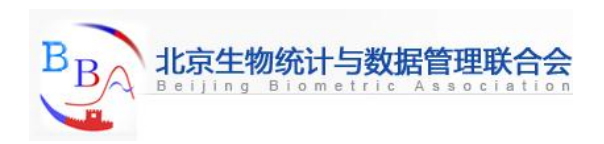

# **Defining Column Headings (3)**

#### Example

 Suppose you want to break headings so that only one word appears on a line.Using the default slash as the split character, you can submit this PROC REPORT step. Notice that the column width has been reduced.

```
 proc report data=flights.europe nowd;
      where dest in ('LON','PAR');
      column flight orig dest mail freight revenue;
      define revenue / format=dollar15.2;
      define flight / width=6 'Flight/Number';
      define orig / width=6 spacing=5 'Flight/Orign'; 
      define dest / width=11 spacing=5 'Flight/Destination';
   run;
 or you can submit this program, which uses the split= option and produces exactly the same output:
   proc report data=flights.europe nowd split='*';
      where dest in ('LON','PAR');
      column flight orig dest mail freight revenue;
      define revenue / format=dollar15.2;
      define flight / width=6 'Flight*Number';
      define orig / width=6 spacing=5 'Flight/Orign'
      define dest / width=11 spacing=5 'Flight/Destination';
   run;
```
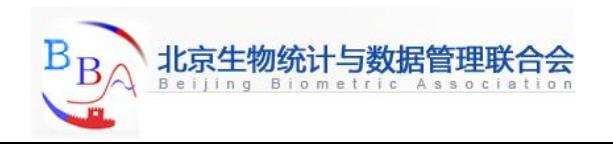

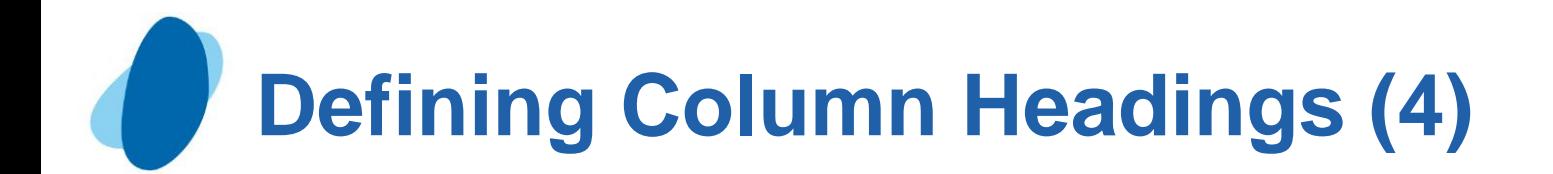

#### Here are both types of output from both programs:

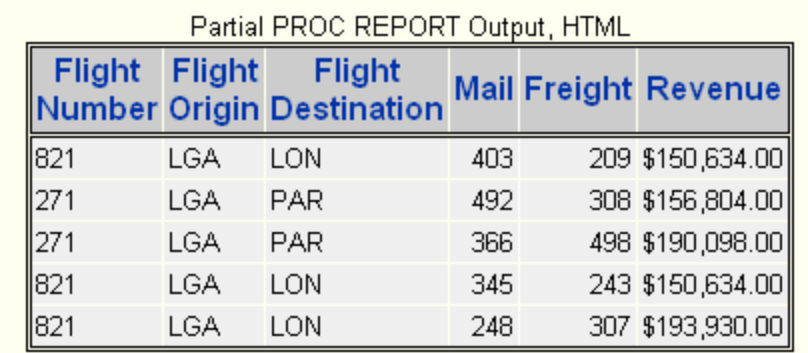

#### Partial PROC REPORT Output, SAS Listing

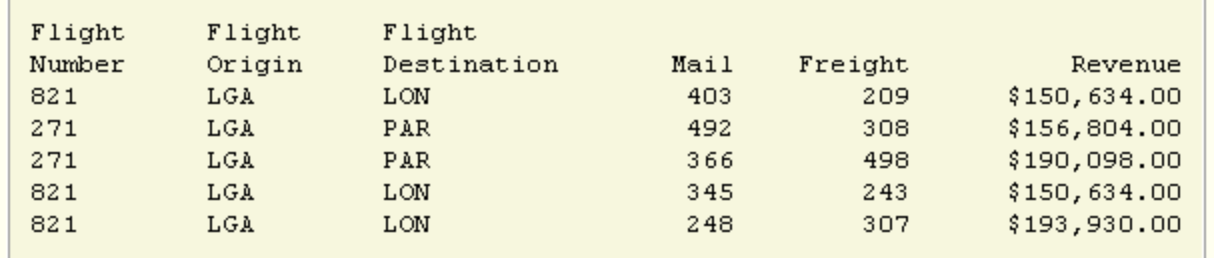

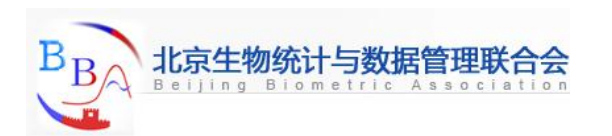

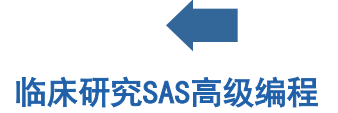

# **Specifying Column Justification (1)**

## Introduction

By default, PROC REPORT left-justifies character variables and right-justifies numeric variables.

For each variable that you define,you can specify the justification option CENTER, LEFT, or RIGHT in the DEFINE statement.

Each option justifies both the formatted values of the report item within the column width and the column headings over the values.

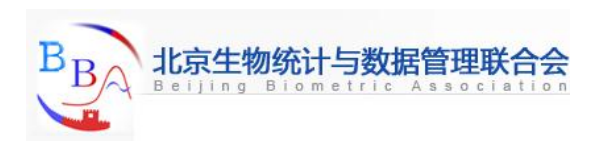

# **Specifying Column Justification (2)**

## **Example**

To center headings and values for Flight,Orig,and Dest, you can specify the CENTER option as shown below in your DEFINE statements.  **proc report data=flights.europe nowd;**

```
 where dest in ('LON','PAR');
```
 **column flight orig dest mail freight revenue;**

- **define revenue / format=dollar15.2;**
- **define flight / width=6 'Flight/Number' center;**
- **define orig / width=6 spacing=5 'Flight/Orign' center;**
- **define dest / width=11 spacing=5 'Flight/Destination' center;**

 **run;**

Partial PROC REPORT Output, SAS Listing

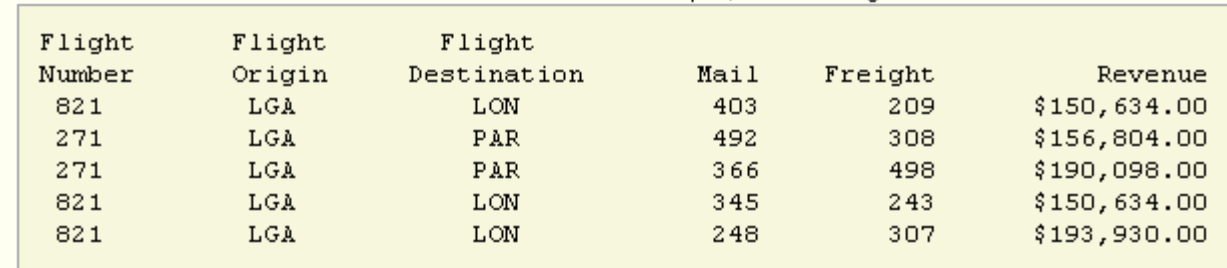

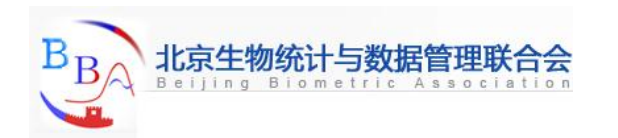

# **Specifying Column Justification (3)**

## **Quiz**

Which of the following programs produces the output shown below?

```
 a. proc report data=sasuser.heart nowd split='+';
```
 **column patient shock survive;** 

 **where urinary>100; define patient / width=7 'Patient+ID';** 

 **define survive / width=7 'Patient+Outcome';** 

#### **run;**

b. **proc report data=sasuser.heart nowd;** 

```
 column patient shock survive;
```
 **where urinary>100;** 

 **define patient / width=7 'Patient/ID'; define survive /**

```
 width=7 'Patient/Outcome';
```
 **run;** 

```
 c. both of the above
```
Correct answer: c

 To split column headers over more than one line, you can use the default slash as the split character or specify another split character using the SPLIT= option.

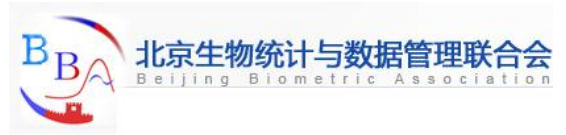

Patient

Shock

**OTHER** 

**BACTER** 

CARDIO.

HYPOVOL

NONSHOCK

ID.

203

318

601

98

 $4$ 

Patient

Outcome

**SURV** 

DIED

DIED

**SURV** 

SURV

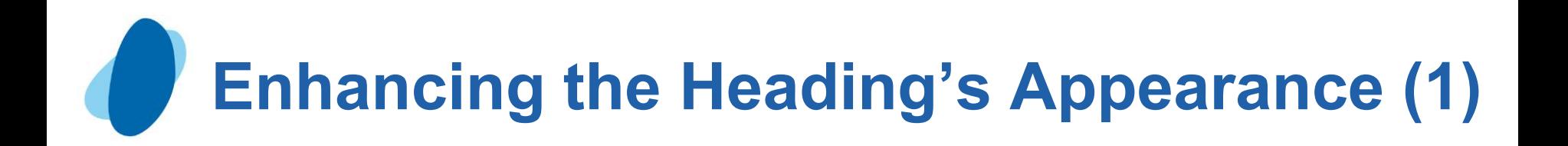

### **Introduction**

- $\blacktriangleright$  To complete the job of enhancing headings in your list report, you can take advantage of two useful options in the PROC REPORT statement.
	- I HEADLINE, which underlines all column headings and the space between them.
	- I HEADSKIP, which writes a blank line beneath all column headings or after the underline if the HEADLINE options is used.
- These options have no effect on HTML output.

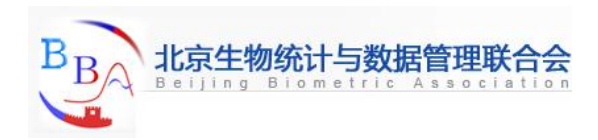

## **Enhancing the Heading's Appearance (2)**

## Example

 **proc report data=flights.europe nowd headline headskip; where dest in ('LON' ,'PAR'); column flights orig dest mail freight revenue; define revenue / format=dollar15.2; define flight / width=6 'Flight Number' center; define orig / width=6 spacing=5 'Flight Origin' center; define dest / width=11 spacing=5 'Flight/Destination' center; run;**

In the SAS listing output, the column headings are underlined and are followed by a blank line.

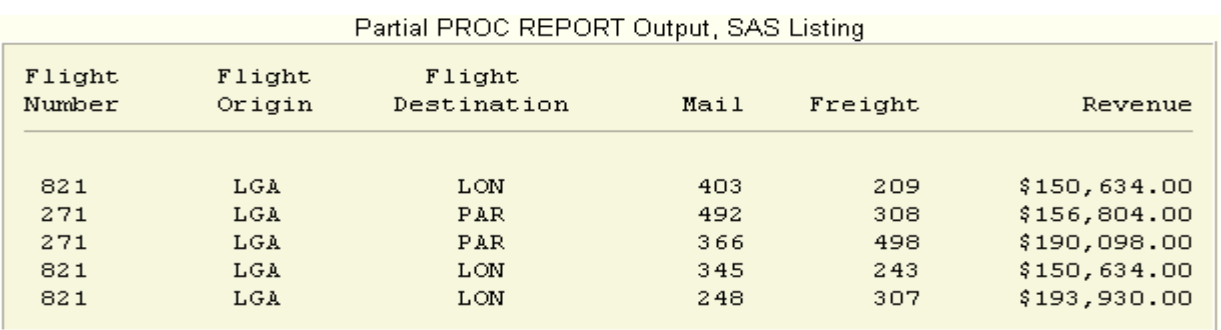

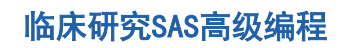

# **Enhancing the Heading's Appearance (3)**

Quiz Which attributes or options are reflected in this PROC REPORT output?  *a.*SKIPLINE and FORMAT=  *b.*CENTER, HEADLINE, HEADSKIP, and either WIDTH=, SPACING=, or FORMAT=  *c.*SPACING= only  *d.*CENTER, FORMAT=, and HEADLINE

Correct answer**:** b The HEADLINE option underlines the headings, and the HEADSKIP option skips a line between the headings and the rows in the report. Also, Style is centered, and the column for Price is wider than the default.

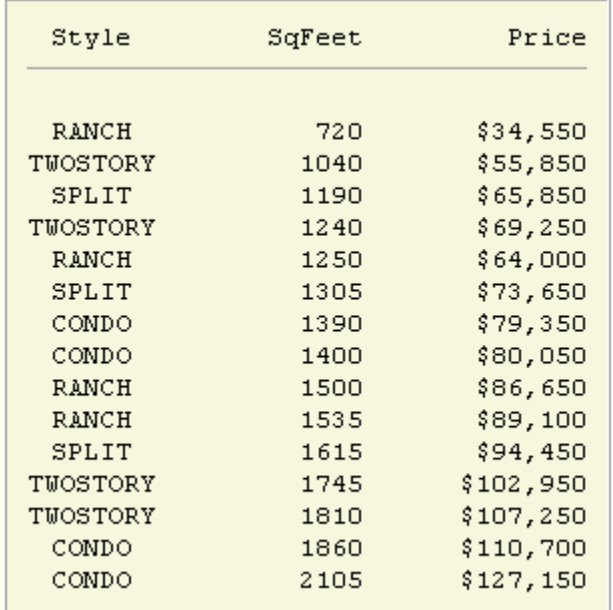

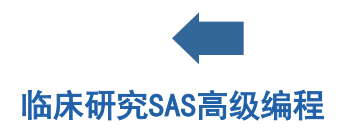

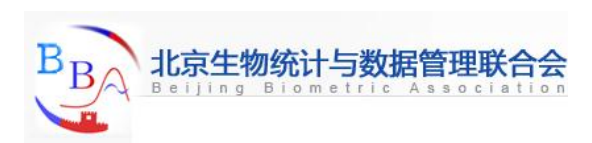

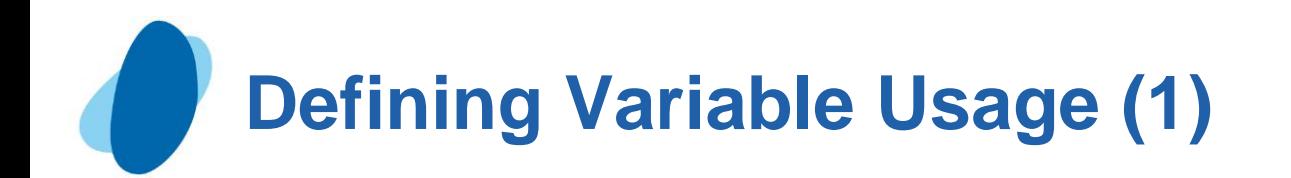

### How PROC REPORT uses variables

- ► PROC REPORT uses each variable in one of six ways (DISPLAY, ORDER, GROUP, ACROSS, ANALYSIS, or COMPUTED).
- By default, PROC REPORT uses
	- Character variables as display variables
	- Numeric variables as analysis variables, which are used to calculate the SUM statistic.
- Because you haven't explicitly defined any variable usages, your current list report contains only display and analysis variables.
	- The character variables **Flight**, **Orig**, and **Dest** are display variables. Display variables don't affect the order of rows in the report. A report that contains one or more display variables has a detail row for each observation that is read from the data set. Each detail row contains a value for each display variable.
	- The numeric variables **Mail**, **Freight**,and **Revenue** are analysis variables. Analysis variables are used to calculate a statistic (In this case, the default SUM.)

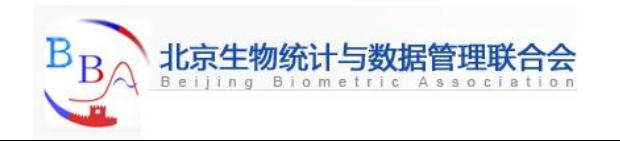

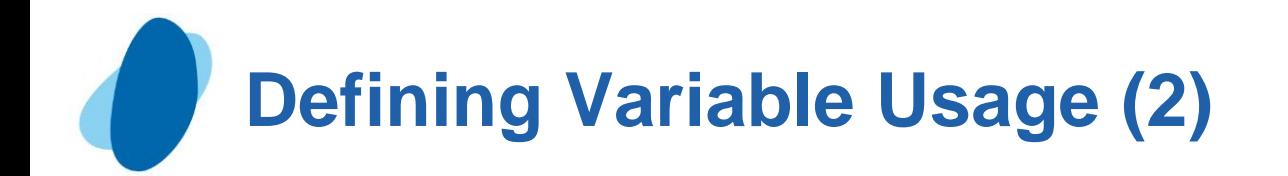

In the illustration below, columns for display variables are shown in white. Columns for analysis variables are shown in gray.

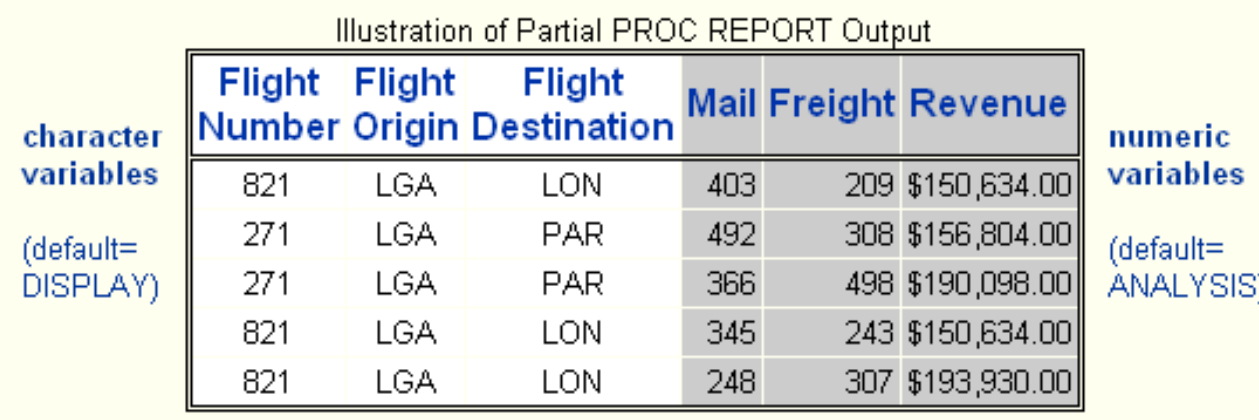

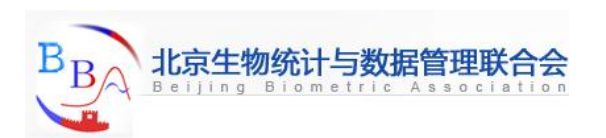

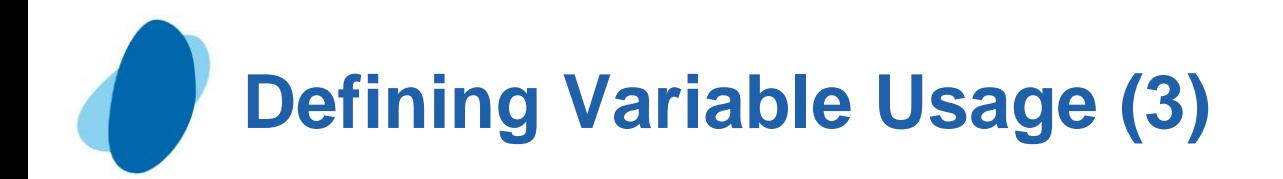

#### Using order variables

An order variable orders the detail rows in a report according to their formatted values.

```
Example
```

```
 proc report data=flights.europe nowd headline headskip;
    where dest in ('LON' ,'PAR');
    column flights orig dest mail freight revenue;
    define revenue / format=dollar15.2;
    define flight / order width=6 'Flight Number' center;
    define orig / width=6 spacing=5 'Flight Origin' center;
    define dest / width=11 spacing=5 'Flight/Destination' center;
 run;
```
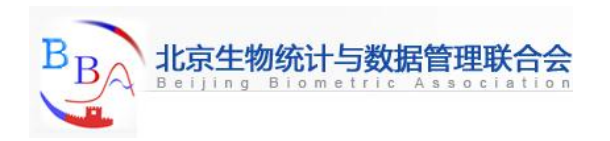

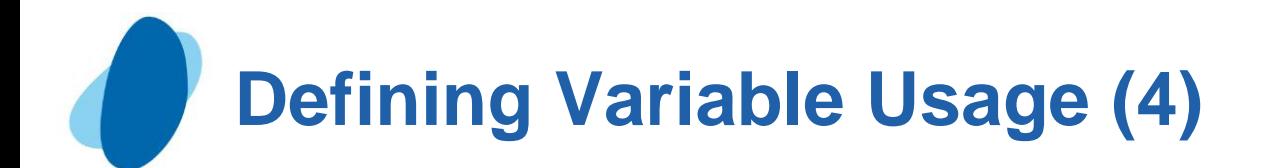

This is ordered output. Notice that PROC REPORT displays only the first first occurrence of each value of an order variable in a set of rows that have the same value for all ordered variable.

By default, the order is ascending, but you can change it with the DESCENDING option in the DEFINE statement.  **proc report data=flights.europe nowd headline headskip; where dest in ('LON' ,'PAR'); column flights orig dest mail freight revenue; define revenue / format=dollar15.2; define flight / order descending width=6 'Flight Number' center; define orig / width=6 spacing=5 'Flight Origin' center; define dest / width=11 spacing=5 'Flight/Destination' center;**

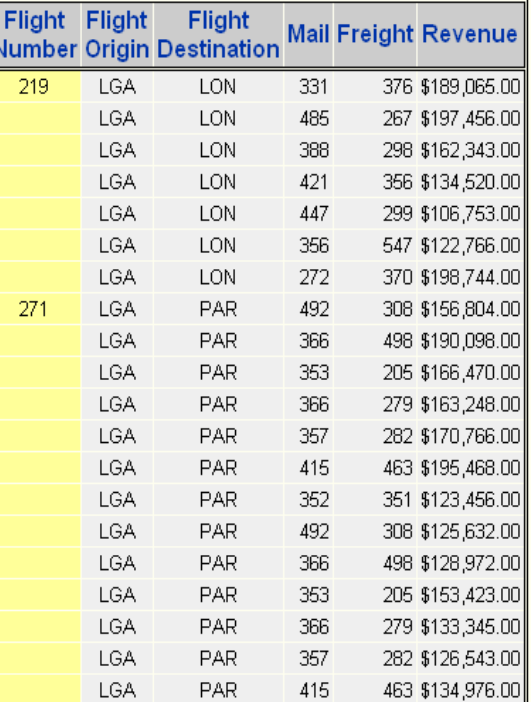

 **run;**

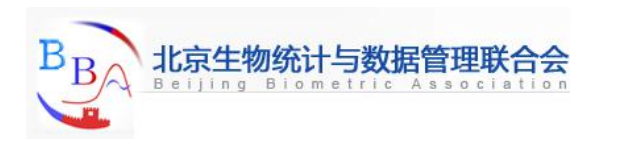

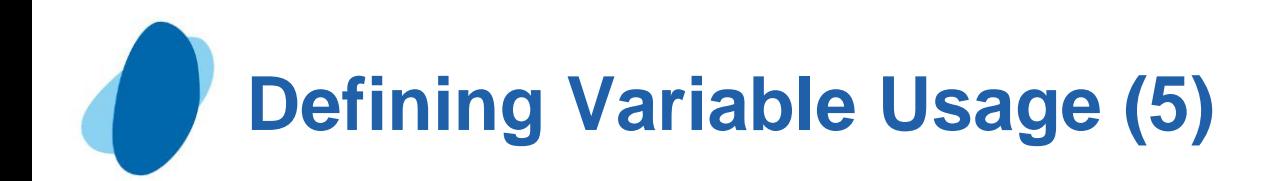

## Using group variables

- ► To summarize your data using PROC REPORT, you can define one or more group variables.
- A group variable groups the detail rows in a report according to their formatted values. If a report contains one or more group variables, PROC REPORT consolidates into one row all observations from the data set that have a unique combination of values for all group variables.
- $\blacktriangleright$  To define a group variable, you specify the GROUP usage option in the DEFINE statement.

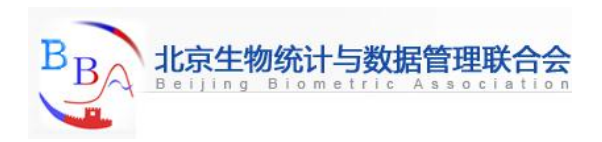

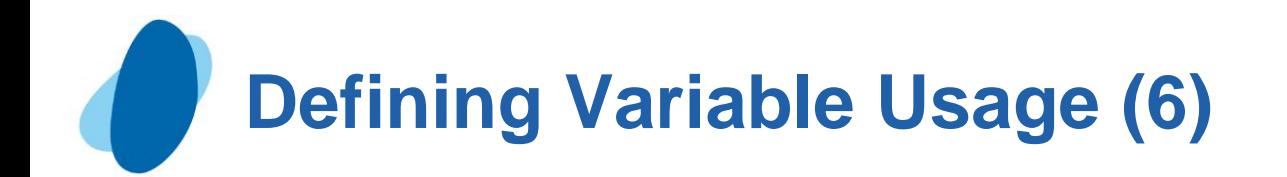

#### **Example**

To group data in your report, you need to define in the character variables (**Flights**,

**Orig**, and **Dest**) as group variables, as shown below:

```
 proc report data=flights.europe nowd headline headskip;
```

```
 where dest in ('LON' ,'PAR');
```

```
 column flights orig dest mail freight revenue;
```
 **define revenue / format=dollar15.2;**

```
 define flight / group width=6 'Flight Number' center;
```

```
 define orig / group width=6 spacing=5 'Flight Origin' center;
```

```
 define dest / group width=11 spacing=5 'Flight/Destination' center;
```
 **run;**

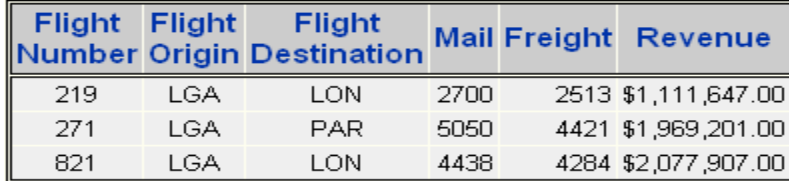

**Remember that the default statistic for the analysis** 

variables is SUM.

 The following table compares the effects of using order variables and group variables.

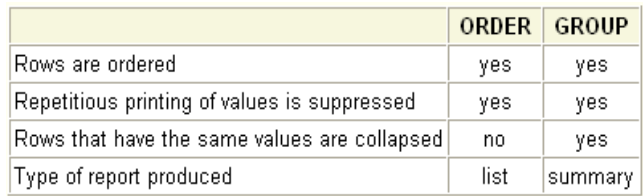

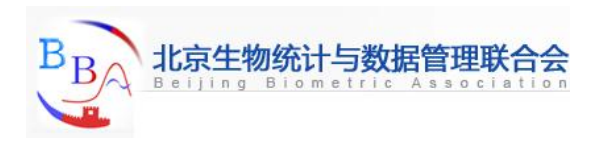

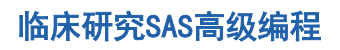

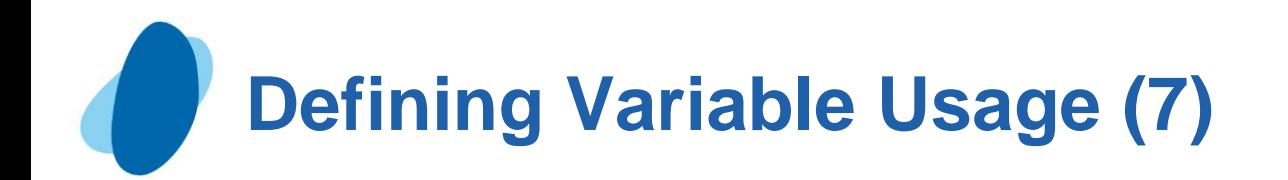

## Specifying statistics

- The default statistic for analysis variables is SUM.
- $\blacktriangleright$  To associate a statistic with an analysis variable, specify it as an attribute in the DEFINE statement.
- By specifying MEAN in the DEFINE statement for **Revenue**, you can display the average revenue for each flight number. The optional column heading **Average**

**Revenue** clarifies that the MEAN statistic is displayed.

```
 proc report data=flights.europe nowd headline headskip;
    where dest in ('LON' ,'PAR');
    column flights orig dest mail freight revenue;
    define revenue / mean format=dollar15.2 'Average/Revenue';
    define flight / group width=6 'Flight Number' center;
    define orig / group width=6 spacing=5 'Flight Origin' center;
    define dest / group width=11 spacing=5 'Flight/Destination' center;
```
 **run;**

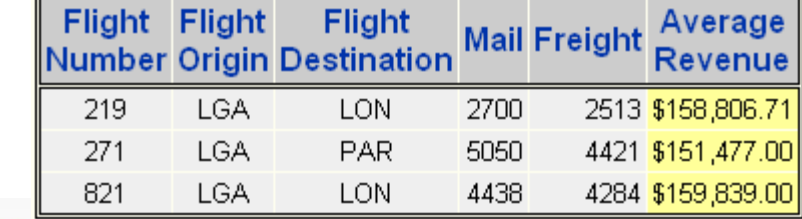

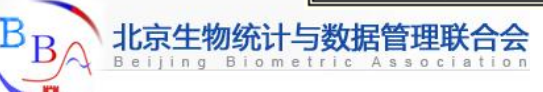

## **Defining Variable Usage (8)**

#### ► You can use the following statistics in PROC REPORT

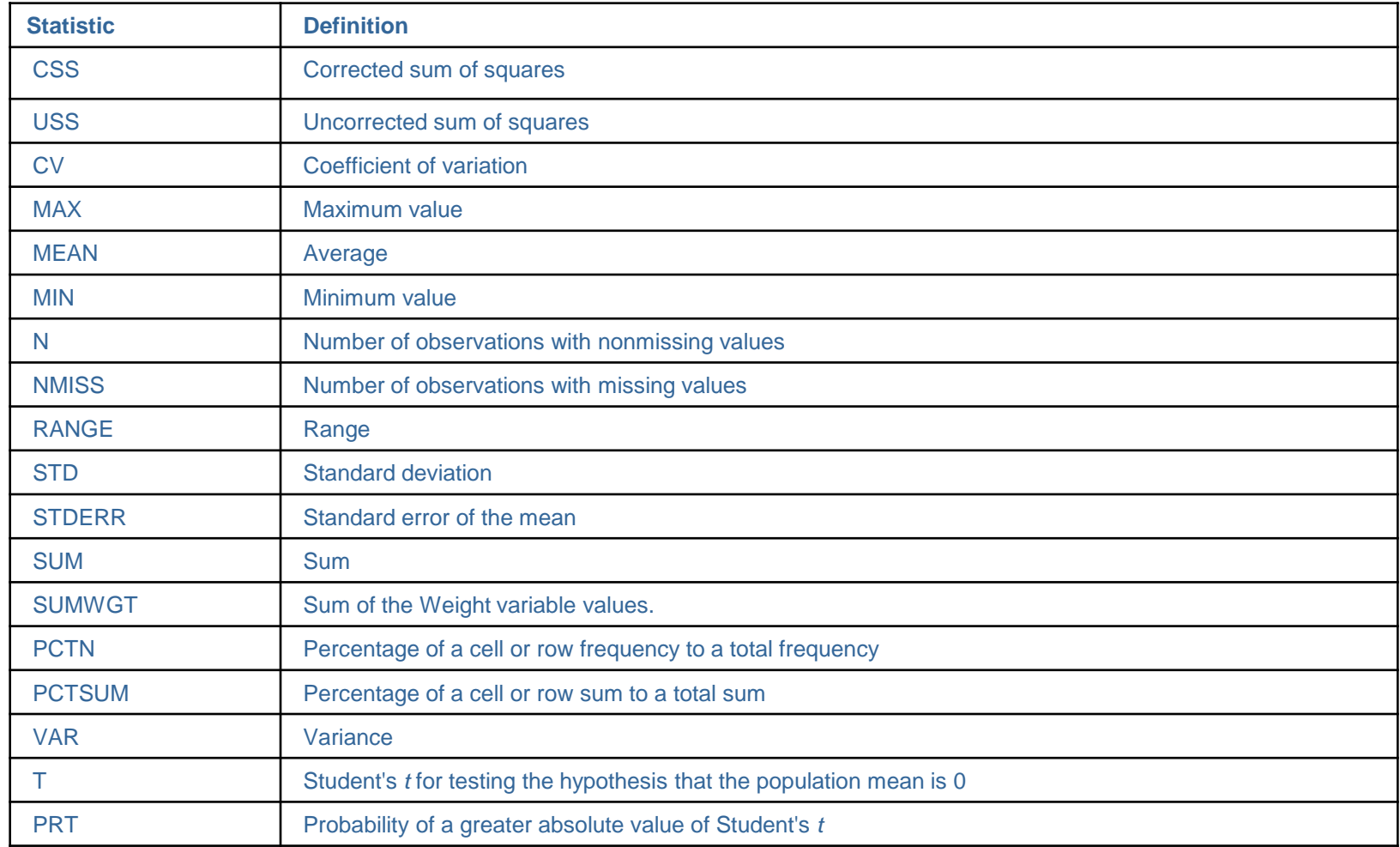

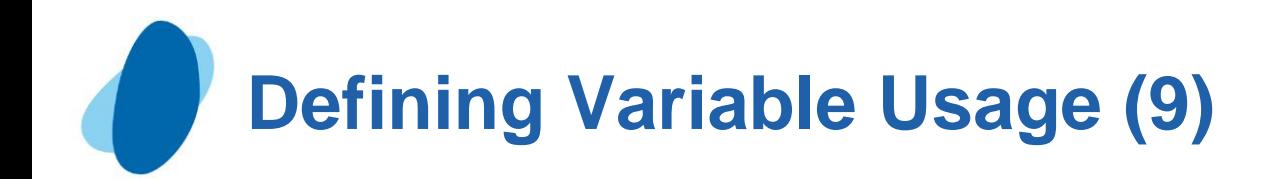

#### Using across variables

► You can also define variables as across variables, which are functionally similar to group variables. However, PROC REPORT displays the groups that it creates for an across variable horizontally rather than vertically.

#### **Example**

```
 proc report data=flights.europe nowd headline headskip;
    where dest in ('LON' ,'PAR');
    column flights orig dest mail freight revenue;
    define revenue / format=dollar15.2 'Average/Revenue';
    define flight / across width=6 'Flight Number' center;
    define dest / across width=11 spacing=5 'Flight/Destination' center;
 run;
```
 In this case,for each across variable,the table cells contain a frequency count for each unique value.For each analysis variable, the table cells represent the sum of all the variable's values.

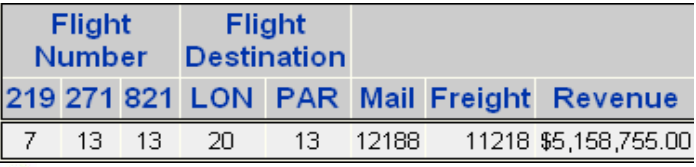

临床研究SAS高级编程

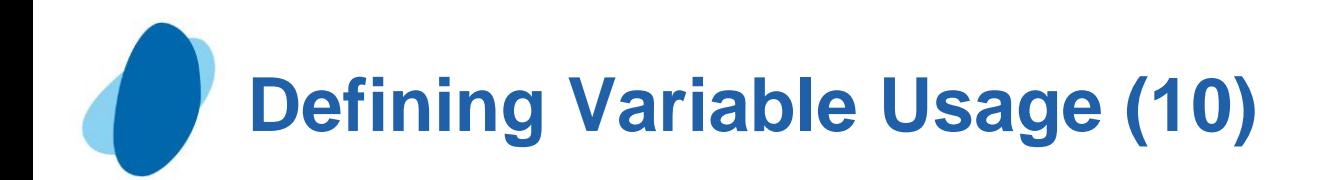

#### Using computed variables

- The last type of variable usage is reserved for computed variables, which are numeric or character variables that you define for the report.
- They are not in the input data set, and PROC REPORT doesn't add them to the input data set.
- You can't change the usage of a computed variable.
- In the nonwindowing environment, you add a computed variable as follows:
	- I Include the computed variable in the COLUMN statement.
	- Define the variable's usage as COMPUTED in the DEFINE statement.
	- Compute the value of the variable in a compute block that is associated with the variable.
- The position of a computed variable is important. PROC REPORT assigns values to the columns in a row of a report from left to right.
- Consequently, you can't base the calculation of a computed variable on any variable that appears to its right in the report.

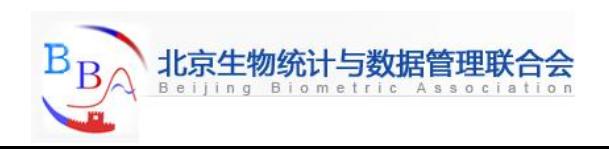

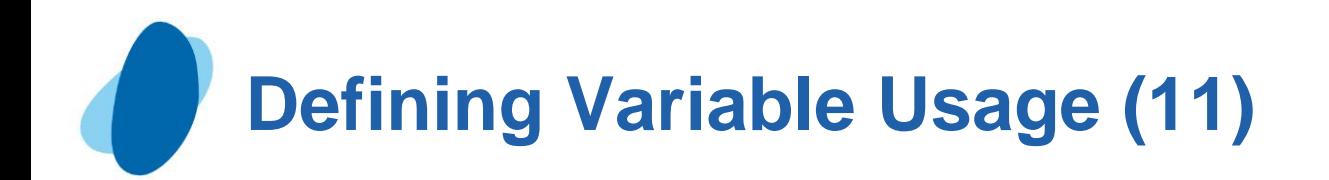

### **Example**

- Suppose you want to determine the number of empty seats for each flight. To do so, you can compute the variable **Emptyseats** by subtracting the number of passengers deplaning (**Deplaned**) from the plane's total seats (**Capacity**), assuming that the plane is full.
- In the following program, you
	- specify **EmptySeats** in the COLUMN statement to the right of the variables that are used in its calculation.
	- define **EmptySeats** as a computed variable in a DEFINE statement
	- I begin a compute block by specifying EmptySeats in a COMPUTE statement.
	- use DATA step statements in the compute block to calculate **EmptySeats**' value. Notice that when you refer to an analysis variable, you use a compound name that identifies both the original variable and the statistic that PROC REPORT now calculates from it. The compound name has the form **variablename.statistic**.
	- I close the compute block with an ENDCOMP statement.

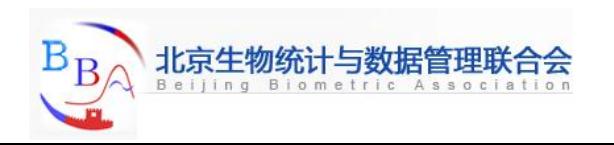

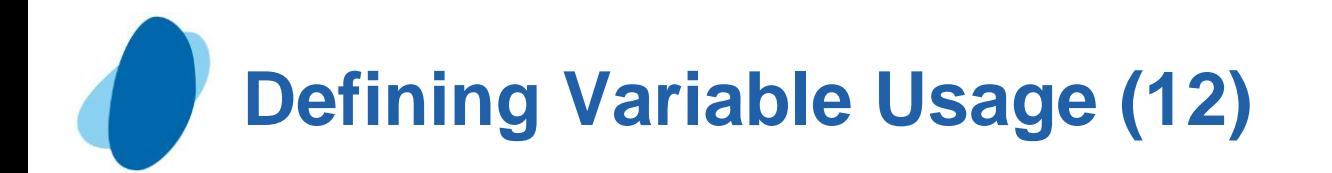

 **proc report data=flights.europe nowd;** 

 **where dest in ('LON','PAR');** 

 **column flight capacity deplaned emptyseats;**

 **define flight / width=6;** 

 **define emptyseats / computed 'Empty Seats'; compute emptyseats;** 

 **emptyseats=capacity.sum-deplaned.sum; endcomp;** 

 **run;** 

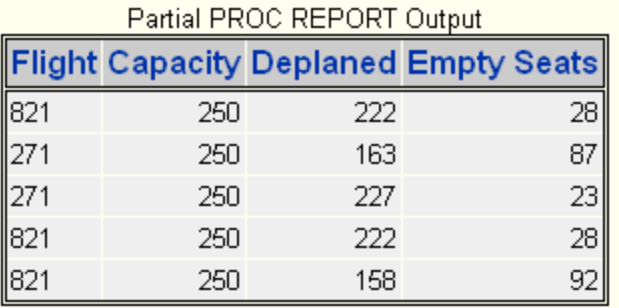

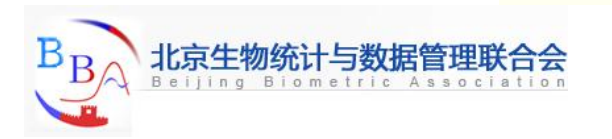

# **Defining Variable Usage (13)**

## **Quiz**

When you define an order variable,

- *a.* the detail rows are ordered according to their formatted values.
- *b.* you can't create summary reports.
- *c.* PROC REPORT displays only the first occurrence of each order variable value in a set of rows that have the same value for all order variables.
- *d.* all of the above

#### Correct answer: d

 Order Varibles do order rows according to the formatted values of the order variable, and PROC REPORT suppresses repetitious printing of order values. However, you can't use order variables in a summary report.

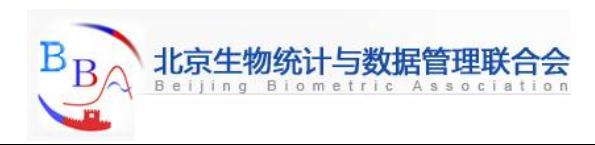

# **Defining Variable Usage (14)**

#### Quiz:

Which of the following programs produces this output?

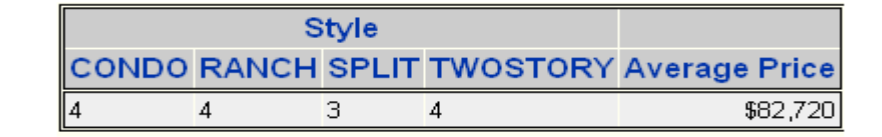

```
a. proc report data=sasuser.houses nowd; c. proc report data=sasuser.houses nowd;
   column style condo range split column style price;
                 twostory price; define style / across; 
    define price / mean 'Average Price'; define price / mean 'Average Price';
run;<br>run;
b. proc report data=sasuser.houses nowd; d. proc report data=sasuser.houses nowd; 
    column style price; column style price; 
    define style / group; define style / across 'CONDO'
    define price / mean 'Average Price'; 'RANCH' 'SPLIT' 'TWOSTORY'; 
  run; define price / mean 'Average Price';
run;
```
Correct answer: c

In this output, the table cells contain a frequency count for each unique value of an across variable, Style. You don't have to specify across variable values in your PROC REPORT step.

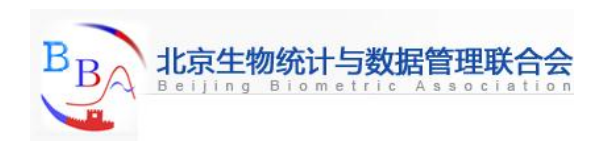

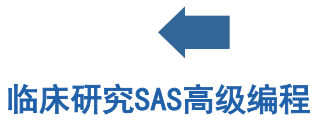